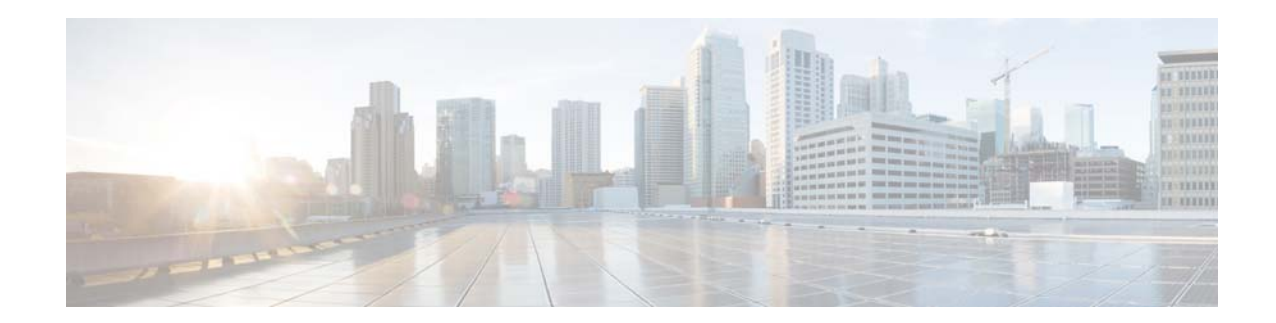

# **Release Notes for Cisco Identity Services Engine, Release 1.3**

**Revised: June 26, 2017**

# **Contents**

These release notes describe the features, limitations and restrictions (caveats), and related information for Cisco Identity Services Engine (ISE), Release 1.3. These release notes supplement the Cisco ISE documentation that is included with the product hardware and software release, and cover the following topics:

- [Introduction, page 2](#page-1-1)
- **•** [Deployment Terminology, Node Types, and Personas, page 2](#page-1-0)
- **•** [System Requirements, page 4](#page-3-0)
- **•** [Installing Cisco ISE Software, page 7](#page-6-0)
- **•** [Upgrading Cisco ISE Software, page 8](#page-7-0)
- **•** [Cisco Secure ACS to Cisco ISE Migration, page 12](#page-11-1)
- **•** [Cisco ISE License Information, page 12](#page-11-0)
- **•** [Requirements for CA to Interoperate with Cisco ISE, page 12](#page-11-2)
- **•** [New Features in Cisco ISE, Release 1.3, page 13](#page-12-0)
- **•** [Known Issues in Cisco ISE, Release 1.3, page 22](#page-21-0)
- **•** [Cisco ISE Installation Files, Updates, and Client Resources, page 25](#page-24-0)
- **•** [Using the Bug Search Tool, page 29](#page-28-0)
- **•** [Cisco ISE, Release 1.3.0.876 Patch Updates, page 30](#page-29-0)
- **•** [Cisco ISE, Release 1.3, Open Caveats, page 54](#page-53-0)
- **•** [Cisco ISE, Release 1.3, Resolved Caveats, page 75](#page-74-0)
- **•** [Documentation Updates, page 79](#page-78-0)
- **•** [Related Documentation, page 79](#page-78-1)

 $\left\vert .\right\vert$   $\left\vert .\right\vert$   $\left\vert .\right\vert$ **CISCO** 

**Cisco Systems, Inc.** www.cisco.com

# <span id="page-1-1"></span>**Introduction**

The Cisco ISE platform is a comprehensive, next-generation, contextually-based access control solution. It offers authenticated network access, profiling, posture, BYOD device onboarding (native supplicant and certificate provisioning), guest management, and security group access services along with monitoring, reporting, and troubleshooting capabilities on a single physical or virtual appliance. Cisco ISE is available on two physical appliances with different performance characterization, and also as software that can be run on a VMware server. You can add more appliances to a deployment for performance, scale, and resiliency.

Cisco ISE has a scalable architecture that supports standalone and distributed deployments, but with centralized configuration and management. It also allows for configuration and management of distinct personas and services. This feature gives you the ability to create and apply services where they are needed in the network, but still operate the Cisco ISE deployment as a complete and coordinated system.

# <span id="page-1-0"></span>**Deployment Terminology, Node Types, and Personas**

Cisco ISE provides a scalable architecture that supports both standalone and distributed deployments.

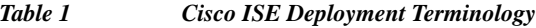

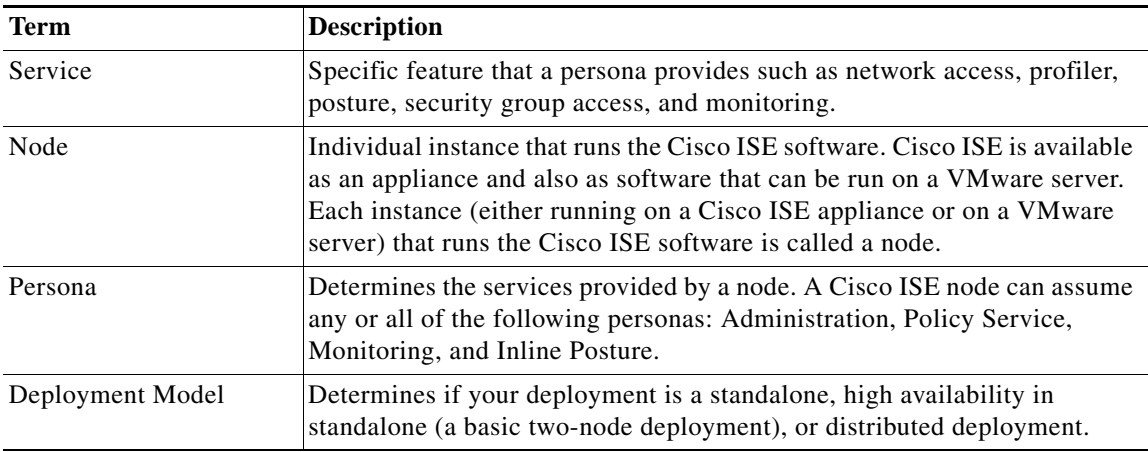

### **Types of Nodes and Personas**

A Cisco ISE network has the following types of nodes:

- **•** Cisco ISE node, which can assume any of the following personas:
	- **–** Administration—Allows you to perform all administrative operations for Cisco ISE. It handles all system-related configurations related to functionality such as authentication, authorization, auditing, and so on. In a distributed environment, you can have one or a maximum of two nodes running the Administration persona and configured as a primary and secondary pair. If the primary Administration node goes down, you have to manually promote the secondary Administration node. There is no automatic failover for the Administration persona.
	- **–** Policy Service—Provides network access, posturing, BYOD device onboarding (native supplicant and certificate provisioning), guest access, and profiling services. This persona evaluates the policies and makes all the decisions. You can have more than one node assuming this persona. Typically, there is more than one Policy Service persona in a distributed

ן

deployment. All Policy Service personas that reside behind a load balancer can be grouped together to form a node group. If one of the nodes in a node group fails, the other nodes in that group process the requests of the node that has failed, thereby providing high availability.

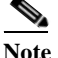

**Note** At least one node in your distributed setup should assume the Policy Service persona.

**–** Monitoring—Enables Cisco ISE to function as a log collector and store log messages from all the Administration and Policy Service personas on the Cisco ISE nodes in your network. This persona provides advanced monitoring and troubleshooting tools that you can use to effectively manage your network and resources.

A node with this persona aggregates and correlates the data that it collects to provide meaningful reports. Cisco ISE allows a maximum of two nodes with this persona that can assume primary or secondary roles for high availability. Both the primary and secondary Monitoring personas collect log messages. In case the primary Monitoring persona goes down, the secondary Monitoring persona automatically assumes the role of the primary Monitoring persona.

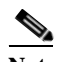

**Note** At least one node in your distributed setup should assume the Monitoring persona. It is recommended that the Monitoring persona be on a separate, designated node for higher performance in terms of data collection and reporting.

- **–** pxGrid—Cisco pxGrid is a method for network and security devices to share data with other devices through a secure publish and subscribe mechanism. These services are applicable for applications that are used external to ISE and that interface with pxGrid The pxGrid services can share contextual information across the network to identify the policies and to share common policy objects. This extends the policy management.
- **•** Inline Posture node is a gatekeeping node that is positioned behind network access devices such as wireless LAN controllers (WLCs) and VPN concentrators on the network. An Inline Posture node enforces access policies after a user has been authenticated and granted access, and handles change of authorization (CoA) requests that a WLC or VPN is unable to accommodate. Cisco ISE allows up to 10,000 Inline Posture Nodes in a deployment. You can pair two Inline Posture nodes together as a failover pair for high availability.

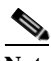

**Note** An Inline Posture node is dedicated solely to that service and cannot operate concurrently with other Cisco ISE services. Likewise, due to the specialized nature of its service, an Inline Posture node cannot assume any persona. Inline Posture nodes are not supported on VMware server systems.

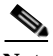

**Note** Each Cisco ISE node in a deployment can assume more than one persona (Administration, Policy Service, Monitoring, or pxGrid) at a time. By contrast, each Inline Posture node operates only in a dedicated gatekeeping role.

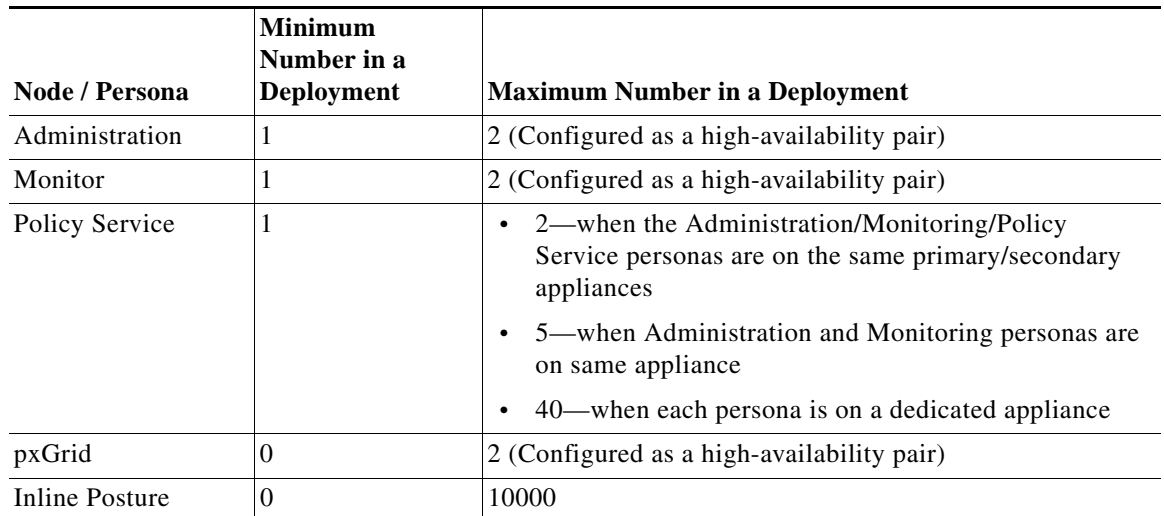

#### *Table 2 Recommended Number of Nodes and Personas in a Distributed Deployment*

You can change the persona of a node. See the "Set Up Cisco ISE in a Distributed Environment" chapter of the *[Cisco Identity Services Engine Admin Guide, Release 1.3](http://www.cisco.com/c/en/us/td/docs/security/ise/1-3/admin_guide/b_ise_admin_guide_13/b_ise_admin_guide_sample_chapter_011.html)* for information on how to configure personas on Cisco ISE nodes.

# <span id="page-3-0"></span>**System Requirements**

- **•** [Supported Hardware, page 5](#page-4-0)
- **•** [Supported Virtual Environments, page 5](#page-4-1)
- **•** [Supported Browsers, page 6](#page-5-0)
- **•** [Supported Devices and Agents, page 6](#page-5-2)
- **•** [Supported Antivirus and Antispyware Products, page 6](#page-5-1)

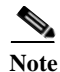

**Note** For more details on Cisco ISE hardware platforms and installation, see the *[Cisco Identity Services](http://www.cisco.com/c/en/us/td/docs/security/ise/1-3/installation_guide/b_ise_InstallationGuide13.html)  [Engine Hardware Installation Guide, Release 1.3](http://www.cisco.com/c/en/us/td/docs/security/ise/1-3/installation_guide/b_ise_InstallationGuide13.html)*.

 $\mathbf I$ 

### <span id="page-4-2"></span><span id="page-4-0"></span>**Supported Hardware**

Cisco ISE software is packaged with your appliance or image for installation. Cisco ISE, Release 1.3 is shipped on the following platforms. After installation, you can configure Cisco ISE with specified component personas (Administration, Policy Service, Monitoring, and pxGrid) or as an Inline Posture node on the platforms that are listed in [Table 3.](#page-4-2)

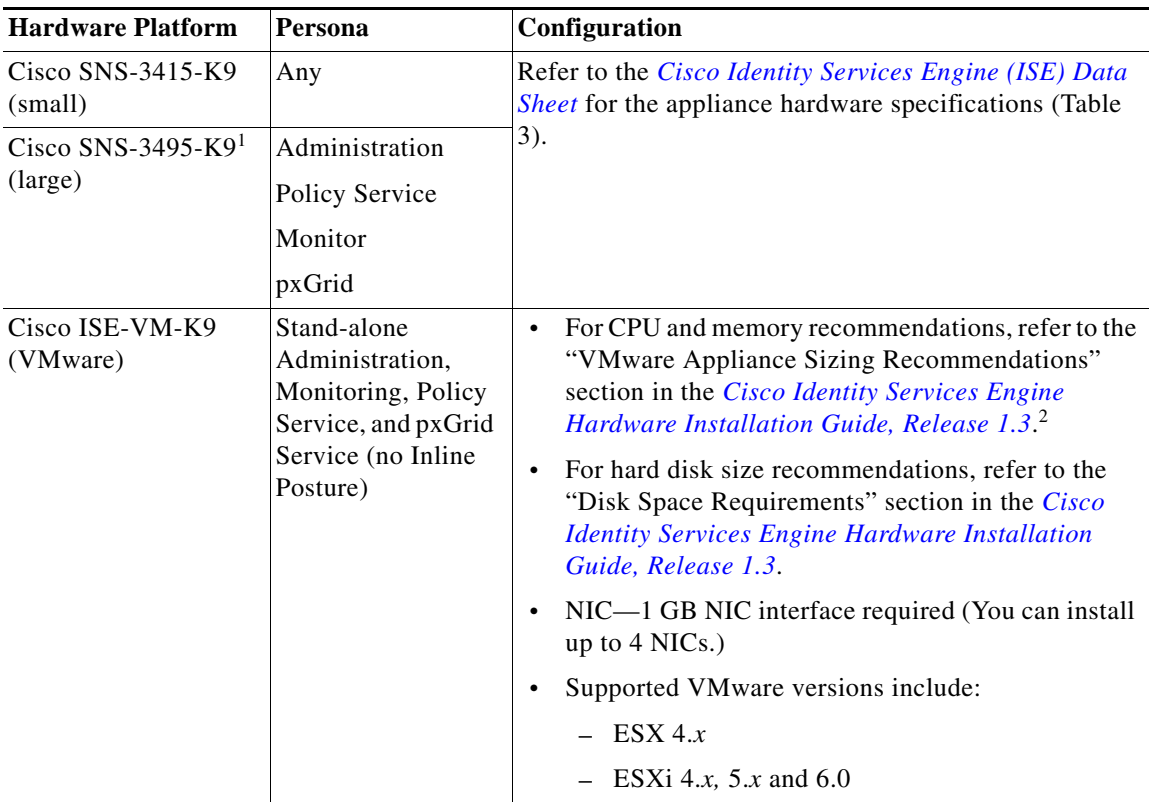

#### *Table 3 Supported Hardware and Personas*

1. Inline posture is a 32-bit system and is not capable of symmetric multiprocessing (SMP). Therefore, it is not available on the SNS-3495 platform.

2. Memory allocation of less than 4GB is not supported for any VMware appliance configuration. In the event of a Cisco ISE behavior issue, all users will be required to change allocated memory to at least 4GB prior to opening a case with the Cisco Technical Assistance Center.

This Cisco ISE software is also supported on Cisco ISE 3300 series, Cisco NAC 3300 series, and Cisco Secure ACS 1121 appliances. You can upgrade an existing Cisco ISE 3300 series appliance to the latest release.

If you are moving from Cisco Secure Access Control System (ACS) or Cisco NAC Appliance to Cisco ISE, Cisco NAC 3315 appliances support small deployments, Cisco NAC 3355 appliances support medium deployments, and Cisco NAC 3395 appliances support large deployments. Cisco ISE is also supported on Cisco Secure ACS 34xx and Cisco NAC 34xx series appliances.

### <span id="page-4-1"></span>**Supported Virtual Environments**

Cisco ISE supports the following VMware servers and clients:

- **•** VMware version 7 (default) for ESX/ESXi 4.x
- **•** VMware version 8 (default) for ESXi 5.x
- **•** VMware version 11 (default) for ESXi 6.0 (requires Cisco ISE 1.3 Patch 4)

#### <span id="page-5-0"></span>**Supported Browsers**

The Cisco ISE, Release 1.3 administrative user interface supports a web interface using the following HTTPS-enabled browsers:

- **•** Mozilla Firefox version 31.*x* ESR, 32.*x*, 33.*x, 34.x, and 35.x*
- **•** Microsoft Internet Explorer 10.*x* and 11.*x*

If you are using Internet Explorer 10.x, enable TLS 1.0 and disable SSL 3.0, TLS 1.1 and TLS 1.2 (Internet Options > Advanced).

Adobe Flash Player 11.2.0.0 or above must be installed on the system running the client browser. The minimum required screen resolution to view the Administration portal and for a better user experience is 1280 *x* 800 pixels.

#### <span id="page-5-2"></span>**Supported Devices and Agents**

Refer to *[Cisco Identity Services Engine Network Component Compatibility, Release 1.3](http://www.cisco.com/c/en/us/td/docs/security/ise/1-3/compatibility/ise_sdt.html)* for information on supported devices, browsers, and agents.

#### **Cisco NAC Agent Interoperability**

The Cisco NAC Agent versions 4.9.4.3 and later can be used on both Cisco NAC Appliance Releases 4.9(1), 4.9(3),4.9(4) and Cisco ISE Releases 1.1.3-patch 11, 1.1.4-patch 11, 1.2.0, 1.2.1, and 1.3. This is the recommended model of deploying the NAC agent in an environment where users will be roaming between ISE and NAC deployments.

### **Support for Microsoft Active Directory**

Cisco ISE, Release 1.3 works with Microsoft Active Directory servers 2003, 2008, 2008 R2, 2012, and 2012 R2 at all functional levels.

Microsoft Active Directory version 2000 or its functional level is not supported by Cisco ISE.

In addition, Cisco ISE 1.3 supports Multi-Forest/Multi-Domain integration with Active Directory infrastructures to support authentication and attribute collection across large enterprise networks. Cisco ISE 1.3 supports up to 50 domain join points.

#### <span id="page-5-1"></span>**Supported Antivirus and Antispyware Products**

See the following link for specific antivirus and antispyware support details for Cisco NAC Agent and Cisco NAC Web Agent:

Ι

*[http://www.cisco.com/c/en/us/support/security/](http://www.cisco.com/c/en/us/support/security/identity-services-engine/products-release-notes-list.html) [identity-services-engine/products-release-notes-list.html](http://www.cisco.com/c/en/us/support/security/identity-services-engine/products-release-notes-list.html)* Cisco NAC Web Agents have static compliance modules which cannot be upgraded without upgrading the Web Agent.

The following table lists the Web Agent versions and the compatible Compliance Module versions.

| <b>Cisco NAC Web Agent version</b> | <b>Compliance Module Version</b> |
|------------------------------------|----------------------------------|
| 4.9.5.3                            | 3.6.9845.2                       |
| 4.9.5.2                            | 3.6.9186.2                       |
| 4.9.4.3                            | 3.6.8194.2                       |
| 4.9.0.1007                         | 3.5.5980.2                       |
| 4.9.0.1005                         | 3.5.5980.2                       |

*Table 4 Web Agent and Compliance Module Versions*

# <span id="page-6-0"></span>**Installing Cisco ISE Software**

To install Cisco ISE, Release 1.3 software on Cisco SNS-3415 and SNS-3495 hardware platforms, turn on the new appliance and configure the Cisco Integrated Management Controller (CIMC). You can then install Cisco ISE, Release 1.3 over a network using CIMC or a bootable USB.

**Note** When using virtual machines (VMs), we recommend that the guest VM have the correct time set using an NTP server *before* installing the .ISO image on the VMs.

Perform Cisco ISE initial configuration according to the instructions in the *[Cisco Identity Services](http://www.cisco.com/c/en/us/td/docs/security/ise/1-3/installation_guide/b_ise_InstallationGuide13/b_ise_InstallationGuide12_chapter_0110.html)  [Engine Hardware Installation Guide, Release 1.3](http://www.cisco.com/c/en/us/td/docs/security/ise/1-3/installation_guide/b_ise_InstallationGuide13/b_ise_InstallationGuide12_chapter_0110.html)*. Before you run the setup program, ensure that you know the configuration parameters listed in [Table 5.](#page-6-1)

<span id="page-6-1"></span>*Table 5 Cisco ISE Network Setup Configuration Parameters*

| <b>Prompt</b>                          | <b>Description</b>                                                                                                    | <b>Example</b>                                                                                    |
|----------------------------------------|----------------------------------------------------------------------------------------------------|---------------------------------------------------------------------------------------------------|
| <b>Hostname</b>                        | Must not exceed 19 characters. Valid characters include<br>alphanumerical characters $(A-Z, a-z, 0-9)$ and the hyphen $(-)$ . The<br>first character must be a letter. | isebeta1                                                                                          |
| (eth0) Ethernet<br>interface address   | Must be a valid IPv4 address for the Gigabit Ethernet $0$ (eth $0$ )<br>interface.                                                                                     | 10.12.13.14                                                                                       |
| <b>Netmask</b>                         | Must be a valid IPv4 netmask.                                                                                                    | 255.255.255.0                                                                                     |
| Default gateway                        | Must be a valid IPv4 address for the default gateway.                                                                                                    | 10.12.13.1                                                                                        |
| <b>DNS</b> domain name                 | Cannot be an IP address. Valid characters include ASCII characters,<br>any numerals, the hyphen $(-)$ , and the period $(.)$ .                                         | mycompany.com                                                                                     |
| <b>Primary name</b><br>server          | Must be a valid IPv4 address for the primary name server.                                                                                                    | 10.15.20.25                                                                                       |
| <b>Add/Edit another</b><br>name server | Must be a valid IPv4 address for an additional name server.                                                                                                    | (Optional) Allows you to<br>configure multiple name<br>servers. To do so, enter y to<br>continue. |

| Prompt                                | <b>Description</b>                                                                                                    | <b>Example</b>                                                                                   |
|---------------------------------------|----------------------------------------------------------------------------------------------------|--------------------------------------------------------------------------------------------------|
| <b>Primary NTP</b><br>server          | Must be a valid IPv4 address or hostname of a Network Time Protocol<br>(NTP) server.                                                                                                    | clock.nist.gov                                                                                   |
| <b>Add/Edit another</b><br>NTP server | Must be a valid NTP domain.                                                                                                    | (Optional) Allows you to<br>configure multiple NTP<br>servers. To do so, enter y to<br>continue. |
| <b>System Time Zone</b>               | Must be a valid time zone. For details, see <i>Cisco Identity Services</i><br>Engine CLI Reference Guide, Release 1.3, which provides a list of<br>time zones that Cisco ISE supports. For example, for Pacific<br>Standard Time (PST), the System Time Zone is PST8PDT (or UTC-8<br>hours).                                         | UTC (default)                                                                                    |
|                                       | The time zones referenced are the most frequently used time zones.<br>You can run the show timezones command from the Cisco ISE CLI<br>for a complete list of supported time zones.                                                                                                    |                                                                                                  |
|                                       | We recommend that you set all Cisco ISE nodes to the UTC<br><b>Note</b><br>time zone. This setting ensures that the reports, logs, and<br>posture agent log files from the various nodes in the<br>deployment are always synchronized with the time stamps.                                                                          |                                                                                                  |
| <b>Username</b>                       | Identifies the administrative username used for CLI access to the<br>Cisco ISE system. If you choose not to use the default (admin), you<br>must create a new username. The username must be three to eight<br>characters in length and composed of valid alphanumeric characters<br>$(A-Z, a-z, or 0-9).$                           | admin (default)                                                                                  |
| <b>Password</b>                       | Identifies the administrative password that is used for CLI access to<br>the Cisco ISE system. You must create this password (there is no<br>default). The password must be a minimum of six characters in<br>length and include at least one lowercase letter $(a-z)$ , one uppercase<br>letter $(A-Z)$ , and one numeral $(0-9)$ . | MyIseYPass2                                                                                      |

*Table 5 Cisco ISE Network Setup Configuration Parameters (continued)*

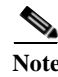

**Note** For additional information on configuring and managing Cisco ISE, see [Release-Specific Documents,](#page-78-2)  [page 79](#page-78-2) to access other documents in the Cisco ISE documentation suite.

# <span id="page-7-0"></span>**Upgrading Cisco ISE Software**

Cisco Identity Services Engine (ISE) supports upgrades from the CLI only. Supported upgrade paths include:

**•** Cisco ISE, Release 1.2 and 1.2.x with the latest patch applied

The following table lists the Cisco ISE versions and what you need to do to upgrade to Cisco ISE, Release 1.3, from those versions:

 $\mathbf I$ 

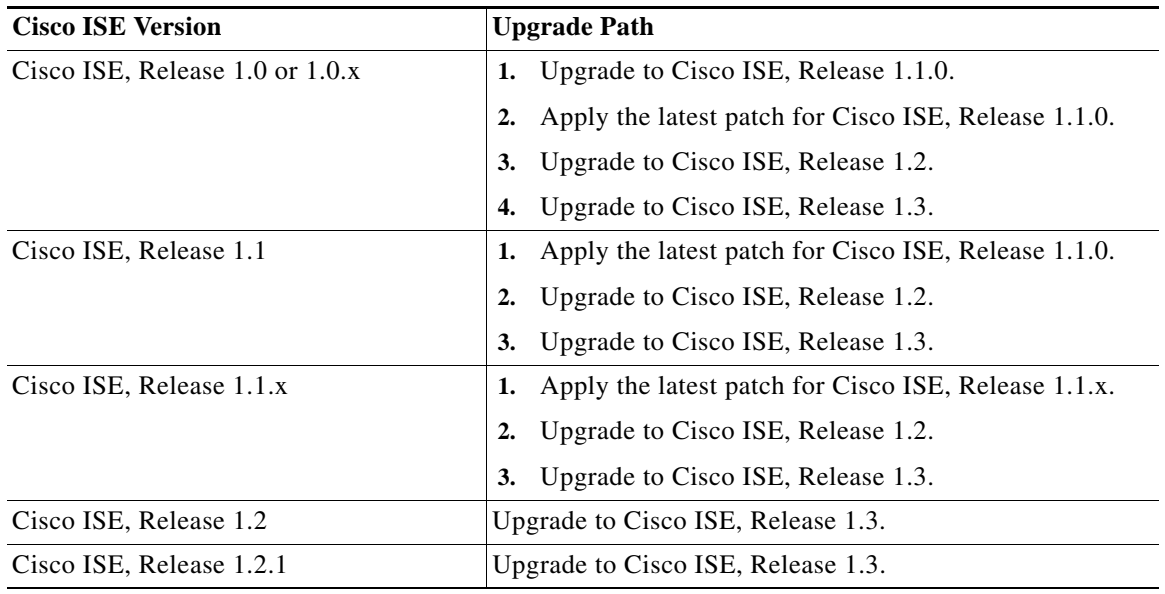

#### *Table 6 Cisco ISE 1.3 Upgrade Roadmap*

Follow the upgrade instructions in the *[Cisco Identity Services Engine Upgrade Guide, Release 1.3](http://www.cisco.com/c/en/us/td/docs/security/ise/1-3/upgrade_guide/b_ise_upgrade_guide_13.html)* to upgrade to Cisco ISE, Release 1.3.

 $\mathbf I$ 

**Note** When you upgrade to Cisco ISE, Release 1.3, you may be required to open network ports that were not used in previous releases of Cisco ISE. For more information, see "Cisco SNS-3400 Series Appliance Ports Reference" in the *[Cisco Identity Services Engine Hardware Installation Guide, Release 1.3](http://www.cisco.com/c/en/us/td/docs/security/ise/1-3/installation_guide/b_ise_InstallationGuide13/b_ise_InstallationGuide12_appendix_01001.html)*.

### **Upgrade Considerations and Requirements**

Read the following sections before you upgrade to Cisco ISE, Release 1.3:

- **•** [Inline Posture Node \(IPN\) Support in Cisco ISE 1.3, page 10](#page-9-1)
- **•** [Firewall Ports That Must be Open for Communication, page 10](#page-9-2)
- **•** [VMware Operating System to be Changed to RHEL 6 \(64-bit\), page 10](#page-9-3)
- [Admin User Unable to Access the ISE Login Page Post Upgrade, page 10](#page-9-0)
- **•** [Rejoin Cisco ISE with Active Directory, page 11](#page-10-1)
- **•** [Sponsor Login Fails, page 11](#page-10-2)
- **•** [Update Authorization Policies for New Guest Types, page 11](#page-10-3)
- **•** [Sequence Network Interface Cards \(NICs\) for UCS and IBM Appliances, page 11](#page-10-0)
- **•** [Other Known Upgrade Considerations and Issues, page 12](#page-11-3)

#### <span id="page-9-1"></span>**Inline Posture Node (IPN) Support in Cisco ISE 1.3**

You may install Cisco ISE Version 1.2.1 of IPN on a supported hardware appliance and then register it to an ISE 1.3 deployment.

#### <span id="page-9-2"></span>**Firewall Ports That Must be Open for Communication**

The replication ports have changed in Cisco ISE, Release 1.3 and if you have deployed a firewall between the primary Administration node and any other node, the following ports must be open before you upgrade to Release 1.3:

- **•** TCP 1521—For communication between the primary administration node and monitoring nodes.
- **•** TCP 443—For communication between the primary administration node and all other secondary nodes.
- **•** TCP 12001—For global cluster replication.

For a full list of ports that Cisco ISE, Release 1.3 uses, refer to the *[Cisco SNS-3400 Series Appliance](http://www.cisco.com/c/en/us/td/docs/security/ise/1-3/installation_guide/b_ise_InstallationGuide13/b_ise_InstallationGuide12_appendix_01001.html)  [Ports Reference](http://www.cisco.com/c/en/us/td/docs/security/ise/1-3/installation_guide/b_ise_InstallationGuide13/b_ise_InstallationGuide12_appendix_01001.html)*.

#### <span id="page-9-3"></span>**VMware Operating System to be Changed to RHEL 6 (64-bit)**

Cisco ISE, Release 1.3 has a 64-bit architecture. If a Cisco ISE node is running on a virtual machine, ensure that the virtual machine's hardware is compatible with 64-bit systems:

**Note** You must power down the virtual machine before you make these changes and power it back on after the changes are done.

Ensure that you choose Linux as the Guest Operating System and Red Hat Enterprise Linux 6(64-bit) as the version. See [http://kb.vmware.com/selfservice/microsites/search.do?language=en](http://kb.vmware.com/selfservice/microsites/search.do?language=en_US&cmd=displayKC&externalId=1005870) [\\_US&cmd=displayKC&externalId=1005870](http://kb.vmware.com/selfservice/microsites/search.do?language=en_US&cmd=displayKC&externalId=1005870) for more information.

#### <span id="page-9-0"></span>**Admin User Unable to Access the ISE Login Page Post Upgrade**

If you had enabled certificate-based authentication for administrative access to Cisco ISE (Administration > Admin Access) before upgrade and used Active Directory as your identity source, after upgrade, you will not be able to launch the ISE Login page because Active Directory join is lost during upgrade.

#### **Workaround**

From the Cisco ISE CLI, start the ISE application in safe mode using the following command:

#### **application start ise safe**

This command brings up the Cisco ISE node in safe mode and you can use the internal admin user credentials to log in to the ISE GUI.

Ι

After you log in, you can join ISE with Active Directory.

#### <span id="page-10-1"></span>**Rejoin Cisco ISE with Active Directory**

Ensure that you have the Active Directory credentials if you are using Active Directory as your external identity source. After an upgrade, you might lose Active Directory connections. If this happens, you must rejoin Cisco ISE with Active Directory. After rejoining, perform the external identity source call flows to ensure the connection.

#### <span id="page-10-2"></span>**Sponsor Login Fails**

The upgrade process does not migrate all sponsor groups. Sponsor groups that are not used in the creation of guests roles are not migrated. As a result of this change, some sponsors (internal database or Active Directory users) may not be able to log in after upgrade to Release 1.3.

Check the sponsor group mapping for sponsors who are not able to log in to the sponsor portal, and map them to the appropriate sponsor group.

#### <span id="page-10-3"></span>**Update Authorization Policies for New Guest Types**

After upgrading to Cisco ISE 1.3, the new guest types that are created do not match the upgraded authorization policies. You need to make sure that the authorization policies are updated with the new guest types.

#### <span id="page-10-0"></span>**Sequence Network Interface Cards (NICs) for UCS and IBM Appliances**

The order in which Network Interface Cards (NICs) are connected to Cisco UCS SNS 3415 and Cisco UCS SNS 3495, and IBM Cisco ISE 3315 appliances may affect the upgrade to ISE 1.3. You should ensure that a pre-upgrade check is performed, followed by sequencing of the NICs. Perform a pre-upgrade check of NICs for UCS and IBM Appliances to ensure that Ports eth0 and eth1 should be used for Intel NICs on UCS appliances and, ports eth2 and eth3 should be used for Broadcom NICs on IBM appliances. Refer to the Sequence Network Interface Cards (NICs) for UCS and IBM Appliances section in the *[Cisco Identity Services Engine Upgrade Guide, Release 1.3.](http://www.cisco.com/c/en/us/td/docs/security/ise/1-3/upgrade_guide/b_ise_upgrade_guide_13/b_ise_upgrade_guide_13_chapter_011.html#topic_E98609E5C6ED4EC6A02C09E1DB6ED803)*

#### **Review Custom Portal Migration in a Lab Setting Before Using Them in Production Environment**

Cisco ISE, Release 1.3 provides a new streamlined guest and employee on-boarding experience as well as a new portal customization experience with a host of new features from multi-language support to WYSIWYG customization. When you upgrade to Release 1.3, all custom portals are migrated to the new ISE 1.3 experience. Here are a few considerations that you must be aware of:

- The basic look and feel customizations that were done using CSS & HTML in previous releases of ISE are migrated by the upgrade process to 1.3 in to the new Guest and Personal Devices flows.
- **•** Customizations that use custom JavaScript to alter the Guest flow might not migrate properly. You can recreate these flows from the ISE 1.3 Admin portal. You do not require any coding skills to perform these customizations in Release 1.3.
- **•** You cannot edit any of the custom portals that are migrated to Release 1.3. If you want to make changes to the look and feel, you must create a new portal. You do not require any coding skills to create a new custom portal in Release 1.3.

**•** ISE 1.2 customers were capable of making a wide variety of portal customizations. Some of those customizations might not migrate to ISE 1.3 predictably. We recommend you review your newly migrated portals in a lab setting before using them in a production environment.

#### <span id="page-11-3"></span>**Other Known Upgrade Considerations and Issues**

Refer to the *[Cisco Identity Services Engine Upgrade Guide, Release 1.3](http://www.cisco.com/c/en/us/td/docs/security/ise/1-3/upgrade_guide/b_ise_upgrade_guide_13.html)* for other known upgrade considerations and issues:

# <span id="page-11-1"></span>**Cisco Secure ACS to Cisco ISE Migration**

Cisco ISE, Release 1.3 supports migration from Cisco Secure ACS, Release 5.5 and 5.6 only. You *must* upgrade the Cisco Secure ACS deployment to Release 5.5 or 5.6 before you attempt to perform the migration process to Cisco ISE, Release 1.3.

Cisco ISE does not provide full parity to all the features available in ACS 5.5/5.6, especially policies. After migration, you may notice some differences in the way existing data types and elements appear in the new Cisco ISE environment. It is recommended to use the migration tool for migrating specific objects like network devices, internal users, and identity store definitions from ACS. Once the migration is complete, you can manually define the policies for relevant features that are appropriate to Cisco ISE.

Complete instructions for moving a Cisco Secure ACS 5.5/5.6 database to Cisco ISE Release 1.3 are available in the *[Cisco Identity Services Engine, Release 1.3 Migration Tool Guide](http://www.cisco.com/c/en/us/td/docs/security/ise/1-3/migration_guide/b_ise_MigrationGuide.html)*.

# <span id="page-11-0"></span>**Cisco ISE License Information**

Cisco ISE licensing provides the ability to manage the application features and access, such as the number of concurrent endpoints that can use Cisco ISE network resources.

Licenses apply to wireless and VPN only, or Wired only for LAN deployments. It is supplied in different packages as Base, Plus, Plus AC, Apex, Apex AC, Mobility, and Mobility Upgrade.

All Cisco ISE appliances are supplied with a 90-day Evaluation license. To continue to use Cisco ISE services after the 90-day Evaluation license expires, and to support more than 100 concurrent endpoints on the network, you must obtain and register Base licenses for the number of concurrent users on your system. If you require additional functionality, you will need Plus and/or Apex licenses to enable that functionality.

For more detailed information on license types and obtaining licenses for Cisco ISE, see "Cisco ISE Licenses" in the *[Cisco Identity Services Engine Administrator Guide, Release 1.3](http://www.cisco.com/c/en/us/td/docs/security/ise/1-3/admin_guide/b_ise_admin_guide_13/b_ise_admin_guide_sample_chapter_0111.html)*.

Cisco ISE, Release 1.3, supports licenses with two UIDs. You can obtain a license based on the UIDs of both the primary and secondary Administration nodes. For more information on Cisco ISE, Release 1.3 licenses, see the *[Cisco Identity Services Engine Licensing Note](http://www.cisco.com/en/US/prod/collateral/vpndevc/ps5712/ps11640/sales_tool_c96-729045.html)*.

# <span id="page-11-2"></span>**Requirements for CA to Interoperate with Cisco ISE**

While using a CA server with Cisco ISE, make sure that the following requirements are met:

**•** Key size should be 1024, 2048, or higher. In CA server, the key size is defined using certificate template. You can define the key size on Cisco ISE using the supplicant profile.

- **•** Key usage should allow signing and encryption in extension.
- **•** While using GetCACapabilities through the SCEP protocol, cryptography algorithm and request hash should be supported. It is recommended to use  $RSA + SHA1$ .
- **•** Online Certificate Status Protocol (OCSP) is supported. This is not directly used in BYOD, but a CA which can act as an OCSP server can be used for certificate revocation.

# <span id="page-12-0"></span>**New Features in Cisco ISE, Release 1.3**

Cisco ISE, Release 1.3 offers the following features and services. Refer to *[Cisco Identity Services Engine](http://www.cisco.com/c/en/us/td/docs/security/ise/1-3/admin_guide/b_ise_admin_guide_13.html)  [Admin Guide, Release 1.3](http://www.cisco.com/c/en/us/td/docs/security/ise/1-3/admin_guide/b_ise_admin_guide_13.html)* for more information.

- **•** [Guest Enhancements, page 13](#page-12-1)
- [Internal Certificate Authority, page 15](#page-14-0)
- **•** [Support for OVA Installation on Virtual Machines, page 16](#page-15-4)
- **•** [Cisco pxGrid Services, page 16](#page-15-0)
- **•** [Cisco pxGrid Identity Mapping, page 16](#page-15-1)
- **•** [AnyConnect Unified Agent, page 16](#page-15-2)
- **•** [Multi-Forest Active Directory, page 16](#page-15-3)
- **•** [Authorization Enhancements, page 17](#page-16-0)
- **•** [Serviceability Enhancements, page 17](#page-16-1)
- [Licensing Enhancements, page 17](#page-16-2)
- **•** [Log File Enhancements, page 18](#page-17-1)
- **•** [Right Click Options in Live Authentications and Live Sessions, page 18](#page-17-0)
- **•** [Enhanced Reports and Alarms, page 18](#page-17-2)
- **•** [VLAN Change Support Dropped, page 20](#page-19-0)
- **•** [Upgrade Enhancements, page 20](#page-19-1)
- **•** [Other Enhancements, page 21](#page-20-0)
- **•** [Support for Mac OS X 10.10, page 22](#page-21-1)
- **•** [FIPS Support, page 22](#page-21-2)

#### <span id="page-12-1"></span>**Guest Enhancements**

#### **End-User Web Portals**

- **•** Centralized work centers help consolidate all portal configuration and customization tasks in a single location in the Admin portal.
- **•** Default templates are available for guest, sponsor, and device portals.
- **•** Default themes are provided for all portals and can be easily customized using portal customization options. Advanced customization is possible using CSS and jQuery Mobile ThemeRoller.
- **•** Direct links to related configuration outside of the portal work centers are provided where necessary. All portals can be accessed on mobile devices without any additional configuration.
- **•** Support Information link is included to enable help desk troubleshooting.
- **•** WYSIWIG portal pages enable the ability to:
	- **–** display real-time changes in the flow
	- **–** preview changes on portal and desktop devices
	- **–** view HTML source code in content
- **•** There is an option to test:
	- **–** All portals (default and custom) using the Portal test URL
	- **–** Guest notifications (email and SMS) before they are sent
- Selectable settings for ports, interface(s), certificates, endpoint identity groups, identity source sequences, languages, etc. are available per portal
- **•** Size of custom logos that are uploaded is not restricted in size anymore; the images are scaled appropriately.
- **•** Language File support includes:
	- **–** Multiple locales per language
	- **–** Ability to export and import language file (to add, delete, edit or translate language properties files)
	- **–** HTML code in certain dictionary keys in the language properties files

#### **Notifications**

- **•** Email, SMS, and print notifications can be sent to:
	- **–** All guest types (daily weekly and contractors)
	- **–** Self-registered and imported guests
- **•** Account expiry notifications can be sent to guests via SMS and email.
- **•** Sponsors can bulk print account information when dealing with large number of guest accounts.
- **•** SMS support is available for SMTP and HTTP APIs with preconfigured list of major SMS gateway providers provided for use.
- Notifications and messages can be customized to include your brand, including free-form HTML and variable data substitution.

#### **Guest Portals**

- **•** Smart defaults are available for guest portals and flows, guest types, and sponsor groups.
- **•** Login passcode, such as access and registration codes, can be used in combination with usernames and passwords.
- **•** AUP options allow:
	- **–** Separate AUP pages to display for guests
	- **–** AUP content to display as part of other portal pages or as a link on those pages
	- **–** Up to 50k characters and use of HTML tags
	- **–** Require the guest to scroll to end of the AUP page before accepting or declining it
- **•** Guest REST API is provided for create, update, delete and suspend operations
- **•** Up to 1 million guest accounts can be created, but the number created in a batch when importing or randomly creating guest accounts can be limited.

Ι

**•** Support for auto-device registration and purge

- **•** Require sponsor approval for self-registering guests before they are granted access to the network.
- **•** Specify a number to limit the number of times a guest can simultaneously login into the network. In 1.2, it was either 1 or unlimited.
- **•** Specify the maximum number of times guests can fail to log in successfully and the amount of time after which guests can try to log in once again after their last failed attempt. In 1.2, if guests exceeded the maximum number of failed login attempts, their accounts were suspended and had to be reinstated by the sponsor.
- **•** Specify where guests must be redirected after they successfully log in, either to the original URL or a landing page (a static URL).
- **•** Assign locations for guest types that automatically maps time zones.
- **•** Optional BYOD Bypass for employees who want to use guest access instead.

#### **Sponsor Portals**

- **•** Sponsors can:
- **•** Provide guests logging into their company network with its SSID information
- **•** Use sponsor group tags to set up optional grouping for searching and reporting

#### **Non-Guest Portals**

- **•** Per portal "Simplified URL" or Fully Qualified Domain Names (FQDNs) can be specified for Sponsor and My Devices portals.
- **•** Multiple My Devices portals with different default endpoint identity groups can be set up, so that registered devices can be assigned to different endpoint identity groups.
- **•** In the My Devices portals, users can enter the MAC address for Device IDs in the formats shown in the following examples:
	- **–** 00-11-22-33-44-55
	- **–** 0011.2233.4455
	- **–** 00:11:22:33:44:55
	- **–** 001122-334455
	- **–** 001122334455
- **•** Any Connect 4.0 that works with ISE 1.3 has a posture subsystem

#### <span id="page-14-0"></span>**Internal Certificate Authority**

The ISE Internal Certificate Authority (CA) simplifies certificate provisioning and deployment for BYOD and MDM endpoints. The Internal CA capability eliminates the previous complexity required to integrate with an external PKI certificate authority infrastructure.

ISE can be deployed as a self-contained CA or can be integrated into an existing enterprise certificate authority environment if still required.

Cisco ISE provides an OCSP responder to check for the validity of the certificates.

You can navigate to **Administration > Certificates** to view the details.

### <span id="page-15-4"></span>**Support for OVA Installation on Virtual Machines**

Virtual machine installations are now simplified. This release supports OVA template installation. You can use the OVA template for easier and more rapid deployments of the virtual machine installation for Cisco ISE, Release 1.3.

### <span id="page-15-0"></span>**Cisco pxGrid Services**

Cisco pxGrid is used to enable the sharing of contextual-based information from Cisco ISE session directory to other policy network systems such as Cisco Adaptive Security Appliance (ASA). The pxGrid framework can also be used to exchange policy and configuration data between nodes like sharing tags and policy objects between ISE and third party vendors, and for non-ISE related information exchanges such as threat information. You can enable the pxGrid Services from the **Administration > Deployment** page.

### <span id="page-15-1"></span>**Cisco pxGrid Identity Mapping**

The pxGrid Identity Mapping option enables you to monitor users that are authenticated by a Domain Controller (DC) and not by Cisco ISE, when Cisco pxGrid services are used. In networks where Cisco ISE does not actively authenticate users for network access, it is possible to use Identity Mapping to collect user authentication information from the active directory (AD) Domain Controller. Identity Mapping collects session information from the domain controller similar to Context Directory Agent (CDA). For more information on CDA, refer to *[Installation and Configuration Guide for Context](http://www.cisco.com/c/en/us/td/docs/security/ibf/cda_10/Install_Config_guide/cda10.html)  [Directory Agent](http://www.cisco.com/c/en/us/td/docs/security/ibf/cda_10/Install_Config_guide/cda10.html)*.

You can configure Identity Mapping by navigating to **Administration > pxGrid Identity Mapping > AD Domain Controllers**.

### <span id="page-15-2"></span>**AnyConnect Unified Agent**

Posture Assessment can be performed using the AnyConnect ISE Agent or using the NAC Agent. You can install AnyConnect ISE Agent or NAC Agent by using the client provisioning policy (CPP) configuration in Cisco ISE.

You can add the AnyConnect Agent from **Policy > Policy Elements > Results > Client Provisioning > Resources**.

### <span id="page-15-3"></span>**Multi-Forest Active Directory**

Cisco ISE 1.3 supports Multi-Forest/Multi-Domain integration with Active Directory infrastructures to support authentication and attribute collection across large enterprise networks. Cisco ISE 1.3 supports up to 50 domain join points. You can perform more operations with Active Directory in Cisco ISE 1.3. Refer to *[Active Directory Integration with Cisco ISE](http://www.cisco.com/c/en/us/td/docs/security/ise/1-3/ISE-ADIntegrationDoc/b_ISE-ADIntegration.html)* for more information.

### <span id="page-16-0"></span>**Authorization Enhancements**

In Cisco ISE 1.3, you can chain 802.1x with Centralized Web Authentication (CWA) and validate the device using standard 802.1x. After the device is authenticated, the user is prompted to authenticate using the captive portal. You can authorize based on both attributes from 802.1x session and Windows AD/LDAP groups from the CWA session.

The certificate matching has been enhanced by the following additional attributes: Key Usage (KU), Extended Key Usage (EKU), and Microsoft-CA "Certificate Template".

### <span id="page-16-1"></span>**Serviceability Enhancements**

Cisco ISE 1.3 has been improved for easy deployment and easy troubleshooting. Additional enhancements include tree view, Live Log / Live Session Filters, Endpoint Debugs, Export Policy in XML, Bypass Suppression for each Endpoint, Right-Click option to copy the bypass details, Filtered Support Bundle, and Centralized Certificate Management. See Also [Other Enhancements, page 21.](#page-20-0)

### <span id="page-16-2"></span>**Licensing Enhancements**

 $\mathbf I$ 

Licenses apply to wireless and VPN only, or Wired only for LAN deployments. All Cisco ISE appliances are supplied with a 90-day Evaluation license. To continue to use Cisco ISE services after the 90-day Evaluation license expires, and to support more than 100 concurrent endpoints on the network, you must obtain and register Base licenses for the number of concurrent users on your system. If you require additional functionality, you will need Plus and/or Apex licenses to enable that functionality.

In Cisco ISE 1.3, licenses are supplied in different packages as described in the following table:

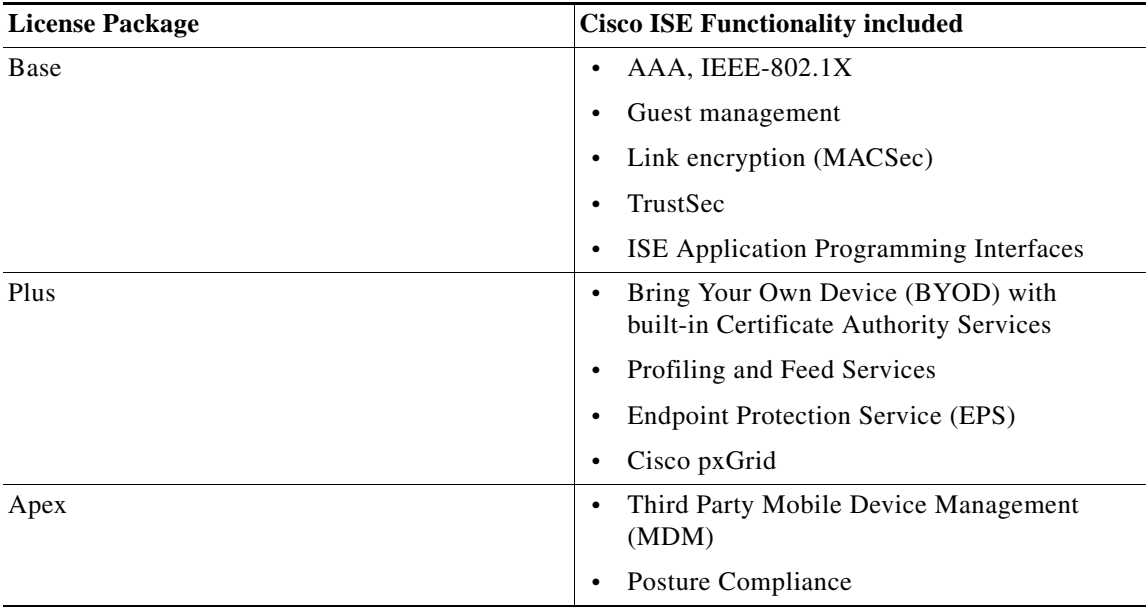

#### *Table 7 Cisco ISE License Packages*

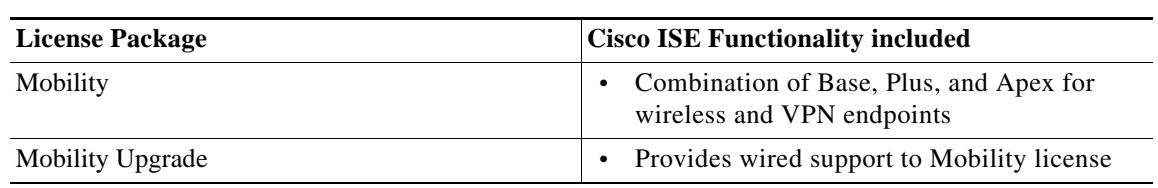

*Table 7 Cisco ISE License Packages*

You can track the usage of licenses by navigating to the **Administration > System > Licensing** page.

#### <span id="page-17-1"></span>**Log File Enhancements**

Cisco ISE Release 1.3 offers the following log file enhancements:

- **•** Readable Log File Names: The log files have been renamed for easy identification.
- **•** From and To Dates: Instead of allowing you to download the previous "n" number of files, this release allows you to specify the duration, the from and to dates, while downloading the log files. If you do not choose any date, all the available log files for the specified category or categories are downloaded.
- **•** Log File Rotation: The log files are rotated once every day. The log files are also rotated within 24 hours if they reach their maximum size.
- **•** Debug Log File Retention: A maximum of 15 days of debug log files are stored in the system and the older logs are purged.

### <span id="page-17-0"></span>**Right Click Options in Live Authentications and Live Sessions**

In ISE 1.3, when you go to the **Operations > Authentications** or the **Operations > Authentications > Show Live Sessions** pages and right click the Identity or the Endpoint ID, you can view the following options:

- **•** Endpoint Debug —This option opens the Endpoint Debug page in **Operations > Troubleshoot > Diagnostic Tools > General Tools**, along with the selected value.
- **•** Modify Collection Filters—This option opens the Collection Filters page in **Administration > Logging**, along with the selected value. This enables you to change the values before creating the filter.
- **•** Bypass Suppression Filtering for 1 hour—This option enables you to create Bypass Suppression Collection filter for the selected value for one hour, without moving away from the page. You will receive a notification after successful creation of the filter.

### <span id="page-17-2"></span>**Enhanced Reports and Alarms**

Cisco ISE, Release 1.3 reports are enhanced to have a new look and feel that is more simple and easy to use. The reports are grouped into logical categories for information related to authentication, session traffic, device administration, configuration and administration, and troubleshooting.

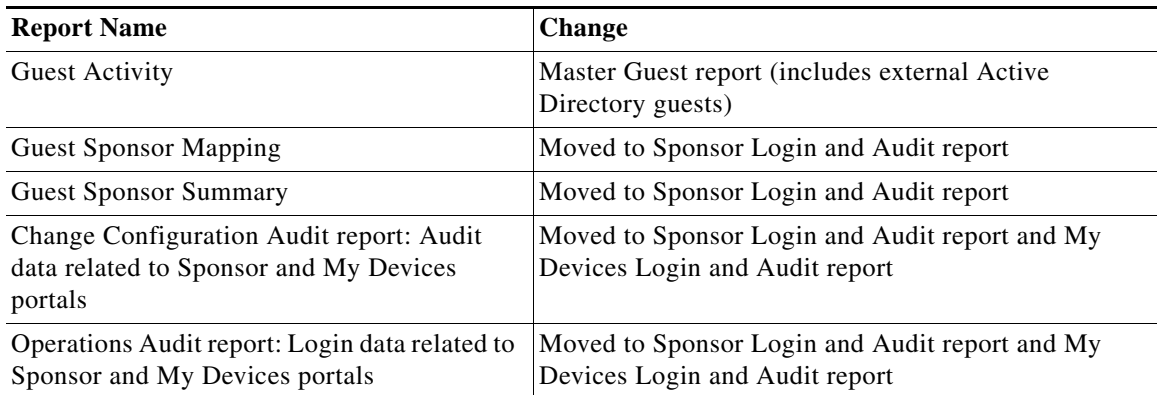

#### *Table 8 Changes to Reports in Cisco ISE, Release 1.3*

The following is the list of reports added to Cisco ISE, Release 1.3:

- **•** AD Connector Operations
- **•** Identity Mapping
- **•** pxGrid Administrator Audit
- **•** Mobile Device Management Endpoint Activity
- **•** Endpoints Purge Activities
- **•** AUP Acceptance Status
- **•** Sponsor Login and Audit
- **•** My Devices Login and Audit
- **•** Master Guest Report
- **•** Guest Accounting

The following is the list of alarms added to Cisco ISE, Release 1.3:

- **•** Certificate Revoked
- **•** Replication Stopped
- **•** Endpoints Purge Activities
- **•** AD Connector has not been stopped properly
- **•** Slow Replication Error
- **•** Slow Replication Info
- **•** Slow Replication Warning
- **•** Active Directory forest is unavailable
- **•** Authentication domain is unavailable
- **•** Authentication Inactivity

 $\mathbf I$ 

- **•** ID Map. Authentication Inactivity
- **•** Configured nameserver is down
- **•** AD: Machine TGT refresh failed
- **•** AD: ISE account password update failed
- **•** Joined domain is unavailable
- **•** EAP Session Allocation Failed
- **•** RADIUS Context Allocation Failed
- **•** License About to Expire
- **•** License Expired
- **•** Endpoint certificates expired
- **•** Endpoint certificates purged
- **•** OCSP Transaction Threshold Reached
- **•** Certificate Provisioning Initialization Error
- **•** Certificate Replication Failed
- **•** Certificate Replication Temporarily Failed

### <span id="page-19-0"></span>**VLAN Change Support Dropped**

Cisco ISE has never supported VLAN change for mobile devices. It only supports Java or ActiveX agent for VLAN change; however, this is applicable only for Windows OS, Mac OSX, and Linux devices. When a device completes guest flow without VLAN, a CoA Reauth is performed to refresh the session.

The Admin should create two separate guest policies for mobile devices and workstations.

- For mobile devices, an authorization policy rule that includes EndPoints: Logical Groups EQUALS mobiledevices as one of the validation conditions should be created and assigned to the mobile device guest authorization policy.
- **•** For workstations that support VLAN changes, an authorization policy rule that includes EndPoints:LogicalGroups NOT EQUALS mobiledevices should be created and assigned to the workstation guest authorization policy.

### <span id="page-19-1"></span>**Upgrade Enhancements**

Cisco ISE, Release 1.3 includes the following enhancements that include several preupgrade checks to ensure that you have a seamless upgrade experience.

- **•** Virtual Machine Resource Checks: The upgrade software now checks if the virtual machine's hardware (such as hard disk size, CPU speed, etc.) meets the recommended specifications before it begins the upgrade. If the VM resources do not meet the recommended specification, the upgrade fails without making any changes to the existing ISE installation. The console will display a message stating the minimum resource requirements and that the upgrade can be retried after the virtual machine's hardware has been updated to meet those requirements.
- **•** Upgrade Bundle SHA-256 Checksum Verification: The upgrade software verifies the SHA-256 checksum of the upgrade bundle before starting the upgrade process. This check ensures that upgrade does not fail because of corrupt upgrade software leaving the system in a corrupt state. If the upgrade bundle is corrupted, the console displays a message asking the administrator to re-download the upgrade bundle and try the upgrade again.

- **•** Monitoring Database Object Check: In earlier releases, Cisco ISE upgrade has failed because of missing Monitoring database objects. In this release, the upgrade software checks for the Monitoring database objects to ensure that they are present before the upgrade begins. In the rare cases where the database objects are still missing, the administrator must restore from a backup taken before the upgrade.
- **•** Enhanced Show Tech Support Command Output: The show tech-support command is enhanced and now includes the database health report, alert log errors, processes that consume resources, database memory usage, and so on. This output is readable and is also available in the Support Bundle. You can run the show tech-support command on demand to look for the health of the database. The output can help the administrator with troubleshooting, if needed.
- **•** Database Enhancements: This release includes several database enhancements that improve Cisco ISE performance. Index entries and corrupt data blocks are identified before the upgrade begins. This release also includes several database enhancements that improve Cisco ISE performance. A database sanity check is done before upgrade to ensure that missing database objects do not result in an upgrade failure.

### <span id="page-20-0"></span>**Other Enhancements**

This release includes several enhancements to help deploy and troubleshoot ISE easily. These include:

- **•** Live Log/Live Session Filters: Ability to filter the data in the Live Logs/Live Sessions page based on any of the attributes.
- **•** Endpoint Debug Logs: Download debug logs for a particular endpoint from a single node or all the nodes in your deployment in a single file. This log file includes logs for all services that were enabled.
- **•** Export Policy Configuration in XML: Ability to download authentication and authorization policy configuration and policy conditions in the form of an XML file to troubleshoot configuration-related issues offline. You can export the policy configuration and send it to TAC for troubleshooting.
- **•** Bypass Suppression for Endpoint: Cisco ISE allows you to set filters to suppress some syslog messages from being sent to the Monitoring node and other external servers using the Collection Filters. At times, you need access to these suppressed log messages. Cisco ISE now provides you an option to bypass the event suppression based on a particular attribute such as username for a configurable amount of time.
- **•** Filtered Support Bundle: You can choose to download a support bundle that includes logs for a particular period of time. You can choose the from and to dates to filter logs in the support bundle. This would help narrow down your search while troubleshooting issues.
- **•** Centralized Certificate Management: This release simplifies certificate management and helps you to manage certificates for all the nodes in your deployment from the Admin portal. You can choose to generate CSRs for multiple nodes in a single request, export the CSRs, and bind the CA-signed certificate with the CSRs from the Admin portal.
- **•** In Cisco ISE 1.3, Endpoint Protection Service (EPS) is also known as Adaptive Network Control (ANC).
- **•** ISE 1.3 REST API Get All Operation for Endpoints: The "List" operation to retrieve all endpoints in the ISE 1.2 and 1.2.1 REST API is now "Get All." The output now includes the resource's name in addition to its ID.

### <span id="page-21-1"></span>**Support for Mac OS X 10.10**

Cisco ISE 1.3 supports Mac OS X 10.10 clients.

Note the following when you are using Mac OS X 10.10:

**•** You need to install Mac OS X Agent 4.9.5.3 on Mac OS X 10.10 client and uninstall the older version of Agents, if any, available in the system.

You can download the Agent installation file from the following URL: <http://software.cisco.com/download/navigator.html>

Navigate to **Security > Access Control and Policy > Cisco Identity Services Engine > Cisco Identity Services Engine Software > Identity Services Engine System Software-1.3** to download the Agent Installation file.

- **•** While launching the Agent, if the Signing signature check fails, then you need to explicitly select the **Anywhere** option from **System Preferences > Privacy** in the Mac OS X system.
- **•** For Safari browsers 6.1 and later, enable the following:
	- **–** In Safari, go to **Preferences > Security > Manage Website Settings > Java >** *<< your server URL>>* **> Run in unsafe mode**.

Ι

### <span id="page-21-2"></span>**FIPS Support**

Cisco ISE Release 1.3 does not support FIPS mode.

# <span id="page-21-0"></span>**Known Issues in Cisco ISE, Release 1.3**

- **•** [Device Registration Portal, page 23](#page-22-0)
- **•** [LDAP Imported Guest Accounts Not Upgraded from Version 1.2, page 23](#page-22-5)
- **•** [LDAP Sponsor Created Guest Users Not Visible when Upgraded from 1.2, page 23](#page-22-6)
- **•** [Cisco ISE Hostname Character Length Limitation with Active Directory, page 23](#page-22-1)
- **•** [Issues with Message Size in Monitoring and Troubleshooting, page 23](#page-22-2)
- **•** [Issues with Accessing Monitoring and Troubleshooting, page 23](#page-22-3)
- **•** [Inline Posture Restrictions, page 23](#page-22-4)
- **•** [Custom Language Templates, page 24](#page-23-1)
- **•** [Issues with Monitoring and Troubleshooting Restores, page 24](#page-23-2)
- **•** [Issue with Network Device Session Status Report, page 24](#page-23-3)
- **•** [Issue with Converged Access Switches, page 24](#page-23-4)
- **•** [Issue while Creating Guest Accounts, page 24](#page-23-0)
- **•** [Issue while Scheduling a Backup, page 25](#page-24-1)
- **•** [Data Restore from Older Versions is not Supported, page 25](#page-24-2)

### <span id="page-22-0"></span>**Device Registration Portal**

When a guest user registers a device using its MAC address, the device does not appear in the Device Registration Portal under the list of Registered Devices. This issue is seen in secondary Policy Service nodes in a distributed deployment and occurs because of replication latency issues.

As a workaround click the **Refresh** button to view the newly registered device.

### <span id="page-22-5"></span>**LDAP Imported Guest Accounts Not Upgraded from Version 1.2**

Guests that were imported by an LDAP authenticated sponsor in version 1.2 will not be migrated during an upgrade to 1.3, 1.4, 2.0, or 2.1.

### <span id="page-22-6"></span>**LDAP Sponsor Created Guest Users Not Visible when Upgraded from 1.2**

When upgrading from 1.2 to 1.3, 1.4, 2.0, or 2.1, guests who were created by a sponsor who was authenticated through LDAP can only be seen by the direct sponsor. These guests cannot be seen by other sponsors from the same sponsor group.

### <span id="page-22-1"></span>**Cisco ISE Hostname Character Length Limitation with Active Directory**

It is important that Cisco ISE hostnames be limited to 15 characters or less, if you use Microsoft Active Directory on the network. Active Directory does not validate hostnames larger than 15 characters. This can cause a problem if you have multiple Cisco ISE hosts in your deployment that have hostnames longer than 15 characters. If the first 15 characters are identical, Active Directory will not be able to distinguish them.

### <span id="page-22-2"></span>**Issues with Message Size in Monitoring and Troubleshooting**

Cisco ISE monitoring and troubleshooting functions are designed to optimize data collection performance messages of 8k in size. As a result, you may notice a slightly different message performance rate when compiling 2 k message sizes regularly.

### <span id="page-22-3"></span>**Issues with Accessing Monitoring and Troubleshooting**

Although more than three concurrent users can log into Cisco ISE and view monitoring and troubleshooting statistics and reports, more than three concurrent users accessing Cisco ISE can result in unexpected behavior like (but not limited to) monitoring and troubleshooting reports and other pages taking excessive amounts of time to launch, and the application sever restarting on its own.

### <span id="page-22-4"></span>**Inline Posture Restrictions**

- **•** Inline Posture is not supported in a virtual environment, such as VMware.
- **•** The Simple Network Management Protocol (SNMP) Agent is not supported by Inline Posture.
- **•** The Cisco Discovery Protocol (formerly known as CDP) is not supported by Inline Posture.

#### <span id="page-23-1"></span>**Custom Language Templates**

If you create a custom-language template with a name that conflicts with a default template name, the template is automatically renamed after an upgrade and restore. After an upgrade and restore, default templates revert back to their default settings, and any templates with names that conflict with the default names are renamed as follows: user\_{LANG\_TEMP\_NAME}.

#### <span id="page-23-2"></span>**Issues with Monitoring and Troubleshooting Restores**

During a Monitoring and Troubleshooting restore, the Cisco ISE application on the Monitoring node restarts and the GUI is unavailable until the restore completes.

#### <span id="page-23-3"></span>**Issue with Network Device Session Status Report**

Network Device Session Status report hangs during report generation. If the Network device is not configured with SNMP and SNMP community string is not provided, then the report generation hangs and never completes.

Workaround for this issue is to enter the SNMP credentials while launching the Network Device Session Status report. If there is a large number of network devices configured in ISE, then it is recommended to provide snmpCommunity value along with the networkDeviceIP.

#### <span id="page-23-4"></span>**Issue with Converged Access Switches**

The current available IOS releases for converged access switches, such as 3850 or 3650, may not send Calling-Station-ID in the RADIUS accounting requests, which may result in incorrect session states and endpoint profiles in ISE. Enter the following commands in the switch to ensure that the ISE data is updated appropriately.

```
radius-server attribute 31 mac format ietf upper-case
radius-server attribute 31 send nas-port-detail
```
See Also [CSCuo46999.](https://tools.cisco.com/bugsearch/bug/CSCuo46999)

### <span id="page-23-0"></span>**Issue while Creating Guest Accounts**

ISE 1.3 will fail to create a guest account when you:

- **•** Configured your guest portal in ISE 1.2 to allow self-service
- **•** Hardcoded the time zone value during portal customization
- **•** Migrated the customized portal to ISE 1.3 through the ISE 1.3 upgrade process

This occurs because the hardcoded time zone value in your customized portal might not match the Guest Location names in ISE 1.3. "Time zones" in ISE 1.2 are renamed to "Guest Locations" in ISE 1.3. As a workaround, after you upgrade to Release 1.3, add the same time zone that you hardcoded in 1.2, as a Guest Location in 1.3. To do this, from the ISE 1.3 Admin portal, choose **Guest Access > Settings > Guest Locations** and SSIDs, add the time zone in the Location name text box, choose the corresponding time zone, click Add, and save the settings.

### <span id="page-24-1"></span>**Issue while Scheduling a Backup**

When you perform a backup and restore operation, the restore overwrites the list of trusted certificates on the target system with the list of certificates from the source system. It is important to note that the backup and restore operations do not include the certificates used by the internal Cisco ISE Certificate Authority (CA).

When you perform a backup and restore from one system to another, to avoid errors, you must do one of following:

#### **Option 1:**

Export the CA certificates from the source ISE node through the CLI and import them in to the target system through the CLI.

- **Pros:** Any certificates issued to endpoints from the source system will continue to be trusted. Any new certificates issued by the target system will be signed by the same keys.
- **• Cons:** Any certificates that have been issued by the target system prior to the restore function will not be trusted and will need to be re-issued. After the restore process, generate new certificates for the internal ISE CA (root and subordinate CA certificates).

#### **Option 2:**

After the restore process, generate all new certificates for the internal CA.

- **• Pros:** This option is the recommended and clean method, where neither the original source certificates or the original target certificates will be used. Certificates issued by the original source system will continue to be trusted.
- **Cons:** Any certificates that have been issued by the target system prior to the restore function will not be trusted and will need to be re-issued.

### <span id="page-24-2"></span>**Data Restore from Older Versions is not Supported**

Cisco ISE Release 1.3 supports backup and restore from 1.2.x versions only. If you try to restore a backup from an earlier version, a success message appears, but the data is not restored properly and the monitoring functions are impacted.

See Also [CSCun35098, page 60](#page-59-0).

## **BYOD and Captive Portal Support**

Cisco ISE does not support BYOD on-boarding on the Captive Portal and displays the following error message: "Your browser is unsupported" for MAC OSX and Apple IOS devices. You should enable the Captive Portal Bypass option on the WLC to facilitate BYOD on-boarding.

# <span id="page-24-0"></span>**Cisco ISE Installation Files, Updates, and Client Resources**

There are three resources you can use to download to provision and provide policy service in Cisco ISE:

- **•** [Cisco ISE Downloads from the Download Software Center, page 26](#page-25-0)
- **•** [Cisco ISE Live Updates, page 26](#page-25-1)
- **•** [Cisco ISE Offline Updates, page 27](#page-26-0)

### <span id="page-25-0"></span>**Cisco ISE Downloads from the Download Software Center**

In addition to the .ISO installation package required to perform a fresh installation of Cisco ISE as described in [Installing Cisco ISE Software, page 7](#page-6-0), you can use the Download software web page to retrieve other Cisco ISE software elements, like Windows and Mac OS X agent installers and AV/AS compliance modules.

Downloaded agent files may be used for manual installation on a supported endpoint or used with third-party software distribution packages for mass deployment.

**To access the Cisco Download Software center and download the necessary software:**

- **Step 1** Go to the Download Software web page at <http://www.cisco.com/cisco/software/navigator.html?a=a&i=rpm>. You may need to provide login credentials.
- **Step 2** Navigate to **Products > Security > Access Control and Policy > Cisco Identity Services Engine > Cisco Identity Services Engine Software**.

Choose from the following Cisco ISE installers and software packages available for download:

- **•** Cisco ISE installer .ISO image
- **•** Supplicant Provisioning Wizards for Windows and Mac OS X Native Supplicants
- **•** Windows client machine agent installation files (including MST and MSI versions for manual provisioning)
- **•** Mac OS X client machine agent installation files
- **•** AnyConnect agent installation files
- **•** AV/AS compliance modules

```
Step 3 Click Download or Add to Cart.
```
### <span id="page-25-1"></span>**Cisco ISE Live Updates**

Cisco ISE Live Update locations allow you to automatically download Supplicant Provisioning Wizard, Cisco NAC Agent for Windows and Mac OS X, AV/AS support (Compliance Module), and agent installer packages that support client provisioning and posture policy services. These live update portals should be configured in Cisco ISE upon initial deployment to retrieve the latest client provisioning and posture software directly from Cisco.com to the Cisco ISE appliance.

#### **Prerequisite:**

If the default Update Feed URL is not reachable and your network requires a proxy server, you may need to configure the proxy settings in **Administration > System > Settings > Proxy** before you are able to access the Live Update locations. If proxy settings are enabled to allow access to the profiler and posture/client provisioning feeds, then it will break access to the MDM server as Cisco ISE cannot bypass proxy services for MDM communication. To resolve this, you can configure the proxy service to allow communication to the MDM servers.For more information on proxy settings, see the "Specify Proxy Settings in Cisco ISE" section in the "Administer Cisco ISE" chapter of the *[Cisco Identity Services](http://www.cisco.com/c/en/us/td/docs/security/ise/1-3/admin_guide/b_ise_admin_guide_13/b_ise_admin_guide_sample_chapter_0101.html)  [Engine Admin Guide, Release 1.3](http://www.cisco.com/c/en/us/td/docs/security/ise/1-3/admin_guide/b_ise_admin_guide_13/b_ise_admin_guide_sample_chapter_0101.html)*.

#### **Client Provisioning and Posture Live Update portals:**

**• Client Provisioning portal**—<https://www.cisco.com/web/secure/pmbu/provisioning-update.xml> The following software elements are available at this URL:

- **–** Supplicant Provisioning Wizards for Windows and Mac OS X Native Supplicants
- **–** Windows versions of the latest Cisco ISE persistent and temporal agents
- **–** Mac OS X versions of the latest Cisco ISE persistent agents
- **–** ActiveX and Java Applet installer helpers
- **–** AV/AS compliance module files

For more information on automatically downloading the software packages that become available at this portal to Cisco ISE, see the "Download Client Provisioning Resources Automatically" section of the "Configure Client Provisioning" chapter in the *[Cisco Identity Services Engine Admin Guide,](http://www.cisco.com/c/en/us/td/docs/security/ise/1-3/admin_guide/b_ise_admin_guide_13/b_ise_admin_guide_sample_chapter_010110.html)  [Release 1.3](http://www.cisco.com/c/en/us/td/docs/security/ise/1-3/admin_guide/b_ise_admin_guide_13/b_ise_admin_guide_sample_chapter_010110.html)*.

**• Posture portal**—<https://www.cisco.com/web/secure/pmbu/posture-update.xml>

The following software elements are available at this URL:

- **–** Cisco predefined checks and rules
- **–** Windows and Mac OS X AV/AS support charts
- **–** Cisco ISE operating system support

For more information on automatically downloading the software packages that become available at this portal to Cisco ISE, see the "Download Posture Updates Automatically" section of the "Configure Client Posture Policies" chapter in the *[Cisco Identity Services Engine Admin Guide,](http://www.cisco.com/c/en/us/td/docs/security/ise/1-3/admin_guide/b_ise_admin_guide_13/b_ise_admin_guide_sample_chapter_010111.html)  [Release 1.3](http://www.cisco.com/c/en/us/td/docs/security/ise/1-3/admin_guide/b_ise_admin_guide_13/b_ise_admin_guide_sample_chapter_010111.html)*.

If you do not enable the automatic download capabilities described above, you can choose to download updates offline. See [Cisco ISE Offline Updates, page 27](#page-26-0).

#### <span id="page-26-0"></span>**Cisco ISE Offline Updates**

Cisco ISE offline updates allow you to manually download Supplicant Provisioning Wizard, agent, AV/AS support, compliance modules, and agent installer packages that support client provisioning and posture policy services. This option allows you to upload client provisioning and posture updates when direct Internet access to Cisco.com from a Cisco ISE appliance is not available or not permitted by a security policy.

Offline updates are not available for Profiler Feed Service.

#### **To upload offline client provisioning resources, complete the following steps:**

**Step 1** Go to the Download Software web page at [http://www.cisco.com/cisco/software/navigator.html?a=a&i=rpm.](http://www.cisco.com/cisco/software/navigator.html?a=a&i=rpm) You may need to provide login credentials.

**Step 2** Navigate to **Products > Security > Access Control and Policy > Cisco Identity Services Engine > Cisco Identity Services Engine Software**.

Choose from the following Off-Line Installation Packages available for download:

- **• win\_spw-***<version>***-isebundle.zip** Off-Line SPW Installation Package for Windows
- **• mac-spw-***<version>***.zip**  Off-Line SPW Installation Package for Mac OS X
- **• compliancemodule-***<version>***-isebundle.zip** Off-Line Compliance Module Installation Package
- **• macagent-***<version>***-isebundle.zip**  Off-Line Mac Agent Installation Package
- **• nacagent-***<version>***-isebundle.zip** Off-Line NAC Agent Installation Package
- **• webagent-***<version>***-isebundle.zip** Off-Line Web Agent Installation Package

#### **Step 3** Click **Download** or **Add to Cart**.

For more information on adding the downloaded installation packages to Cisco ISE, refer to the "Add Client Provisioning Resources from a Local Machine" section of the "Configure Client Provisioning" chapter in the *[Cisco Identity Services Engine Admin Guide, Release 1.3](http://www.cisco.com/c/en/us/td/docs/security/ise/1-3/admin_guide/b_ise_admin_guide_13/b_ise_admin_guide_sample_chapter_010110.html)*.

You can update the checks, operating system information, and antivirus and antispyware support charts for Windows and Macintosh operating systems offline from an archive on your local system using posture updates.

For offline updates, you need to ensure that the versions of the archive files match the version in the configuration file. Use offline posture updates when you have configured Cisco ISE and want to enable dynamic updates for the posture policy service.

**To upload offline posture updates, complete the following steps:**

**Step 1** Go to [https://www.cisco.com/web/secure/pmbu/posture-offline.html.](https://www.cisco.com/web/secure/pmbu/posture-offline.html)

Save the **posture-offline.zip** file to your local system. This file is used to update the operating system information, checks, rules, and antivirus and antispyware support charts for Windows and Macintosh operating systems.

- **Step 2** Access the Cisco ISE administrator user interface and choose **Administration > System > Settings > Posture**.
- **Step 3** Click the arrow to view the settings for posture.
- **Step 4** Choose **Updates**. The Posture Updates page appears.
- **Step 5** From the Posture Updates page, choose the **Offline** option.
- **Step 6** From the File to update field, click **Browse** to locate the single archive file (posture-offline.zip) from the local folder on your system.

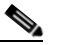

**Note** The File to update field is a required field. You can only select a single archive file (.zip) that contains the appropriate files. Archive files other than .zip (like .tar, and .gz) are not allowed.

#### **Step 7** Click the **Update Now** button.

Once updated, the Posture Updates page displays the current Cisco updates version information under Update Information.

# <span id="page-28-0"></span>**Using the Bug Search Tool**

This section explains how to use the Bug Search Tool to search for a specific bug or to search for all bugs in a release.

- **•** [Search Bugs Using the Bug Search Tool](#page-28-1)
- **•** [Export to Spreadsheet](#page-28-2)

### <span id="page-28-1"></span>**Search Bugs Using the Bug Search Tool**

In Cisco ISE, use the Bug Search Tool to view the list of outstanding and resolved bugs in a release. This section explains how to use the Bug Search Tool to search for a specific bug or to search for all the bugs in a specified release.

- Step 1 Go to [https://tools.cisco.com/bugsearch/search.](https://tools.cisco.com/bugsearch/search)
- **Step 2** At the Log In screen, enter your registered Cisco.com username and password; then, click **Log In**. The
	- Bug Toolkit page opens.

**Note** If you do not have a Cisco.com username and password, you can register for them at http://tools.cisco.com/RPF/register/register.do.

- **Step 3** To search for a specific bug, enter the bug ID in the Search For field and press Enter.
- **Step 4** To search for bugs in the current release:
	- **a.** Click Select from list link. The Select Product page is displayed.
	- **b.** Choose Security > Access Control and Policy > Cisco Identity Services Engine.
	- **c.** Click OK.
	- **d.** When the search results are displayed, use the filter tools to find the types of bugs you are looking for. You can search for bugs based on different criteria such as status, severity, and modified date.

### <span id="page-28-2"></span>**Export to Spreadsheet**

The Bug Search Tool provides the following option to export bugs to an Excel spreadsheet:

**•** Click **Export Results to Excel** link in the Search Results page under the Search Bugs tab to export all the bug details from your search to an Excel spreadsheet. Presently, up to 10,000 bugs can be exported at a time to the Excel spreadsheet.

If you are unable to export the spreadsheet, log in to the Technical Support Website at <http://www.cisco.com/cisco/web/support/index.html>for more information or call Cisco TAC (1-800-553-2447).

# <span id="page-29-0"></span>**Cisco ISE, Release 1.3.0.876 Patch Updates**

The following sections provide information on patches that were made available after the initial availability of the ISE 1.3 release. Patches are cumulative such that any patch version also includes all fixes delivered in the preceding patch versions. Cisco ISE version 1.3.0.876 was the initial version of the Cisco ISE 1.3 release. After installation of the patch, the version information can be seen from the **Settings** > **About Identity Services Engine** page in the Cisco ISE GUI and from the CLI in the following format "1.3.0.876 patch N"; where N is the patch number.

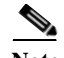

**Note** Within the bug database, issues resolved in a patch have a version number with different nomenclature in the format, "1.3(0.9NN)" where NN is also the patch number; however displayed as two digits. For example, version "1.3.0.876 patch 3" corresponds to the following version in the bug database "1.3(0.903)".

### **The following patch releases apply to Cisco ISE release 1.3.0:** [Resolved Issues in Cisco ISE Version 1.3.0.876—Cumulative Patch 8, page 30](#page-29-1) [Open Issues in Cisco ISE Version 1.3.0.876—Cumulative Patch 8, page 31](#page-30-2) [Resolved Issues in Cisco ISE Version 1.3.0.876—Cumulative Patch 7, page 31](#page-30-1) [Resolved Issues in Cisco ISE Version 1.3.0.876—Cumulative Patch 6, page 32](#page-31-0) [Resolved Issues in Cisco ISE Version 1.3.0.876—Cumulative Patch 5, page 36](#page-35-0) [New Features and Resolved Issues in Cisco ISE Version 1.3.0.876—Cumulative Patch 4, page 40](#page-39-0) [Resolved Issues in Cisco ISE Version 1.3.0.876—Cumulative Patch 3, page 43](#page-42-0) [Resolved Issues in Cisco ISE Version 1.3.0.876—Cumulative Patch 2, page 47](#page-46-0) [Resolved Issues in Cisco ISE Version 1.3.0.876—Cumulative Patch 1, page 51](#page-50-0)

### <span id="page-29-1"></span>**Resolved Issues in Cisco ISE Version 1.3.0.876—Cumulative Patch 8**

[Table 9](#page-30-0) lists the issues that are resolved in Cisco Identity Services Engine, Release 1.3.0.876 cumulative patch 8. To obtain the patch file necessary to apply the patch to Cisco ISE, Release 1.3, log into the Cisco Download Software site at<http://www.cisco.com/cisco/software/navigator.html?a=a&i=rpm> (you might be required to provide your Cisco.com login credentials), navigate to **Security > Access Control and Policy > Cisco Identity Services Engine > Cisco Identity Services Engine Software**, and save a copy of the patch file to your local machine.

Patch 8 might not work with older versions of SPW and users need to upgrade their SPW to WinSPWizard 1.0.0.43 or later.

Then refer to the "[Installing a Software Patch](http://www.cisco.com/en/US/docs/security/ise/1.2/user_guide/ise_admin.html#wp1259408)" section of the "Administering Cisco ISE" chapter of the *Cisco Identity Services Engine Administrator Guide, Release 1.3*. for instructions on how to apply the patch to your system.

#### **Important Notes Before you Install Cisco ISE 1.3 Patch 8**

**•** Expect the CLI session termination while installing the patch 7 or patch 8 from CLI. This is due to a new software related to CLI session management being installed. You can re-login after the reboot.

While installing Cisco ISE 1.3.0.876 patch 8 on previously installed Cisco ISE 1.3.0.876 patch 7 where pxGrid services are operational, following completion of patch 8 installation, you must stop and then start the ISE services for pxGrid services to resume operation.

<span id="page-30-0"></span>

| Caveat                 | <b>Description</b>                             |
|------------------------|------------------------------------------------|
| CSCv <sub>b48654</sub> | Evaluation of ISE for Openssl September 2016.  |
| CSCuz52493             | Evaluation of ISE for OpenSSL May 2016.        |
| CSCva46497             | ISE XSS vulnerability in admin dashboard page. |
| CSCva46542             | ISE SQL injection vulnerability.               |

*Table 9 Cisco ISE Patch Version 1.3.0.876-Patch 8 Resolved Caveats*

## <span id="page-30-2"></span>**Open Issues in Cisco ISE Version 1.3.0.876—Cumulative Patch 8**

The following table lists the caveats that are open in Release 1.3 Patch 8.

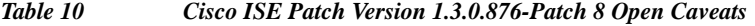

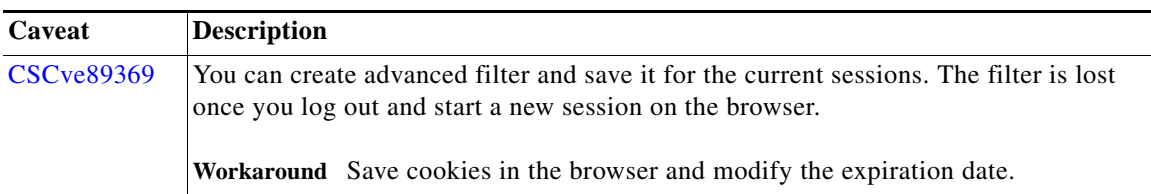

### <span id="page-30-1"></span>**Resolved Issues in Cisco ISE Version 1.3.0.876—Cumulative Patch 7**

[Table 11](#page-31-1) lists the issues that are resolved in Cisco Identity Services Engine, Release 1.3.0.876 cumulative patch 7. To obtain the patch file necessary to apply the patch to Cisco ISE, Release 1.3, log into the Cisco Download Software site at

<http://www.cisco.com/cisco/software/navigator.html?a=a&i=rpm>(you might be required to provide your Cisco.com login credentials), navigate to **Security > Access Control and Policy > Cisco Identity Services Engine > Cisco Identity Services Engine Software**, and save a copy of the patch file to your local machine.

Patch 7 might not work with older versions of SPW and users need to upgrade their SPW to WinSPWizard 1.0.0.43 or later.

Then refer to the "[Installing a Software Patch"](http://www.cisco.com/en/US/docs/security/ise/1.2/user_guide/ise_admin.html#wp1259408) section of the "Administering Cisco ISE" chapter of the *Cisco Identity Services Engine Administrator Guide, Release 1.3*. for instructions on how to apply the patch to your system.

#### **Important Notes Before you Install Cisco ISE 1.3 Patch 7**

- **•** Expect the CLI session termination while installing the patch from CLI. This is due to a new software related to CLI session management being installed. You can re-login after the reboot.
- **•** While installing Cisco ISE 1.3.0.876 patch 7 on previously installed Cisco ISE 1.3.0.876 patch 6 where pxGrid services are operational, following completion of patch 7 installation, you must stop and then start the ISE services for pxGrid services to resume operation.

| Caveat            | <b>Description</b>                                                                                                    |  |
|-------------------|----------------------------------------------------------------------------------------------------|--|
| <b>CSCuu45926</b> | Vertical Privilege Escalation - Systemic.                                                                                                    |  |
| <b>CSCux97025</b> | Ownership change/merge can fail if the endpoint source is Configuration Protocol.                                                                                                    |  |
| <b>CSCuy20317</b> | "Profiler Queue limit reached" error in patch 5 and above of ISE 1.3 and 1.4.                                                                                                    |  |
|                   | Workaround: Limit profiler transactions below 200 per second.                                                                                                    |  |
| <b>CSCuy34700</b> | Update glibc packages to address CVE-2015-7547.                                                                                                    |  |
| <b>CSCuy89574</b> | External Trust Authentication fails with "Server not found in Kerberos DB" error.                                                                                                    |  |
|                   | Workaround: Directly join Domain B for successful authentication.                                                                                                    |  |
| <b>CSCuz00972</b> | pxGrid Services loop or get stuck when upgrading from ISE 1.2 to 1.3 patch 6.                                                                                                    |  |
| <b>CSCur64918</b> | Cisco ISE 1.2 replication stops when moving from monitoring to enforcement mode.                                                                                                    |  |
|                   | Workaround: Reload the Primary admin node.                                                                                                    |  |
| <b>CSCut77541</b> | APRIL 2015 NTPd Vulnerabilities.                                                                                                    |  |
| <b>CSCuw26491</b> | Cisco ISE 1.3 patch 4 authentication is done based on accounting framed service<br>type.                                                                                                   |  |
|                   | Workaround: Configure dummy rules, which will catch MAB authentications that<br>fall into dot1x rule.                                                                                      |  |
| <b>CSCux21939</b> | Cisco ISE endpoint purge does not delete endpoints.                                                                                                    |  |
|                   | Workaround: Disable all the probes and wait till the endpoints owned by that node<br>are taken over by other nodes in the deployment or re-join the node as new node in<br>the deployment. |  |
| <b>CSCux24687</b> | Automatic AD to DC fail over does not happen on RPC failure.                                                                                                    |  |
|                   | Workaround: Leave and rejoin the same domain or join another DC.                                                                                                    |  |
| <b>CSCux41407</b> | Evaluation of positron for OpenSSL December 2015 vulnerabilities                                                                                                    |  |
| <b>CSCux73806</b> | Operation console page loads, but does not open.                                                                                                    |  |
|                   | Workaround: Reset the MnT database to solve this problem temporarily (one<br>week).                                                                                                    |  |
| <b>CSCuy21562</b> | Application server fails to start on installation of ISE 1.3 patch 6.                                                                                                    |  |
| <b>CSCuy53020</b> | Bind SQL Injection was found in first Appscan reports for Guest related portal.                                                                                                    |  |
| <b>CSCuy69285</b> | Cisco ISE 1.3 patch 6 has issues with sessions not being released.                                                                                                    |  |
| <b>CSCuy71639</b> | Cisco ISE incorrectly reports switchport index change.                                                                                                    |  |

<span id="page-31-1"></span>*Table 11 Cisco ISE Patch Version 1.3.0.876-Patch 7 Resolved Caveats*

# <span id="page-31-0"></span>**Resolved Issues in Cisco ISE Version 1.3.0.876—Cumulative Patch 6**

[Table 12](#page-32-0) lists the issues that are resolved in Cisco Identity Services Engine, Release 1.3.0.876 cumulative patch 6. To obtain the patch file necessary to apply the patch to Cisco ISE, Release 1.3, log into the Cisco Download Software site at

<http://www.cisco.com/cisco/software/navigator.html?a=a&i=rpm> (you might be required to provide your Cisco.com login credentials), navigate to **Security > Access Control and Policy > Cisco Identity Services Engine > Cisco Identity Services Engine Software**, and save a copy of the patch file to your local machine.

ן

Patch 6 might not work with older versions of SPW and users need to upgrade their SPW.

Then refer to the "[Installing a Software Patch"](http://www.cisco.com/en/US/docs/security/ise/1.2/user_guide/ise_admin.html#wp1259408) section of the "Administering Cisco ISE" chapter of the *Cisco Identity Services Engine Administrator Guide, Release 1.3*. for instructions on how to apply the patch to your system.

#### **Important Notes Before you Install Cisco ISE 1.3 Patch 6**

The supported path for installing Cisco ISE 1.3 patch 6 is:

Earlier Patches --> Patch 5 --> Patch 6

#### **Application Services Stop After You Install ISE 1.3 Patch 6 on ISE 1.3 Patch 4**

If you install ISE 1.3 patch 6 directly on ISE 1.3 patch 4, the application services do not start. Perform the following steps in the order specified below to recover from this issue:

- **1.** Roll back patch 6.
- **2.** Install patch 5. The application services enter in to a looped state.
- **3.** Roll back patch 5.
- **4.** Install patch 5.
- **5.** Install patch 6.

 $\mathbf I$ 

#### <span id="page-32-0"></span>*Table 12 Cisco ISE Patch Version 1.3.0.876-Patch 6 Resolved Caveats*

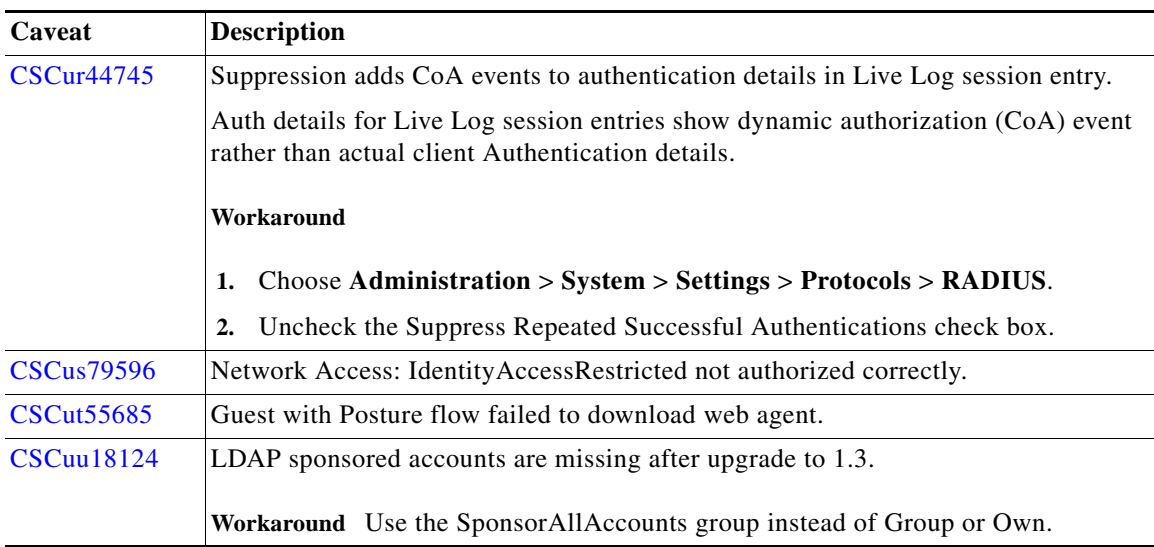

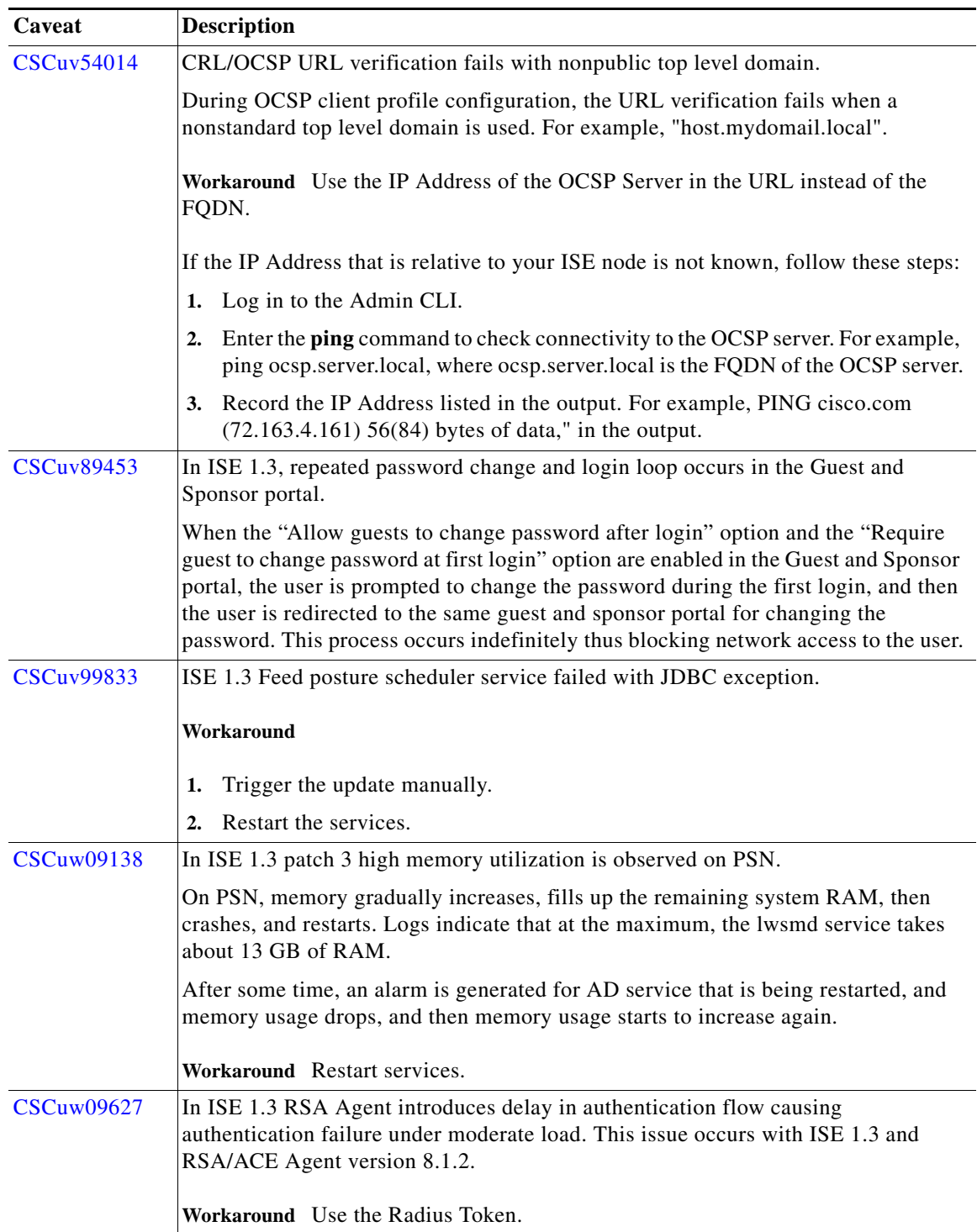

 $\mathsf I$ 

*Table 12 Cisco ISE Patch Version 1.3.0.876-Patch 6 Resolved Caveats*

П

| Caveat            | <b>Description</b>                                                                                                    |
|-------------------|----------------------------------------------------------------------------------------------------|
| <b>CSCuw27263</b> | In a single BYOD environment, if the user is using ACS as the external RADIUS<br>server in ISE, the user is authenticated and redirected successfully in authorization<br>policy. When the user opens the browser, an error message, "Unable to obtain the<br>user information needed for network access. Try again" is displayed. |
|                   | Workaround Use an internal user or AD user account.                                                                                                    |
| <b>CSCuw29108</b> | ISE 1.3 Guest Portal access fails with embedded Posture check and Web Agent flow.                                                                                                    |
|                   | Workaround                                                                                                    |
|                   | Uncheck the Require guest device compliance check box to avoid embedded posture<br>check and to setup a separate policy for posture check, in the Guest Portals.                                                                                                    |
|                   | or                                                                                                    |
|                   | Access the network by using NAC Agent or AnyConnect ISE Posture module.                                                                                                    |
| <b>CSCuw31016</b> | My Devices Portal not mapping the Portal User name properly from Guest Flow.                                                                                                    |
|                   | When provisioning devices using the Guest Portal with an Active Directory short<br>name account, the Portal User in the My Devices portal does not map with the Portal<br>User name from the Guest Portal correctly. Hence, devices are seen unless the UPN<br>is used.                                                            |
| <b>CSCuw32233</b> | ISE 1.3 patch 4 Show Live Sessions page is empty.                                                                                                    |
|                   | Workaround Perform one of the following step:                                                                                                    |
|                   | Downgrade to patch 3;<br>$\bullet$                                                                                                    |
|                   | or                                                                                                    |
|                   | Remove IPN from deployment, if not used.                                                                                                    |
| <b>CSCuw51376</b> | DHCP Attributes are not acknowledged after a change in PSN ownership.                                                                                                    |
|                   | Workaround None.                                                                                                    |
|                   | Note: Making any profiling policy change in ISE will revert the endpoint back to the<br>correct profiling policy.                                                                                                    |
| <b>CSCuw74703</b> | Concurrent Error. Unable to update endpoint during upgrade from 1.2.1 to 1.4.                                                                                                    |
|                   | After upgrading from ISE version 1.2.1 to 1.4, the ip phones are profiled as "cisco"<br>device," which is not correct.                                                                                                    |
|                   | Workaround Run the script [EP_Reset_Time.sh] on all the nodes where the Profiler<br>service is enabled.                                                                                                    |
| <b>CSCuw78737</b> | GuestEndpoint is stuck in the HotSpot AUP portal loop even after purge.                                                                                                    |
|                   | When a GuestEndPoint is purged, some of the endpoint's portal session continues to<br>be marked as registered and is not cleared from the database.                                                                                                    |
|                   | Workaround Remove the endpoint from the ISE database and clear all sessions for<br>the endpoint on the controllers.                                                                                                    |

*Table 12 Cisco ISE Patch Version 1.3.0.876-Patch 6 Resolved Caveats*

 $\mathbf{I}$ 

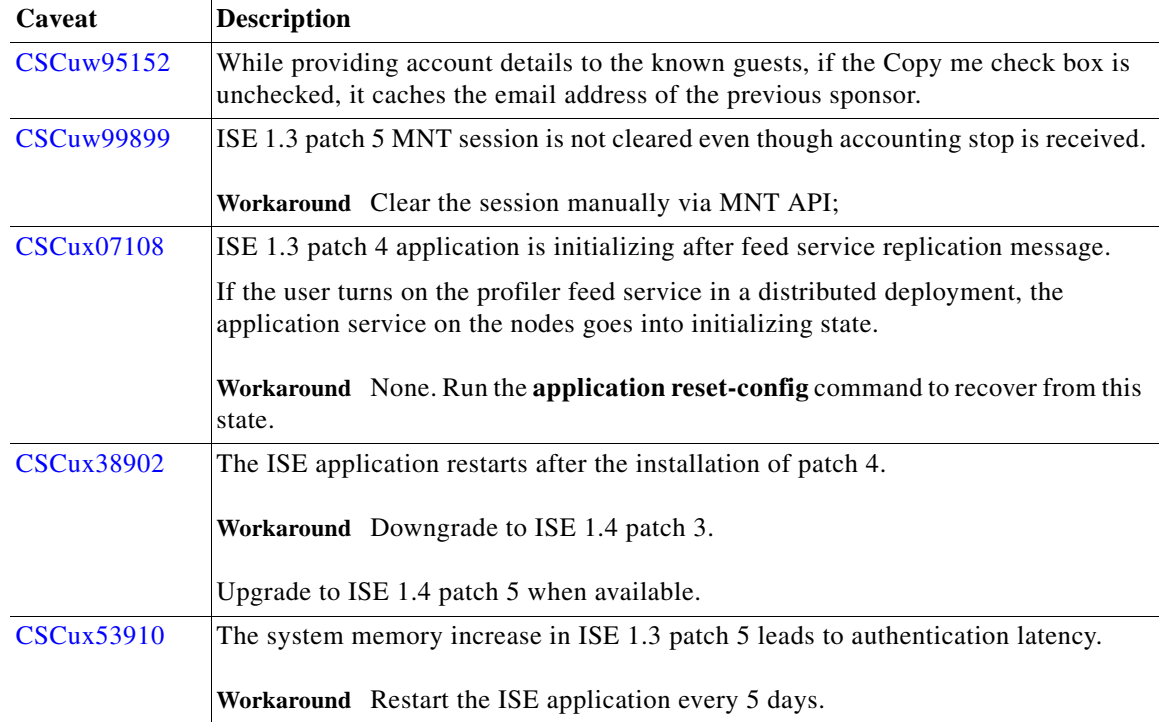

#### *Table 12 Cisco ISE Patch Version 1.3.0.876-Patch 6 Resolved Caveats*

### <span id="page-35-0"></span>**Resolved Issues in Cisco ISE Version 1.3.0.876—Cumulative Patch 5**

[Table 13](#page-36-0) lists the issues that are resolved in Cisco Identity Services Engine, Release 1.3.0.876 cumulative patch 5. To obtain the patch file necessary to apply the patch to Cisco ISE, Release 1.3, log into the Cisco Download Software site at

<http://www.cisco.com/cisco/software/navigator.html?a=a&i=rpm> (you might be required to provide your Cisco.com login credentials), navigate to **Security > Access Control and Policy > Cisco Identity Services Engine > Cisco Identity Services Engine Software**, and save a copy of the patch file to your local machine.

Patch 5 might not work with older versions of SPW and users need to upgrade their SPW.

Then refer to the "[Installing a Software Patch](http://www.cisco.com/en/US/docs/security/ise/1.2/user_guide/ise_admin.html#wp1259408)" section of the "Administering Cisco ISE" chapter of the *Cisco Identity Services Engine Administrator Guide, Release 1.3*. for instructions on how to apply the patch to your system.

ן

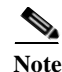

**Note** Cisco ISE, Release 1.3.0.876 Patch 5 supports MAC 10.11.
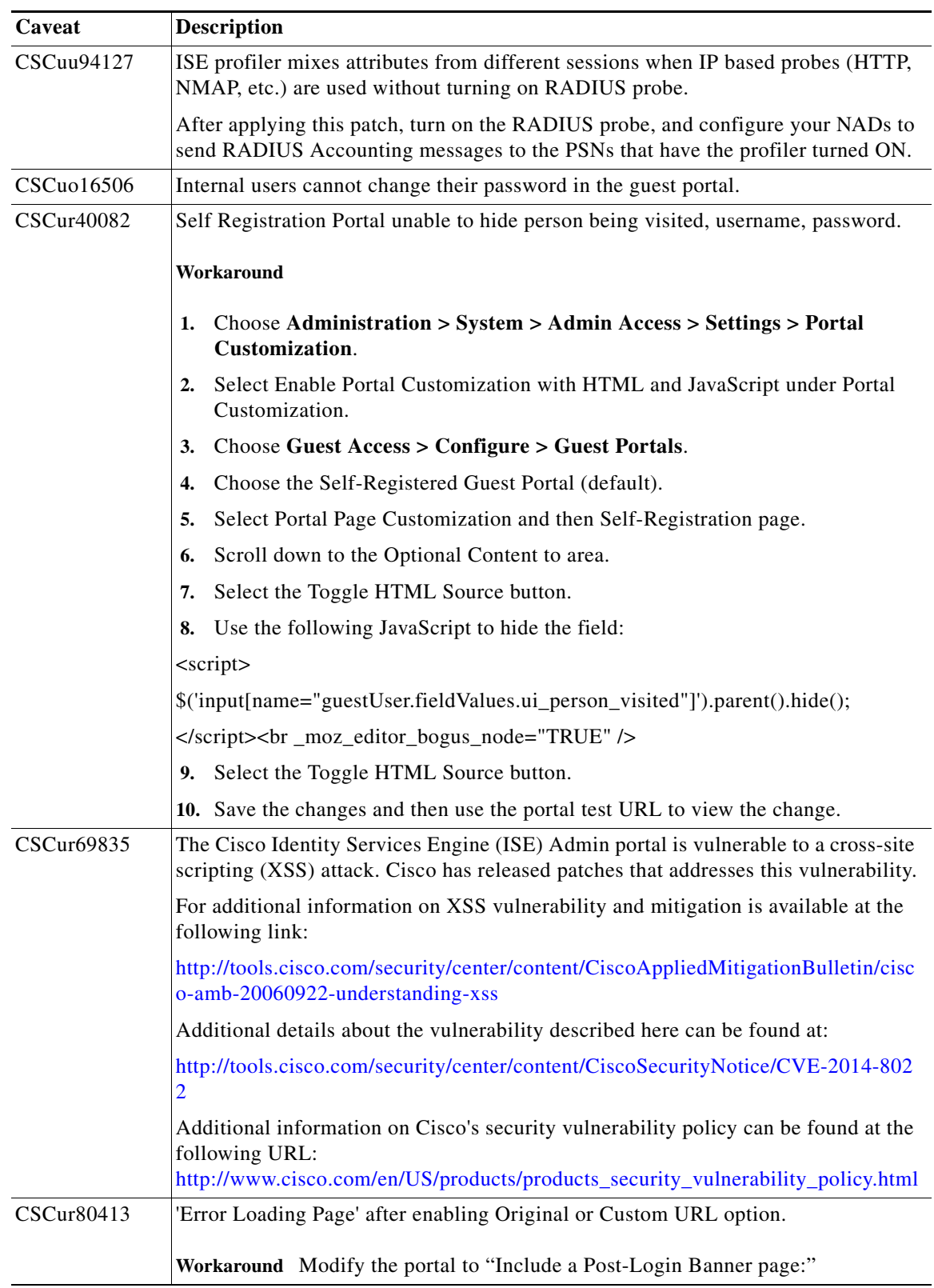

#### *Table 13 Cisco ISE Patch Version 1.3.0.876-Patch 5 Resolved Caveats*

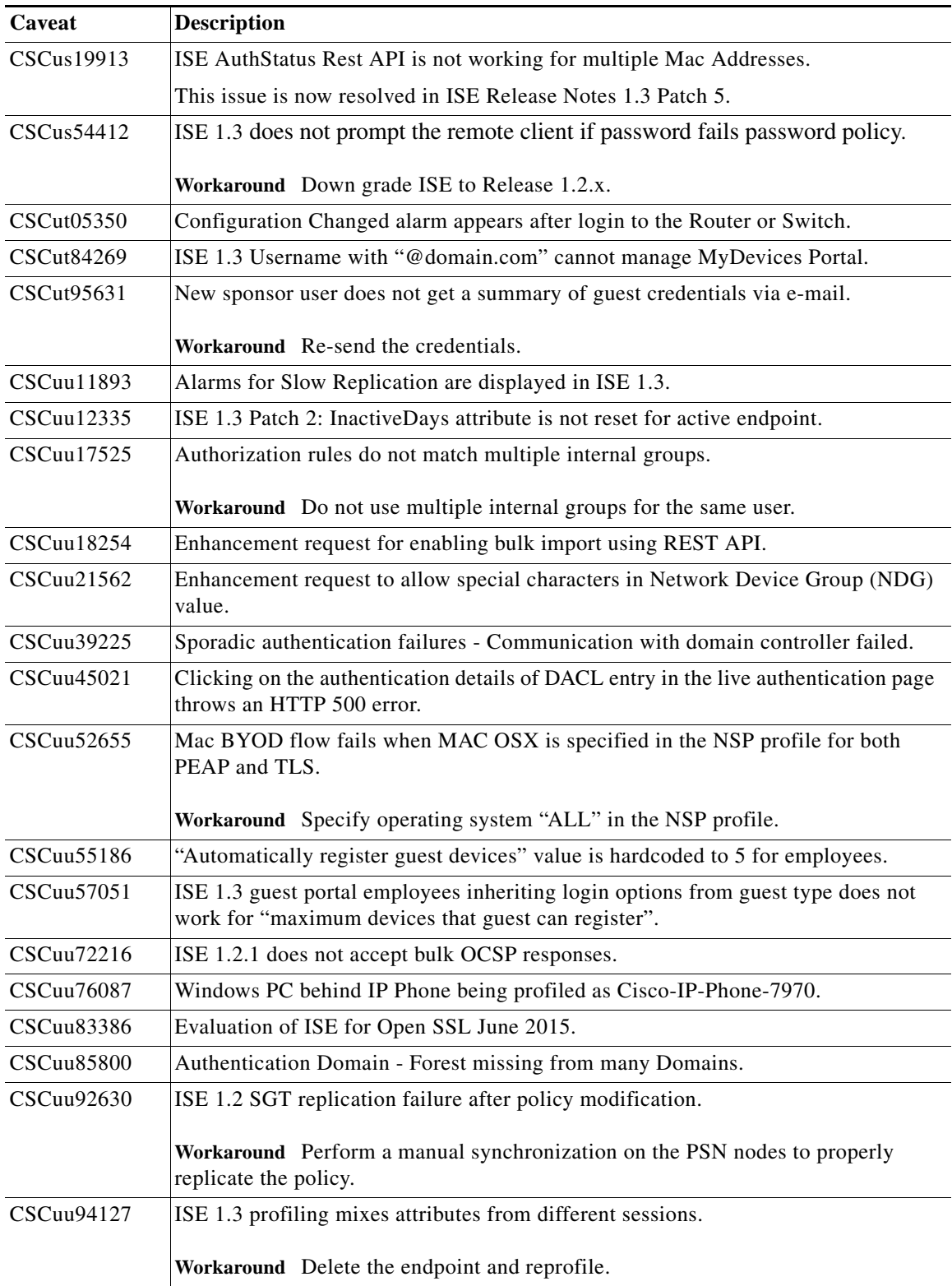

 $\mathbf l$ 

 $\mathsf I$ 

*Table 13 Cisco ISE Patch Version 1.3.0.876-Patch 5 Resolved Caveats*

П

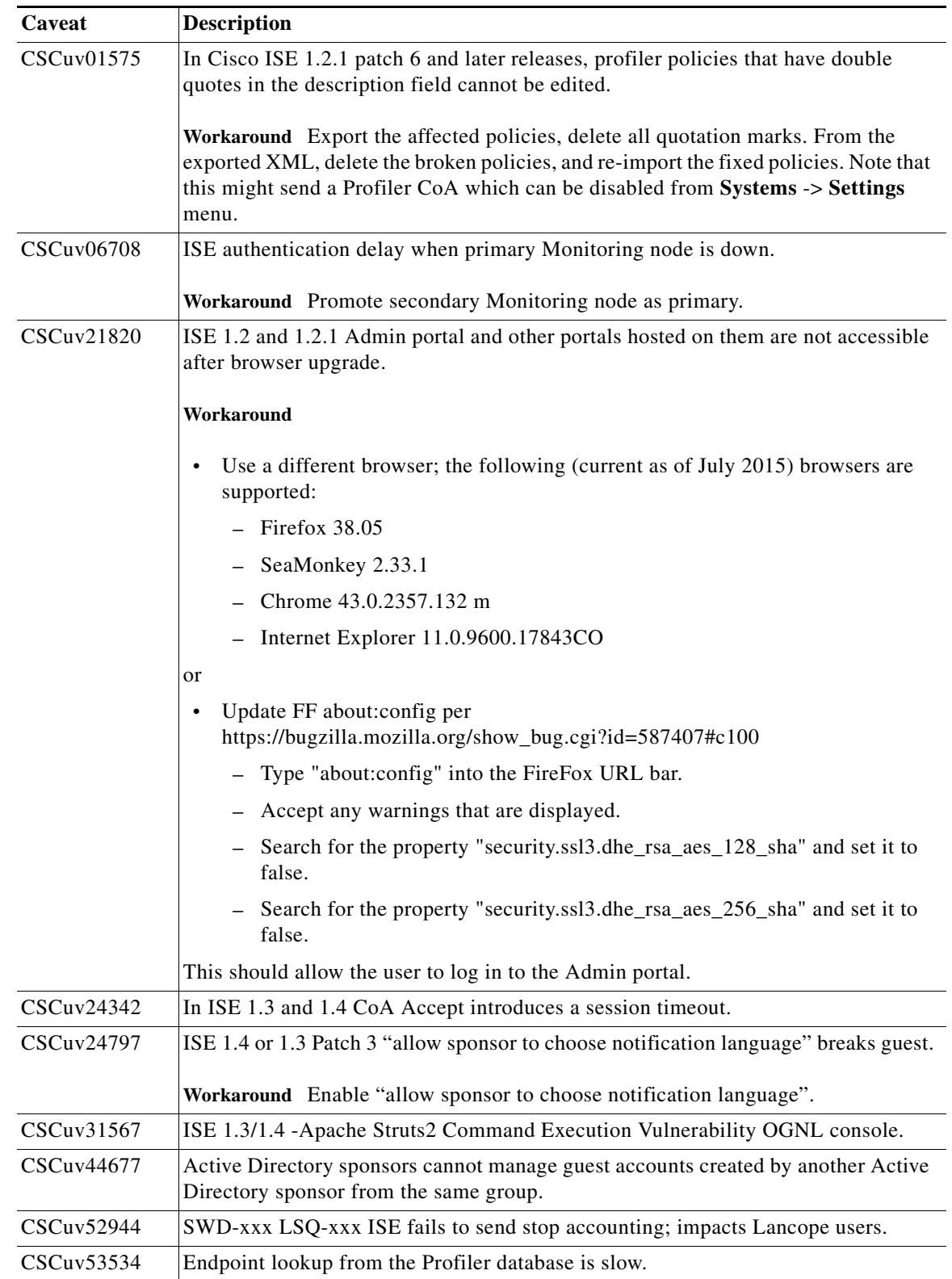

## *Table 13 Cisco ISE Patch Version 1.3.0.876-Patch 5 Resolved Caveats*

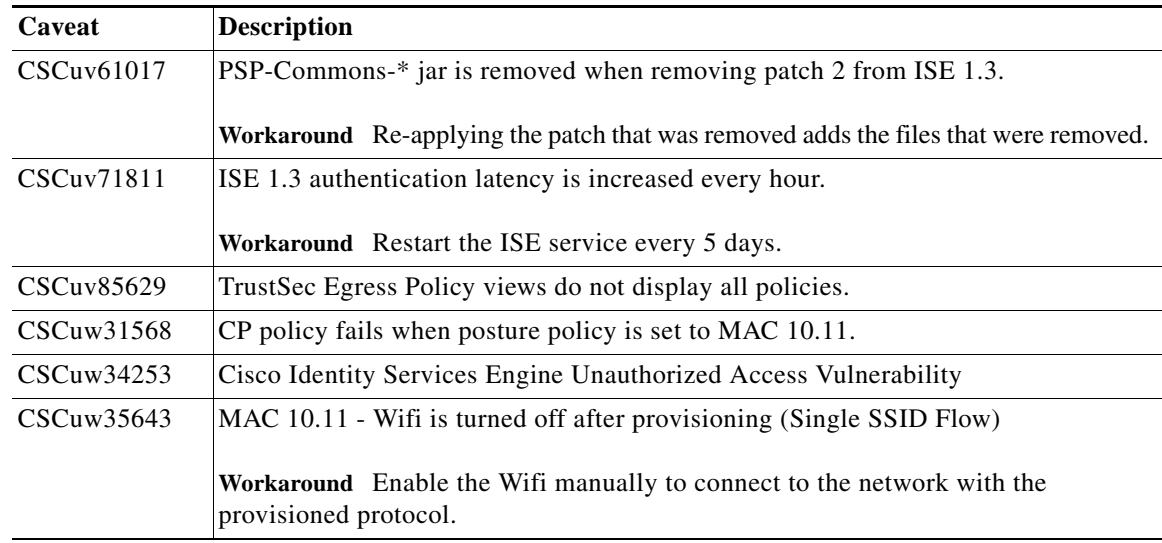

#### *Table 13 Cisco ISE Patch Version 1.3.0.876-Patch 5 Resolved Caveats*

# **New Features and Resolved Issues in Cisco ISE Version 1.3.0.876—Cumulative Patch 4**

Cisco ISE, Release 1.3.0.876 cumulative patch 4 offers the following new features:

- **•** [Support for Windows 10 Operating System, page 40](#page-39-0)
- **•** [Support for VMware ESXi 6.0, page 40](#page-39-1)

#### <span id="page-39-0"></span>**Support for Windows 10 Operating System**

Cisco ISE, Release 1.3.0.876 cumulative patch 4 supports client machines and personal devices with Windows 10 Operating System.

#### <span id="page-39-1"></span>**Support for VMware ESXi 6.0**

Cisco ISE, Release 1.3.0.876 cumulative patch 4 supports VMware version 11 (default) for ESXi 6.0.

#### **Resolved Issues in Cisco ISE Version 1.3.0.876—Cumulative Patch 4**

[Table 14](#page-40-0) lists the issues that are resolved in Cisco Identity Services Engine, Release 1.3.0.876 cumulative patch 4. To obtain the patch file necessary to apply the patch to Cisco ISE, Release 1.3, log into the Cisco Download Software site at

<http://www.cisco.com/cisco/software/navigator.html?a=a&i=rpm> (you might be required to provide your Cisco.com login credentials), navigate to **Security > Access Control and Policy > Cisco Identity Services Engine > Cisco Identity Services Engine Software**, and save a copy of the patch file to your local machine.

Patch 4 might not work with older versions of SPW and users need to upgrade their SPW.

Then refer to the "[Installing a Software Patch](http://www.cisco.com/en/US/docs/security/ise/1.2/user_guide/ise_admin.html#wp1259408)" section of the "Administering Cisco ISE" chapter of the *Cisco Identity Services Engine User Guide, Release 1.3*. for instructions on how to apply the patch to your system.

Ι

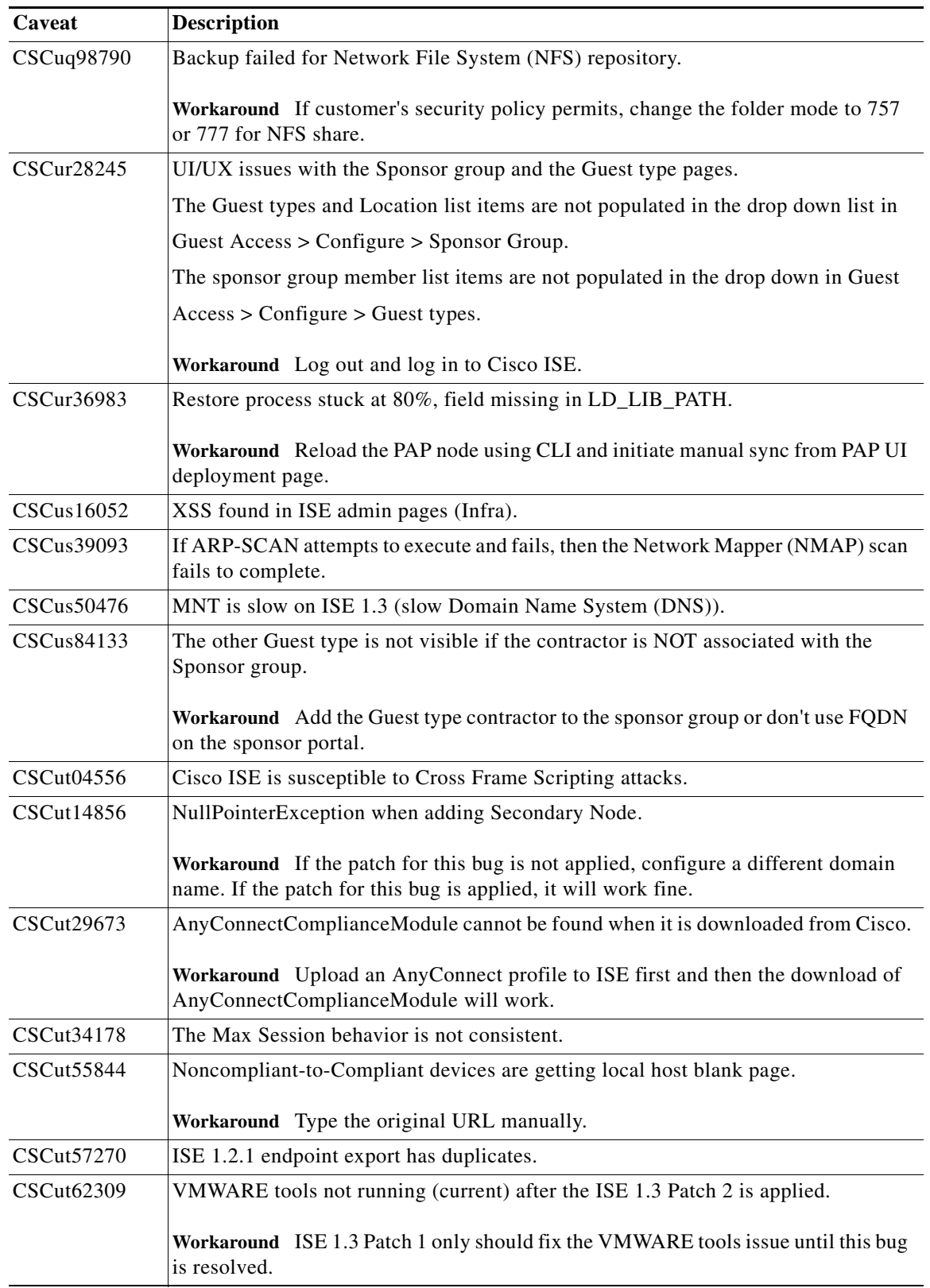

### <span id="page-40-0"></span>*Table 14 Cisco ISE Patch Version 1.3.0.876-Patch 4 Resolved Caveats*

**The Second Service** 

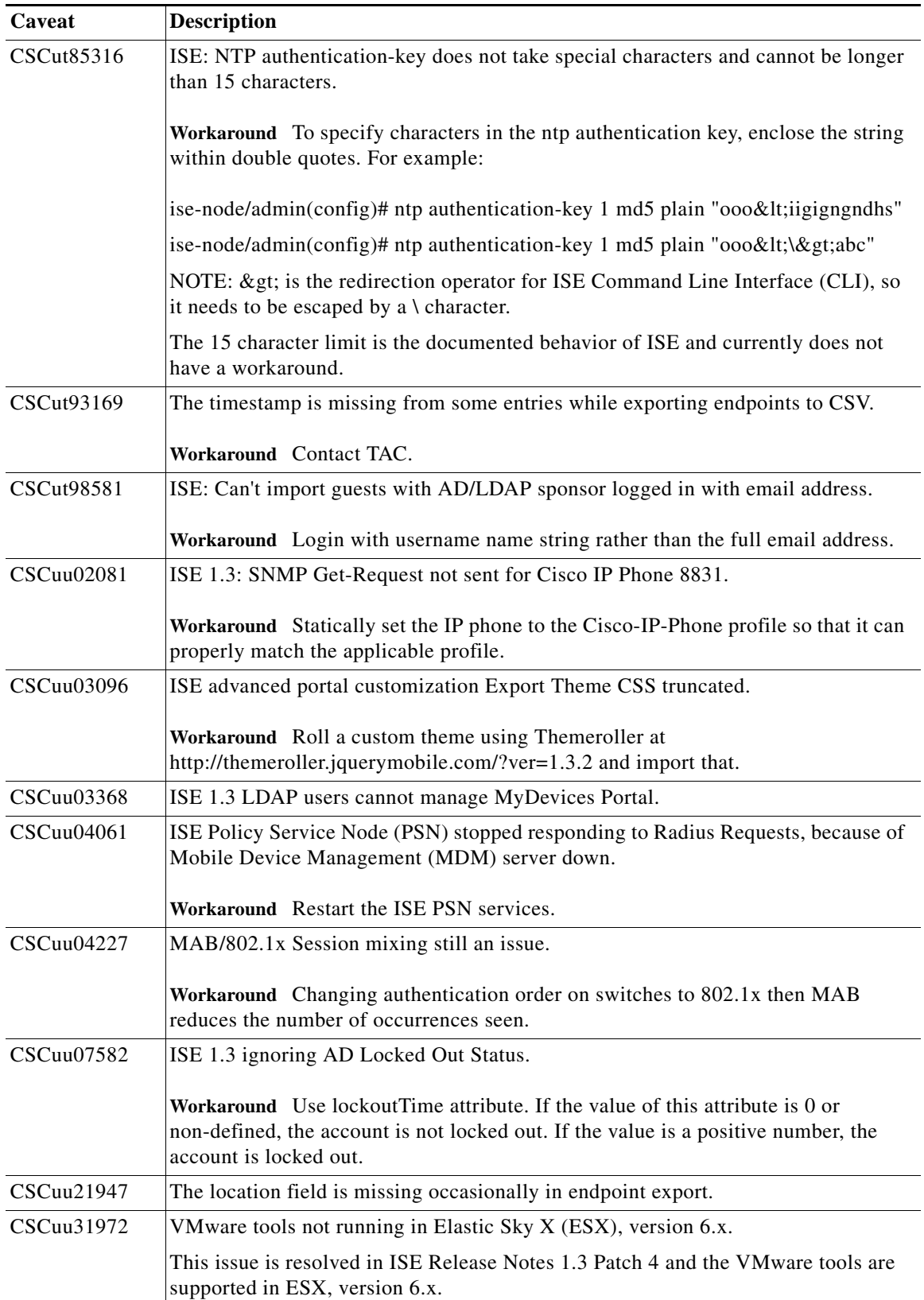

 $\mathbf l$ 

 $\mathsf I$ 

*Table 14 Cisco ISE Patch Version 1.3.0.876-Patch 4 Resolved Caveats*

٦

| Caveat        | <b>Description</b>                                                                                                    |
|---------------|----------------------------------------------------------------------------------------------------|
| $CSC$ uu43966 | ISE 1.3 Patch 2 upgrade to ISE 1.4 breaks iptables rules - all RADIUS dropped.                                                                                                |
|               | Workaround Remove/etc/modprobe.conf and<br>/etc/modeprobe.d/blacklist.lsi.conf.backup and reboot. After reboot, confirm that<br>the firewall looks okay by doing firewall -L. |
| CSCuu46466    | ISE 1.3 cannot push logs to MNT if a client has many AD groups.                                                                                                    |
|               | <b>Workaround</b> Try to use less number of groups.                                                                                                    |
| CSCuu47485    | ISE UI changes related to the NTP authentication keys.                                                                                                    |
| CSCuu97147    | While logging into the sponsor portal, the email address is shown instead of<br>username.                                                                                     |
| CSCuu99002    | Client Provisioning (CP)/Posture fails when the OS is selected as Windows 10.                                                                                                 |
|               | Workaround Select OS: Windows All.                                                                                                    |
| CSCuu99565    | ISE show tech memory threshold is confusing and different than the GUI.                                                                                                    |
|               | <b>Workaround</b> Rely on the alarms in the GUI for memory utilization alarms.                                                                                                |
| CSCuv01107    | ISE: Support for RSA in BYOD flow.                                                                                                    |

*Table 14 Cisco ISE Patch Version 1.3.0.876-Patch 4 Resolved Caveats*

# **Resolved Issues in Cisco ISE Version 1.3.0.876—Cumulative Patch 3**

[Table 15](#page-42-0) lists the issues that are resolved in Cisco Identity Services Engine, Release 1.3.0.876 cumulative patch 3. To obtain the patch file necessary to apply the patch to Cisco ISE, Release 1.3, log into the Cisco Download Software site at

<http://www.cisco.com/cisco/software/navigator.html?a=a&i=rpm>(you might be required to provide your Cisco.com login credentials), navigate to **Security > Access Control and Policy > Cisco Identity Services Engine > Cisco Identity Services Engine Software**, and save a copy of the patch file to your local machine.

Patch 3 might not work with older versions of SPW and users need to upgrade their SPW.

Then refer to the "[Installing a Software Patch"](http://www.cisco.com/en/US/docs/security/ise/1.2/user_guide/ise_admin.html#wp1259408) section of the "Administering Cisco ISE" chapter of the *Cisco Identity Services Engine User Guide, Release 1.3*. for instructions on how to apply the patch to your system.

<span id="page-42-0"></span>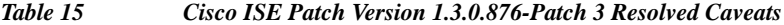

 $\mathbf I$ 

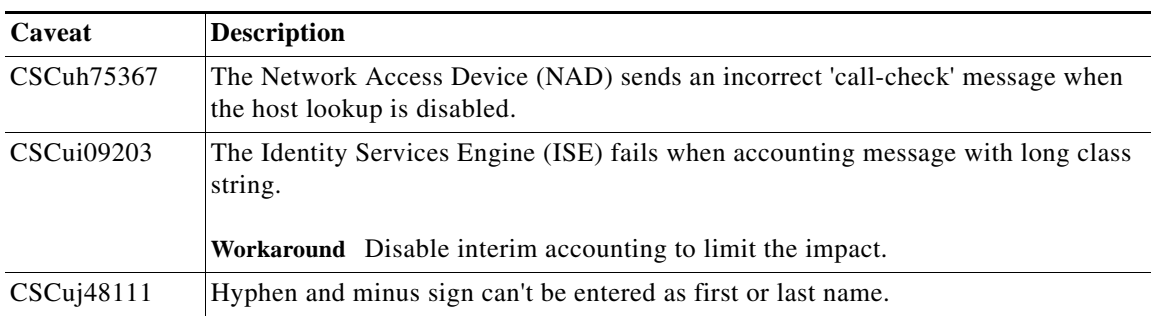

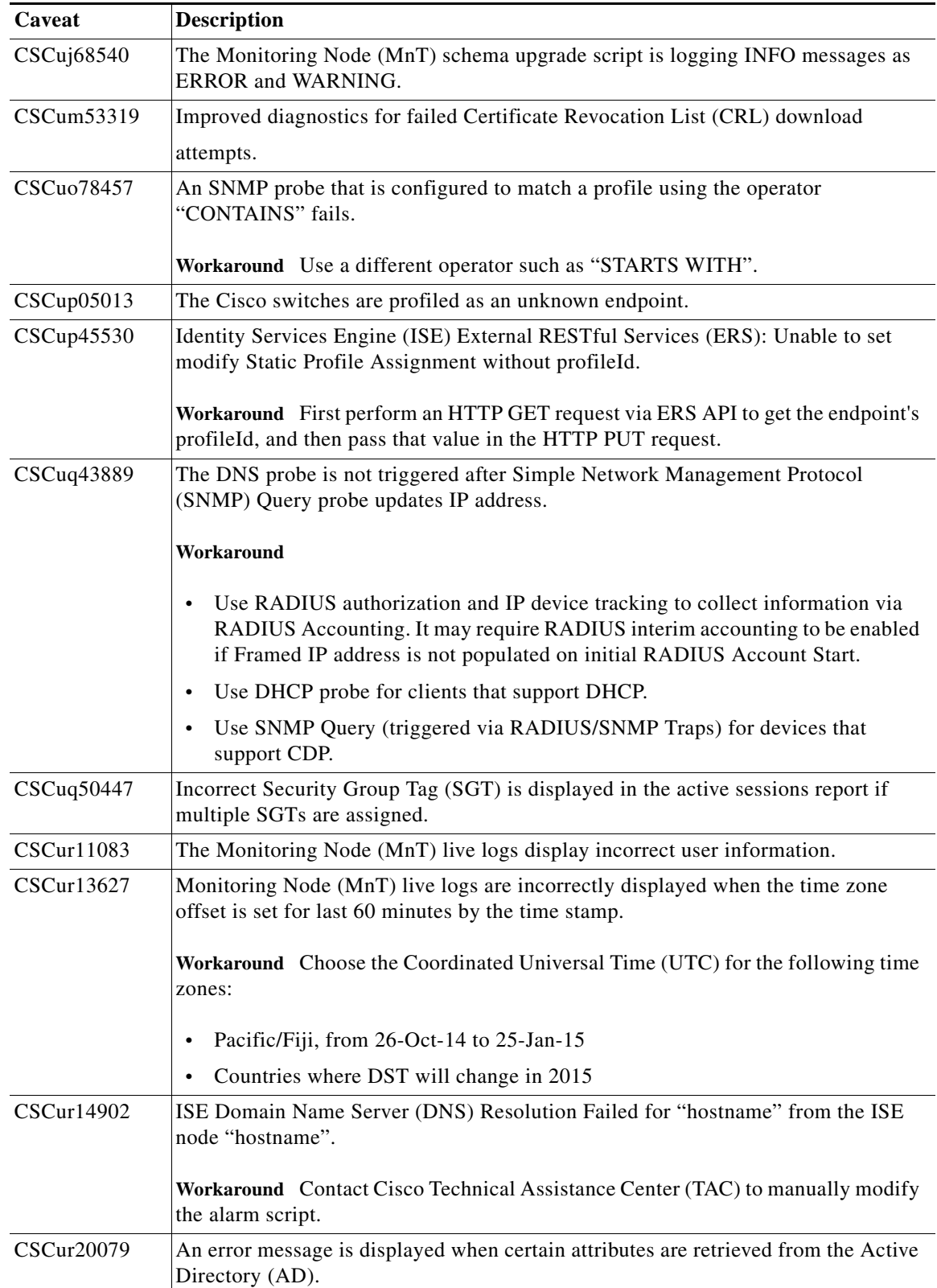

 $\mathsf I$ 

*Table 15 Cisco ISE Patch Version 1.3.0.876-Patch 3 Resolved Caveats*

×

| Caveat     | <b>Description</b>                                                                                                    |
|------------|----------------------------------------------------------------------------------------------------|
| CSCur23949 | Unable to edit an authentication policy set rule containing many IF conditions, in<br>Firefox and Internet Explorer. An error message is displayed when using the ">"<br>symbol and "HTTP Status 500" respectively.   |
|            | Workaround Reduce the number of conditions in the rule, for example, create an<br>identity group and reference the group in the rule. Then, delete the entire policy set<br>and create it again with less conditions. |
| CSCur69873 | Auto complete feature is turned on in Infra and NSF pages.                                                                                                    |
| CSCur75319 | Unable to determine the status of the suppression attribute using the show<br>tech-support command.                                                                                                    |
| CSCur88138 | The deployment list page shows status for all secondary nodes as 'Replication<br>Stopped'.                                                                                                    |
|            | Workaround Reboot the Admin node.                                                                                                    |
| CSCur89449 | Some of the fields in the Self-Registration Page Settings section are not saved.                                                                                                    |
| CSCur90991 | Exporting a report fails for ISE admin logged-in with an Active Directory (AD)<br>domain prefix.                                                                                                    |
| CSCus16050 | Components of the administration page of the Cisco Identity Services Engine (ISE)<br>is vulnerable to a cross-site scripting (XSS) attack.                                                                            |
| CSCus26474 | The account duration in the Sponsor portal is incorrect as compared to the set default<br>duration.                                                                                                    |
| CSCus28936 | When a user is created via the Sponsor portal, SMS and emails are not sent out. In<br>addition, the print notification option does not work.                                                                          |
|            | Workaround In the Sponsor Portal > Portal Page Customization > Create Account<br>For (Type of Guest) > Settings page, enable the Allow sponsor to choose notification<br>language option.                             |
| CSCus34645 | Unable to access the ISE management interface using IE 11 after upgrading to ISE<br>1.3.                                                                                                    |
|            | Workaround Manually set the User Agent to IE 10.0.                                                                                                    |
| CSCus40202 | Guest users using Apple devices running iOS 8.1.1 are not redirected to the success<br>page after accepting the Acceptable Use Policy (AUP).                                                                          |
| CSCus54517 | RADIUS requests dropped by Cisco Integrated Services Engine (ISE).                                                                                                    |
| CSCus55690 | In the Guest Access > Settings > Guest Account Purge Policy page, the Purge Now<br>button is disabled.                                                                                                    |
|            | Workaround Request Cisco Technical Assistance Center (TAC) to provide<br>temporary Advanced license or Plus license.                                                                                                  |
| CSCus68437 | The MDM registered endpoints are not authenticated by Cisco ISE.                                                                                                    |
|            | Workaround When checking device compliance, use<br>MDM.DeviceCompliantStatus instead of MDM.DeviceRegisterStatus attribute in<br>the authorization policy.                                                            |

*Table 15 Cisco ISE Patch Version 1.3.0.876-Patch 3 Resolved Caveats*

**The State** 

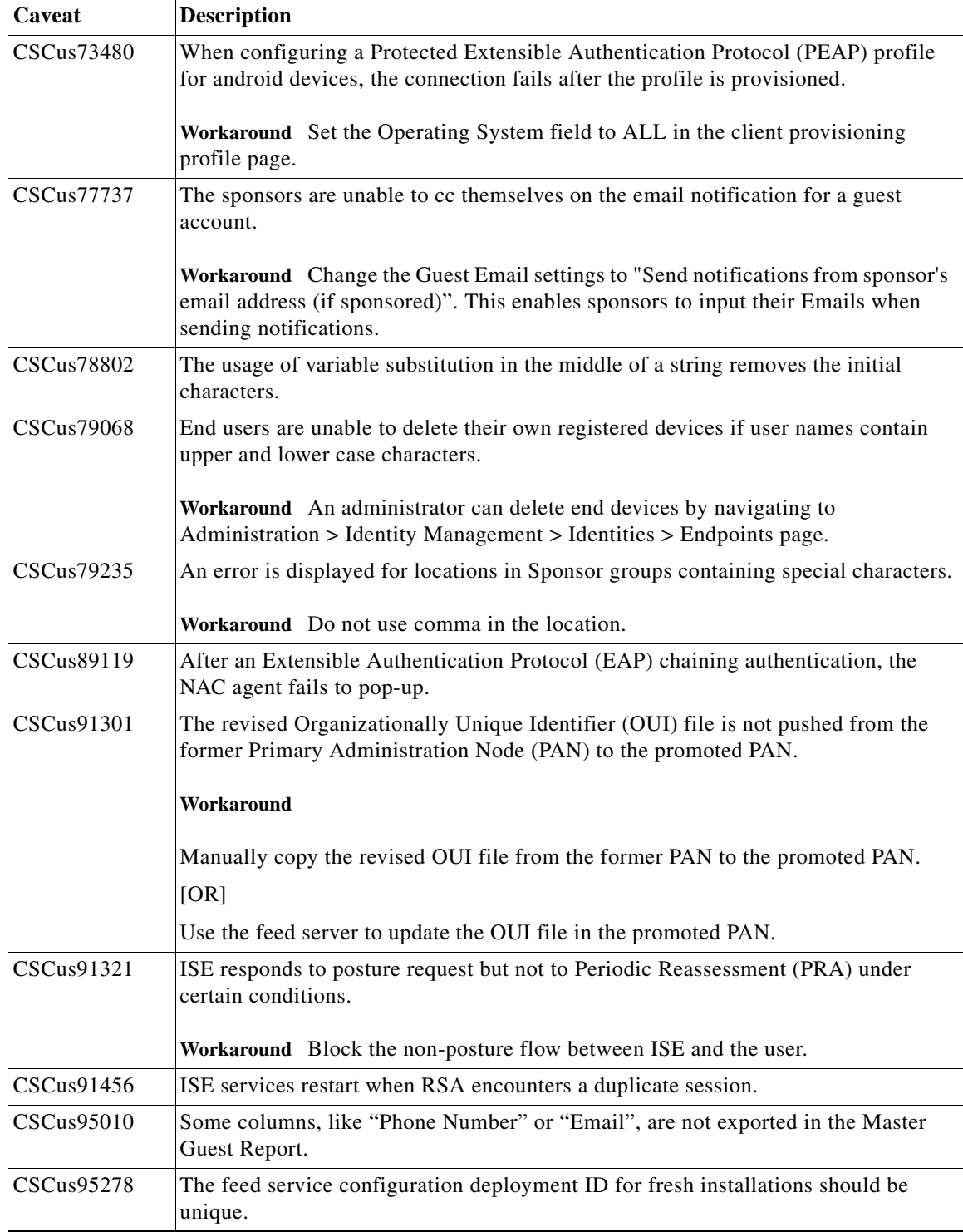

 $\mathbf l$ 

 $\mathsf I$ 

## *Table 15 Cisco ISE Patch Version 1.3.0.876-Patch 3 Resolved Caveats*

П

a ka

| Caveat            | <b>Description</b>                                                                                                    |
|-------------------|----------------------------------------------------------------------------------------------------|
| CSCus97012        | SMS gateways used to send email and SMS notifications to guests and sponsors<br>failed with variables used in the POST method.                             |
|                   | Workaround Use the GET method to send SMS messages to guests and sponsors via<br>an HTTP API.                                                              |
| CSCut04401        | Access control and missing authentication vulnerability in ISE login page.                                                                                 |
| CSCut08252        | An exception occurs while saving the settings on SMS Email Gateway.                                                                                        |
|                   | Workaround                                                                                                    |
|                   | Click the SMS HTTP API option and delete the entire value in the HTTPS<br>Password field.                                                                  |
|                   | Click the SMS Email Gateway option and make necessary changes and click<br>$\bullet$<br>Save.                                                              |
| CSCut11531        | Support is required for using RSA token server in conjunction with guest portals on<br>ISE.                                                                |
| CSCut12312        | Unable to join or leave the Active Directory (AD) domain due to the "Updating"<br>status message displayed                                                 |
|                   | Workaround Remove Fully Qualified Domain Name (FQDN) values from all<br>portals.                                                                           |
| <b>CSCut42520</b> | The User Principle Name (UPN) authentication fails when a second Active<br>Directory (AD) joint point is added.                                            |
| CSCut46744        | Unable to log into ISE with Microsoft Internet Explorer (IE10 and IE 11) browsers.                                                                         |
| <b>CSCut48555</b> | The French language template in the Sponsor portal fails to render special French<br>characters.                                                           |
| CSCut93612        | Sponsor groups are disabled when default settings are edited.                                                                                              |
| <b>CSCut99602</b> | Extensible Authentication Protocol (EAP)- Transport Layer Security (TLS)<br>provisioning fails with Android.                                               |
|                   | Workaround In the Policy > Policy Elements > Results > Resources page, click Add<br>and select ALL for Operating System for the Native Supplicant Profile. |

*Table 15 Cisco ISE Patch Version 1.3.0.876-Patch 3 Resolved Caveats*

# **Resolved Issues in Cisco ISE Version 1.3.0.876—Cumulative Patch 2**

 $\Gamma$ 

[Table 16](#page-47-0) lists the issues that are resolved in Cisco Identity Services Engine, Release 1.3.0.876 cumulative patch 2. To obtain the patch file necessary to apply the patch to Cisco ISE, Release 1.3, log into the Cisco Download Software site at

<http://www.cisco.com/cisco/software/navigator.html?a=a&i=rpm>(you might be required to provide your Cisco.com login credentials), navigate to **Security > Access Control and Policy > Cisco Identity Services Engine > Cisco Identity Services Engine Software**, and save a copy of the patch file to your local machine.

Patch 2 will not work with older versions of SPW and users need to upgrade their SPW.

Then refer to the "[Installing a Software Patch](http://www.cisco.com/en/US/docs/security/ise/1.2/user_guide/ise_admin.html#wp1259408)" section of the "Administering Cisco ISE" chapter of the *Cisco Identity Services Engine User Guide, Release 1.3*. for instructions on how to apply the patch to your system.

<span id="page-47-0"></span>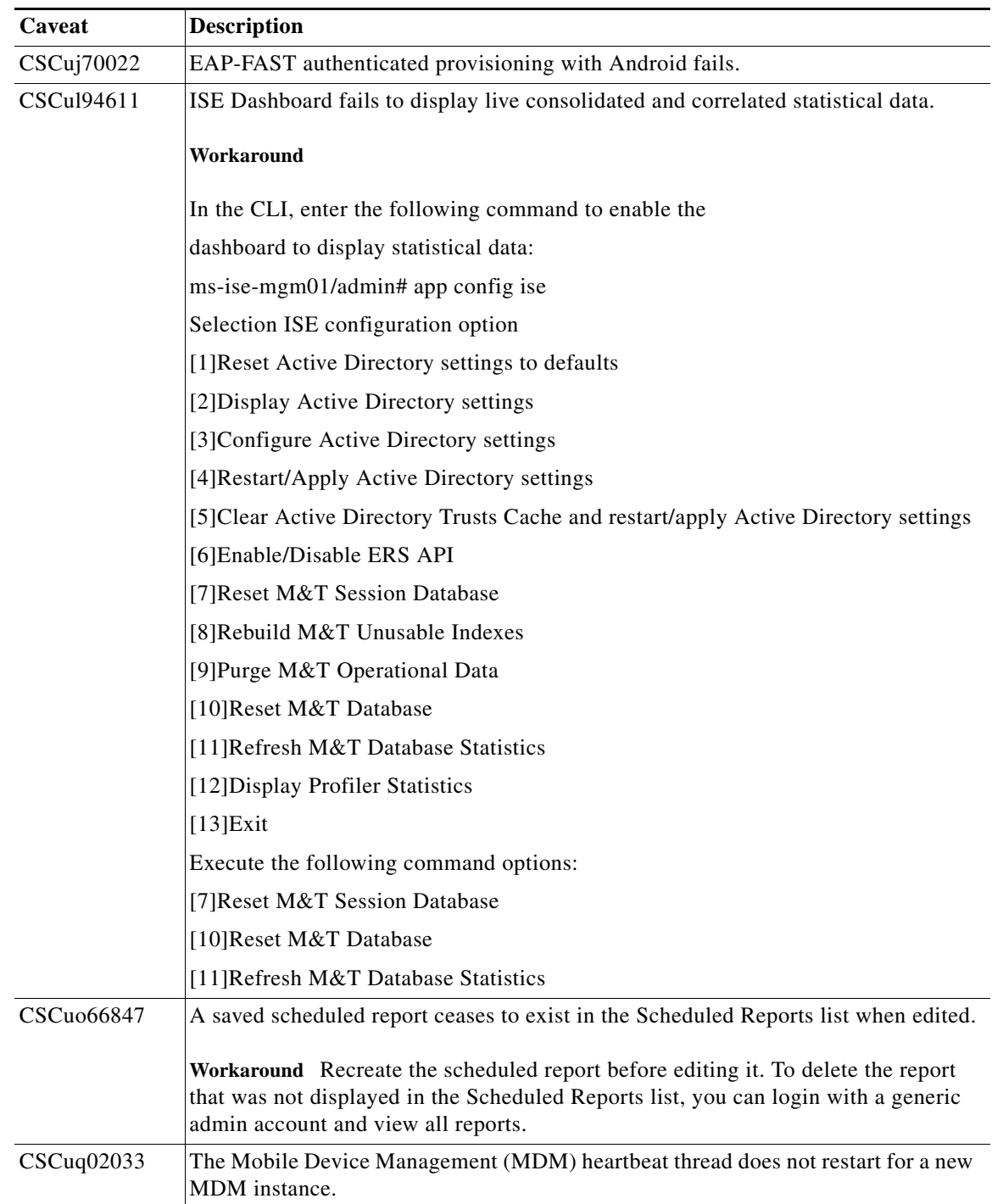

 $\mathbf I$ 

*Table 16 Cisco ISE Patch Version 1.3.0.876-Patch 2 Resolved Caveats*

| Caveat            | <b>Description</b>                                                                                                    |
|-------------------|----------------------------------------------------------------------------------------------------|
| CSCuq22636        | ISE does not mandate Link Layer Discovery Protocol (LLDP) attributes for<br>triggered RADIUS or SNMP trap.                                                                                                    |
|                   | Workaround Use the ISE SNMP polling interval.                                                                                                    |
| CSCuq22852        | Local Web Authentication (LWA) authorization fails when non-alphanumeric<br>characters are contained in username/password.                                                                                     |
|                   | Workaround Ensure that the Guest user names and passwords do not contain special<br>characters such as tilde $(\sim)$ and Add $(+)$ .                                                                          |
| CSCur09231        | A sponsor is able to create an account even after the expiry of the specified Account<br>Start Date and Maximum Duration of Account in the Sponsor group policy.                                               |
| CSCur32485        | A vulnerability in the futex subsystem of the Linux Kernel could allow a local<br>attacker to gain elevated privileges.                                                                                        |
| CSCur42461        | Unauthenticated and unauthorized users are able to access and download the packet<br>capture file from the Admin UI.                                                                                           |
| CSCur42723        | The accounting suppression feature in the RADIUS settings page fails in large<br>deployments.                                                                                                    |
| CSCur43427        | ISE PSN rejects RADIUS request, deadlock found in the                                                                                                    |
|                   | catalina.out file.                                                                                                    |
|                   | Workaround Restart ISE services.                                                                                                    |
| CSCur44879        | A high replication storm was triggered due to changes in profiled Internet Protocol<br>(IP) addresses.                                                                                                    |
| CSCur52802        | After creating new guest types or customizing the existing ones, the Manage<br>Accounts link does not display the customized guest types in the drop-down for<br>creating accounts.                            |
|                   | Workaround Create a regular sponsor user login and access the regular ISE sponsor<br>portal.                                                                                                    |
| <b>CSCur66880</b> | When using a GoDaddy Signed HTTP certificate for the MyDevices portal, the page<br>does not display after a successful redirection. Resting page after redirection does<br>not have HTTP certificate attached. |
|                   | Workaround Remove the problem certificate from th Trusted Store and restart the<br>application.                                                                                                    |
| CSCur70718        | Monitoring node (MNT) memory usage is spiked more than 90% due to oracle<br>processes.                                                                                                    |
| CSCur72826        | ISE 1.3 authorization rule without permissions is removed after save.                                                                                                    |
|                   | Workaround Recreate the removed policy and define the permissions before saving<br>the rule.                                                                                                    |
| CSCur76447        | ISE 1.3 Role-based Access Control (RBAC) fails with shadow user and Radius token                                                                                                    |
| CSCur79059        | The guest portal displays only the policy set name without the rule that is associated<br>with it.                                                                                                    |

*Table 16 Cisco ISE Patch Version 1.3.0.876-Patch 2 Resolved Caveats*

**The Second Second** 

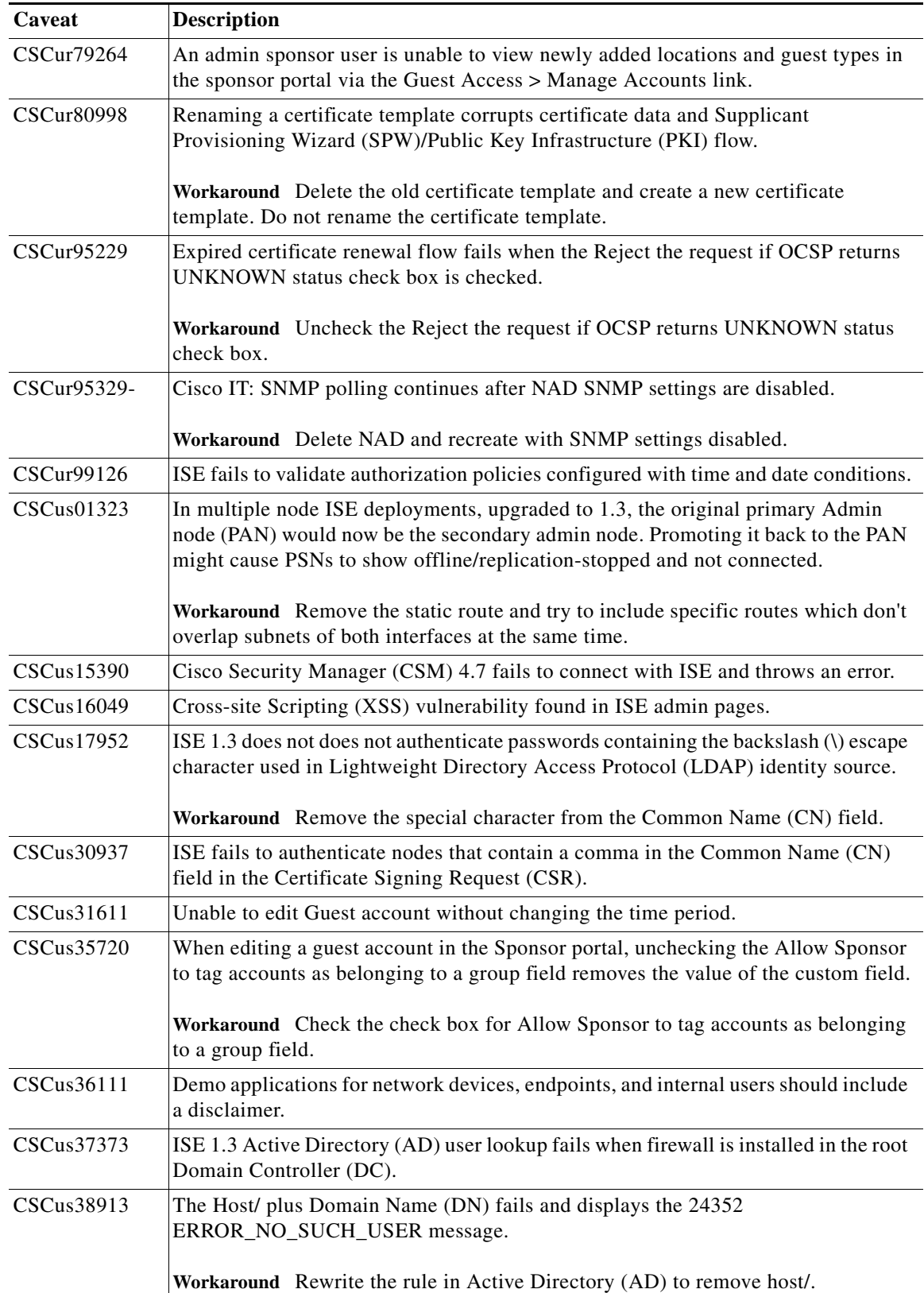

 $\mathbf l$ 

 $\mathsf I$ 

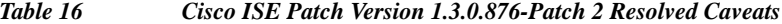

 $\blacksquare$ 

| Caveat            | <b>Description</b>                                                                                                    |
|-------------------|----------------------------------------------------------------------------------------------------|
| CSCus39109        | The REST API programming interface fails to get all devices.                                                                                                    |
|                   | <b>Workaround</b> For devices added via the import utility, view and change a parameter<br>in the device properties, and save. The REST API does not throw an error.                               |
| CSCus40334        | Expired guest extension date starts from the date the account expired, not from the<br>current date.                                                                                               |
| CSCus49148        | Certificate management uses HTTP instead of HTTPS protocol.                                                                                                    |
|                   | In a multi node deployment, when the port 8443 is blocked from a secondary node,<br>it takes an unusually longer time to propagate in the ISE GUI.                                                 |
|                   | <b>Workaround</b> Allow TCP port 80 communication between PAN and PSN.                                                                                                    |
| CSCus49717        | AnyConnect 4.0 with the posture module fails the requirement check and displays<br>an error message that the Antivirus (AV) definitions need to be updated, irrespective<br>of the number of days. |
|                   | Workaround Update the AV definition to the current date and use the latest<br>compliance module.                                                                                                   |
| CSCus55618        | Users remain in the pre-posture state after downloading the Network Access Control<br>(NAC) agent using the Client Provisioning option.                                                            |
|                   | Workaround In wired networks, disconnect and connect the Network Interface Card<br>(NIC). In wireless networks, disconnect and reconnect the SSID.                                                 |
| <b>CSCus68798</b> | ISE is vulnerable to CVE-2015-0235 Linux Ghost remote code execution.                                                                                                    |
| CSCus87496        | AD connector crashes during domain discovery with ISE 1.3.                                                                                                    |

*Table 16 Cisco ISE Patch Version 1.3.0.876-Patch 2 Resolved Caveats*

# **Resolved Issues in Cisco ISE Version 1.3.0.876—Cumulative Patch 1**

 $\Gamma$ 

[Table 17](#page-51-0) lists the issues that are resolved in Cisco Identity Services Engine, Release 1.3.0.876 cumulative patch 1. To obtain the patch file necessary to apply the patch to Cisco ISE, Release 1.3, log into the Cisco Download Software site at

<http://www.cisco.com/cisco/software/navigator.html?a=a&i=rpm>(you might be required to provide your Cisco.com login credentials), navigate to **Security > Access Control and Policy > Cisco Identity Services Engine > Cisco Identity Services Engine Software**, and save a copy of the patch file to your local machine.

Patch 1 will not work with older versions of SPW and users need to upgrade their SPW.

Then refer to the "[Installing a Software Patch"](http://www.cisco.com/en/US/docs/security/ise/1.2/user_guide/ise_admin.html#wp1259408) section of the "Administering Cisco ISE" chapter of the *Cisco Identity Services Engine User Guide, Release 1.3*. for instructions on how to apply the patch to your system.

<span id="page-51-0"></span>**The Second Service** 

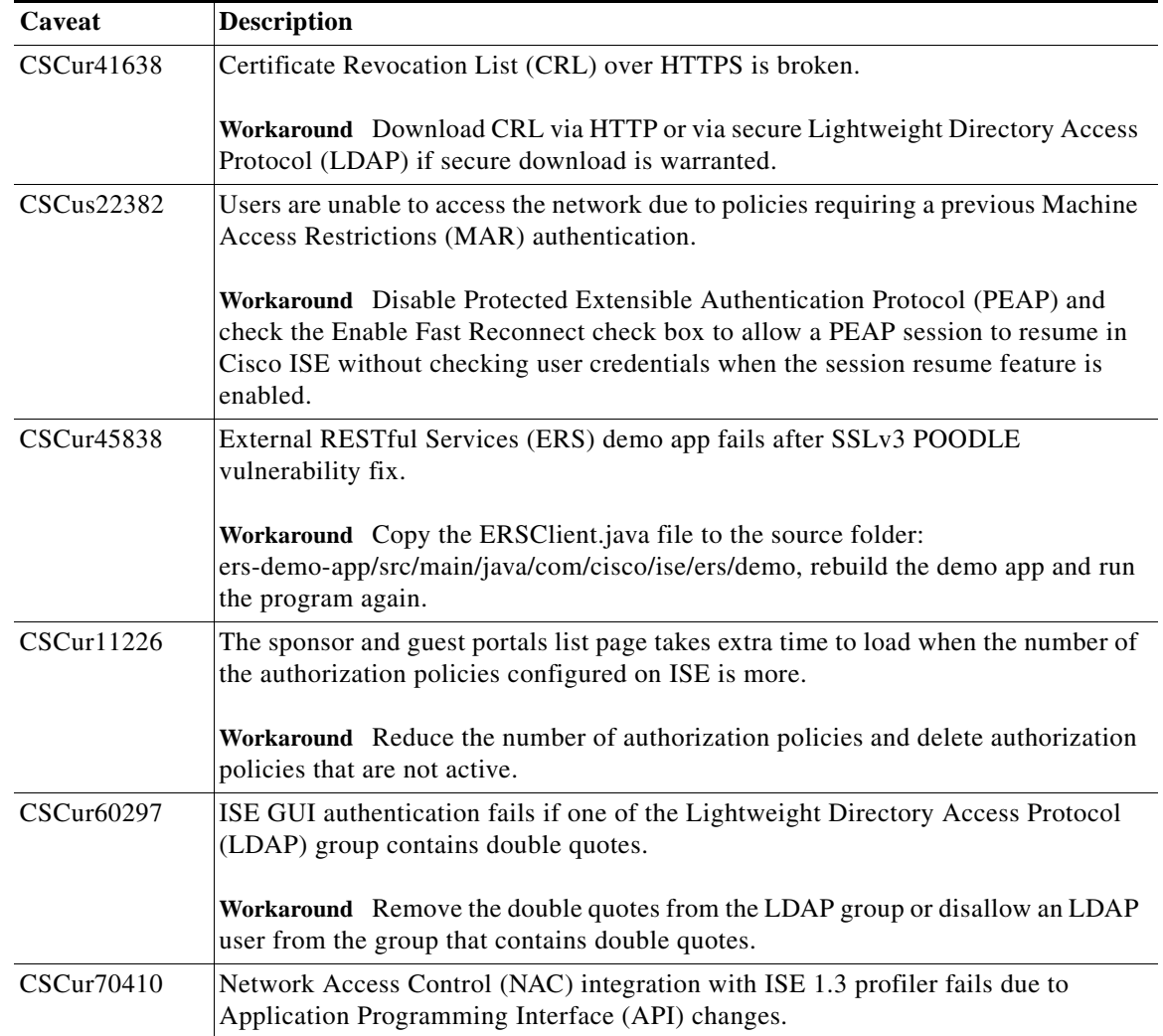

 $\mathbf l$ 

 $\mathsf I$ 

### *Table 17 Cisco ISE Patch Version 1.3.0.876-Patch 1 Resolved Caveats*

 $\blacksquare$ 

| Caveat     | <b>Description</b>                                                                                                    |
|------------|----------------------------------------------------------------------------------------------------|
| CSCur79904 | ISE Application Server remains in "initializing" state after moving the Admin role<br>between System Certificates following an upgrade from 1.2 to 1.3.                                                                                                    |
|            | Workaround                                                                                                    |
|            | 1. Use the following SQL command to remove the Portal role from the System<br>Certificate containing it.                                                                                                    |
|            | UPDATE sec_res_attribute_value SET sec_attribute_value=" WHERE<br>sec_resid='6adaf170-4037-11e4-8062-005056ad49c8' AND sec_rattributeid IN<br>(SELECT sec_rattributeguid FROM sec_restype_attribute WHERE<br>sec_attribute_name='Protocols' AND sec_restypeid IN (SELECT sec_restypeguid<br>FROM sec_restype_master WHERE sec_restype_name='LocalCertificateType')); |
|            | COMMIT;                                                                                                    |
|            | 2. Replace the sec_resid value in the query above with the value of the customer's<br>certificate. To see the sec_resid value for all System (local) certificates, use the<br>following query:                                                                                                    |
|            | SELECT sec_resguid, sec_res_name FROM sec_res_master WHERE<br>sec_resource_fqn='NAC Group:NAC:LocalCertificates'. Use the sec_resguid value<br>derived from this query as the sec_resid value in the first query.                                                                                                    |
|            | 3. Run the query and restart the node.                                                                                                    |
| CSCur41673 | A vulnerability in the periodic backup functionality of ISE may allow an<br>unauthenticated, remote attacker to capture the password used to encrypt the backup.                                                                                                    |
|            | Workaround Run manual on-demand backup at periodic intervals.                                                                                                    |
| CSCur57111 | VMware tools fail to run post upgrade to 1.3.                                                                                                    |
|            | Workaround Run the script below to run the VMware                                                                                                    |
|            | tools./opt/system/etc/vmware-tools-distrib/vmtools-install.sh                                                                                                    |
|            | During installation of VMware tools, VMware will sync to the esx timestamp. In<br>order to sync it to ntp again run the following command: /sbin/service ntpd restart.                                                                                                    |
| CSCur65990 | RADIUS requests dropped due to failure reason "11007 Could not locate Network<br>Device or AAA Client", even though they are successfully loaded on ISE.                                                                                                    |
|            | Workaround Contact Cisco Technical Assistance Center (TAC).                                                                                                    |
| CSCur75323 | Change of Authorization (CoA) triggered via the REST API does not succeed.                                                                                                    |
| CSCur86205 | The Policy Export option does not display the authentication and authorization<br>policies in the correct order.                                                                                                    |

*Table 17 Cisco ISE Patch Version 1.3.0.876-Patch 1 Resolved Caveats*

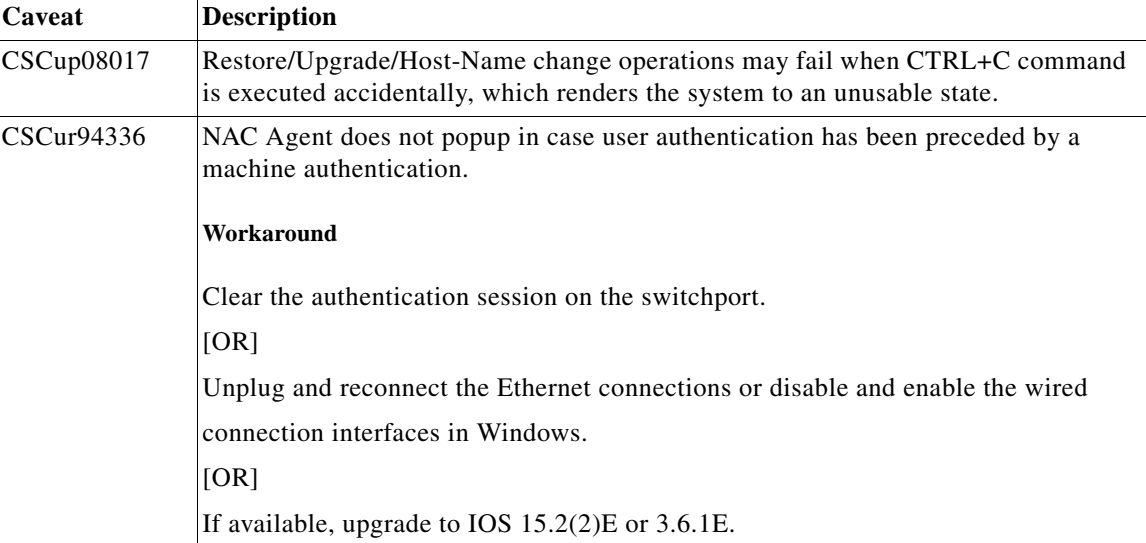

 $\overline{\phantom{a}}$ 

 $\mathsf I$ 

#### *Table 17 Cisco ISE Patch Version 1.3.0.876-Patch 1 Resolved Caveats*

# **Cisco ISE, Release 1.3, Open Caveats**

- **•** [Open Caveats, page 54](#page-53-0)
- **•** [Open Agent Caveats, page 71](#page-70-0)

# <span id="page-53-0"></span>**Open Caveats**

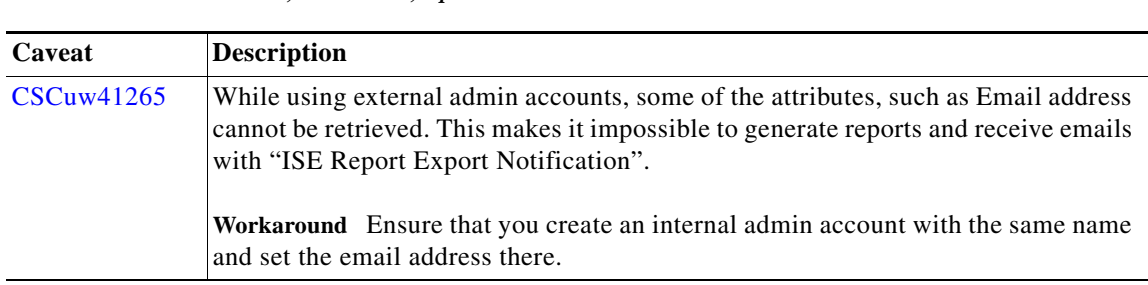

#### *Table 18 Cisco ISE, Release 1.3, Open Caveats*

| Caveat            | <b>Description</b>                                                                                                    |
|-------------------|----------------------------------------------------------------------------------------------------|
| <b>CSCua97013</b> | Apple iOS devices are prompted to accept "Not Verified" certificates                                                                                                    |
|                   | Apple iOS devices (iPhone $\&$ iPad) are asked to accept the certificate, appearing to<br>them as "Not Verified," when connecting to WLAN (802.1X).                                                                                                    |
|                   | By design, Apple iOS devices are prompted to accept a proprietary certificate, but<br>Apple OS X and Android devices work without being prompted to accept a<br>certificate.                                                                                                    |
|                   | This happens even when the certificate is signed by a known CA, as there is an<br>intermediate certificate in the server certificate chain.                                                                                                    |
|                   | Workaround Click Accept to acknowledge the certificate. While browsing any<br>URL, the user is redirected to provision the device. After provisioning, the<br>intermediate certificate is installed on the iDevice.                                                                                                    |
| <b>CSCub17522</b> | IP Phone IEEE 802.1X authentication reverts to PAC-based authentication when the<br>"Accept client on authenticated provisioning" option is not enabled.                                                                                                    |
|                   | When the "Accept client on authenticated provisioning" option is off, Cisco IP<br>Phone EAP-FAST authentication sessions always end with an Access-Reject event.<br>This requires the IP phone to perform PAC-based authentication to pass<br>authentication. Since Cisco IP Phones perform authentication via authenticated<br>provisioning and not via PAC-based authentication, it is not possible for the phone<br>to authenticate when this option is off. |
|                   | Workaround Try one of the following:                                                                                                    |
|                   | Turn on the Cisco IP Phone "Accept client on authenticated provisioning"<br>$\bullet$<br>option.                                                                                                    |
|                   | Switch from EAP-FAST protocol to PAC-less mode.<br>$\bullet$                                                                                                    |
|                   | Authenticate Cisco IP Phones via EAP-TLS rather than EAP-FAST.<br>$\bullet$                                                                                                    |
| <b>CSCuc60349</b> | False alarms on patch install/rollback as failure on secondary node                                                                                                    |
|                   | ISE sometimes generates critical false alarms for install or rollback failure alarms<br>on secondary node even though the install or rollback operations were successful.                                                                                                    |
|                   | Workaround Use PAP (Administration > Maintenance > Patch > Show Node<br>Status) to verify patch installation status.                                                                                                    |
| <b>CSCuc92246</b> | Disk input/output operation while importing users slows down the appliance                                                                                                    |
|                   | If you enabled the Profiler service in your deployment, you have a Cisco ISE 3315<br>appliance as your primary Administration node, and you import users, accessing the<br>user interface becomes very slow.                                                                                                    |
|                   | Workaround None                                                                                                    |

*Table 18 Cisco ISE, Release 1.3, Open Caveats (continued)*

**The Second Service** 

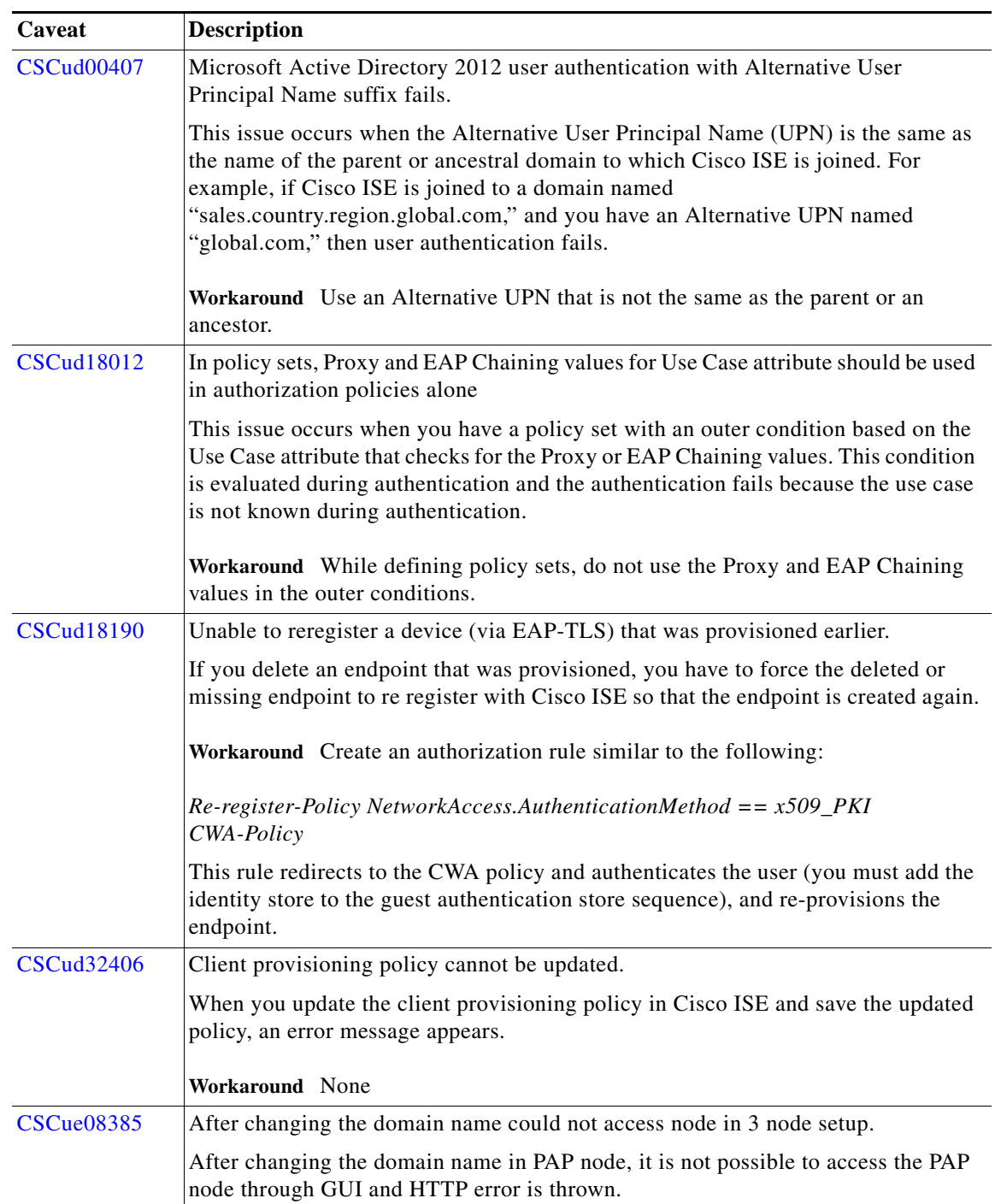

 $\mathsf I$ 

## *Table 18 Cisco ISE, Release 1.3, Open Caveats (continued)*

П

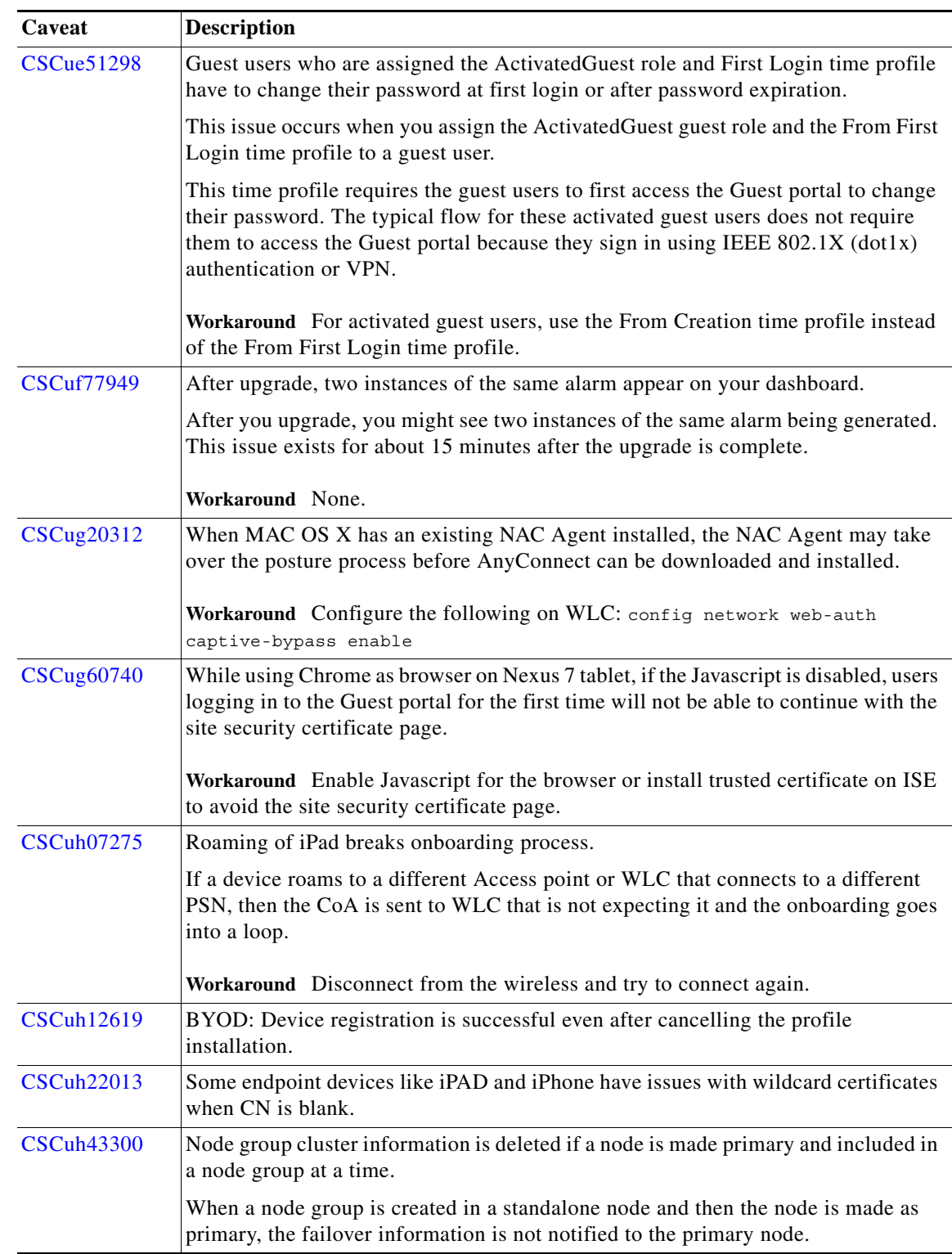

# *Table 18 Cisco ISE, Release 1.3, Open Caveats (continued)*

H

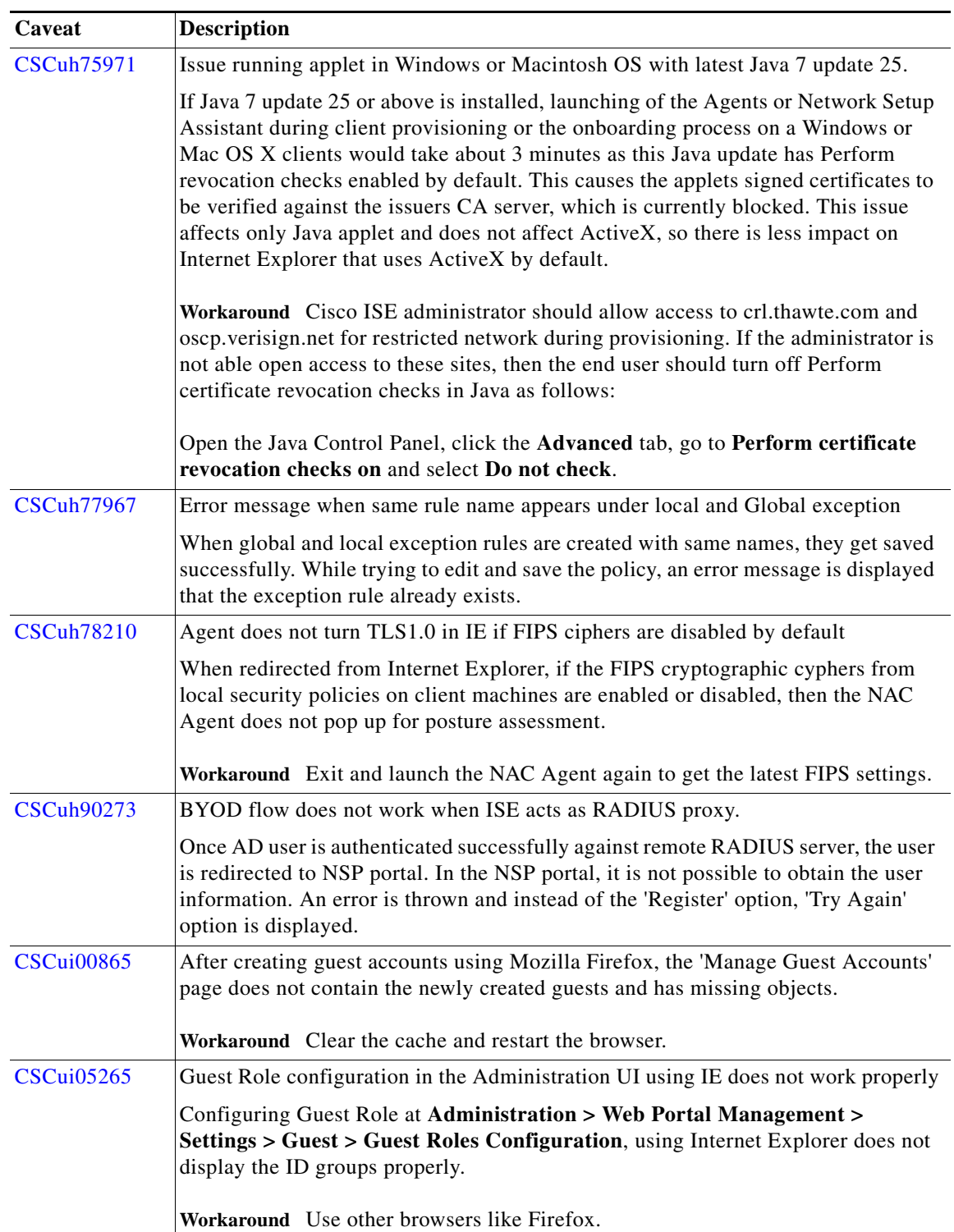

 $\mathbf l$ 

 $\mathsf I$ 

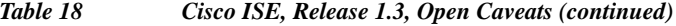

 $\blacksquare$ 

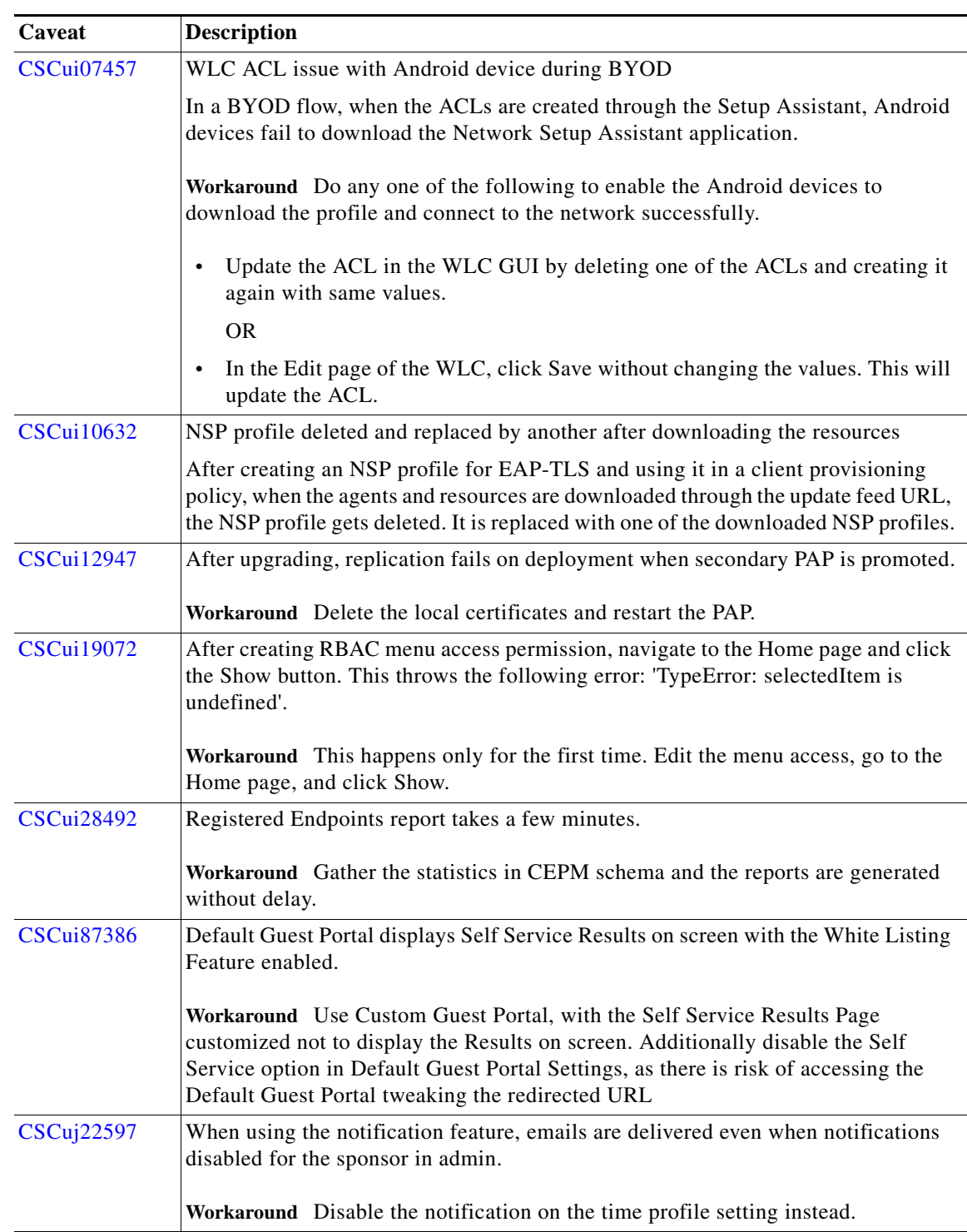

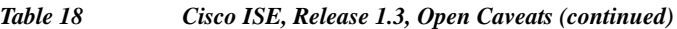

 $\Gamma$ 

**The Second Service** 

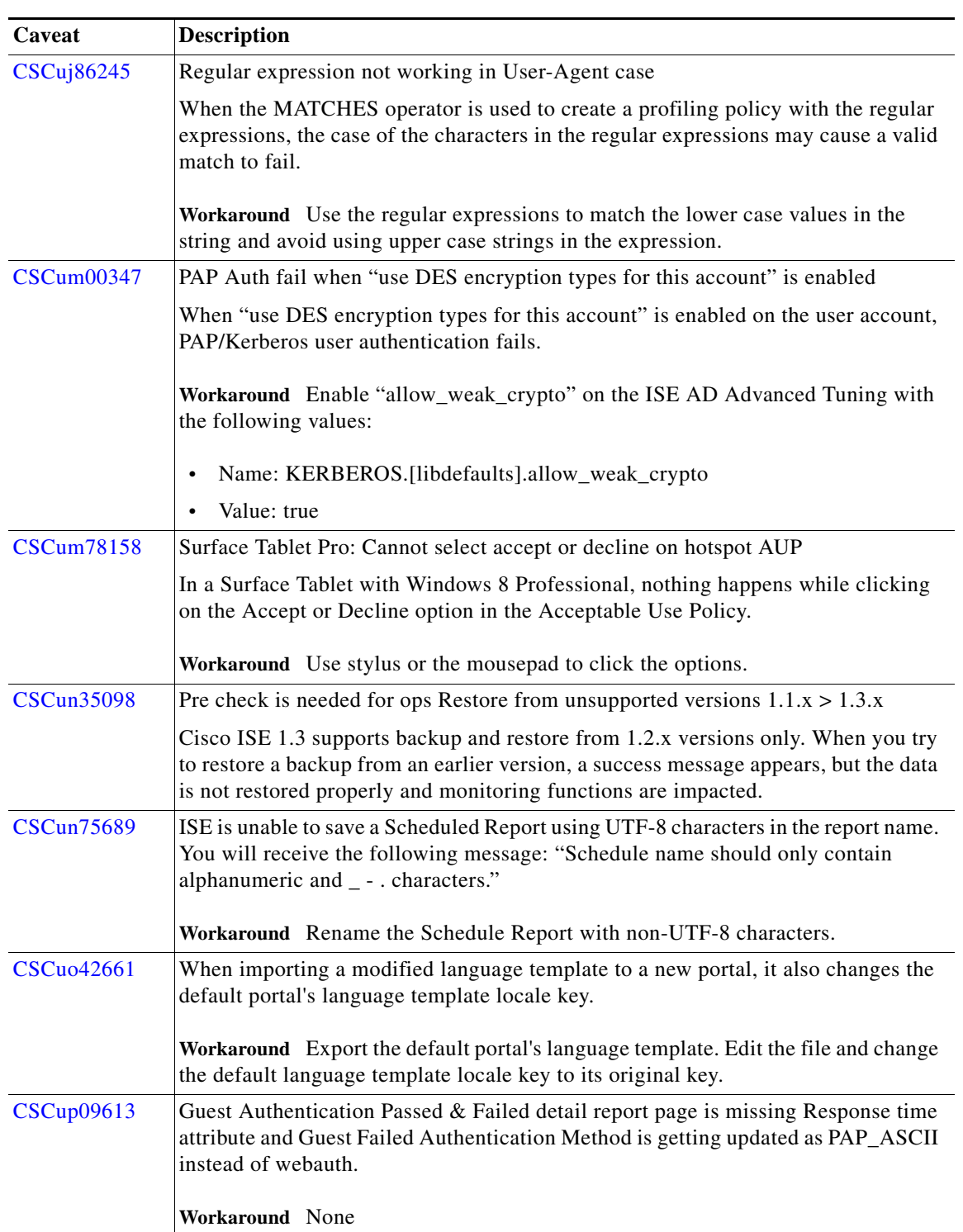

 $\mathbf l$ 

 $\mathsf I$ 

*Table 18 Cisco ISE, Release 1.3, Open Caveats (continued)*

×

| Caveat            | <b>Description</b>                                                                                                    |
|-------------------|----------------------------------------------------------------------------------------------------|
| <b>CSCup16289</b> | While performing bulk Resend operation from within the Sponsor Portal Manage<br>Accounts page, if the accounts do not have email addresses or phone numbers, the<br>notification to those accounts will fail but the sponsor user will not know the<br>accounts that failed. |
|                   | Workaround Ensure that the accounts have email address or phone number so the<br>guest users can receive the notification.                                                                                                    |
| <b>CSCup21818</b> | If PSN persona is not enabled in the deployment and if operator clicks on any test<br>portal URL, then the following message is displayed: "Firefox can't establish a<br>connection to the server at atlas-sec-pap.systestatlas1.local:8443."                                |
|                   | Workaround Make sure that on PSN the service is enabled in the deployment.                                                                                                    |
| <b>CSCup67571</b> | Setting to show AUP every XX days not working in MyDevices                                                                                                    |
|                   | Workaround Enable the option to show the AUP one time.                                                                                                    |
| <b>CSCup80462</b> | Issues with location San Jose                                                                                                    |
|                   | If the default location 'San Jose' is removed from all the Sponsor Groups, it is not<br>possible to delete this location from the list at Guest Access > Settings > Guest<br>Locations and SSIDs.                                                                            |
|                   | In the list of Time Zones on the Guest Locations and SSIDs page, 'San Jose' is not<br>listed.                                                                                                    |
| <b>CSCup83381</b> | BYOD: Android device redirected to Playstore before CoA triggered                                                                                                    |
|                   | The Android endpoint is not able to reach the PlayStore to download the Cisco<br>Network Setup Assistant as the redirection is occurring before the CoA is triggered.                                                                                                    |
|                   | Workaround Wait till the device reconnects to SSID after CoA is triggered.                                                                                                    |
| <b>CSCup86033</b> | When an existing agent communicates with ISE, a flag is updated in the session data<br>indicating the posture agent's existence.                                                                                                    |
|                   | If, for some reason, the posture agent did not communicate with ISE and the session<br>data was not updated, opening up a browser window may cause it to download a<br>posture agent from ISE.                                                                               |
|                   | Workaround Please close the browser and let the existing posture agent to finish its<br>task.                                                                                                    |
| <b>CSCup97236</b> | When the Captive Network Assistant application is open, the AnyConnect posture<br>client keeps scanning and is not able to connect to ISE server.                                                                                                    |
|                   | Workaround Close Captive Network Assistant application to access ISE server.                                                                                                    |
| <b>CSCup97848</b> | When a client upgrades its AnyConnect agent, there is no client provisioning report<br>related to the information. Inconsistency with the behavior seen for NAC agent<br>where the client provisioning report shows the upgraded agent version.                              |
|                   | Workaround Posture Detail Assessment report shows the value of the updated<br>AnyConnect agent version used, which can be used to find the agent currently in use                                                                                                    |

*Table 18 Cisco ISE, Release 1.3, Open Caveats (continued)*

H

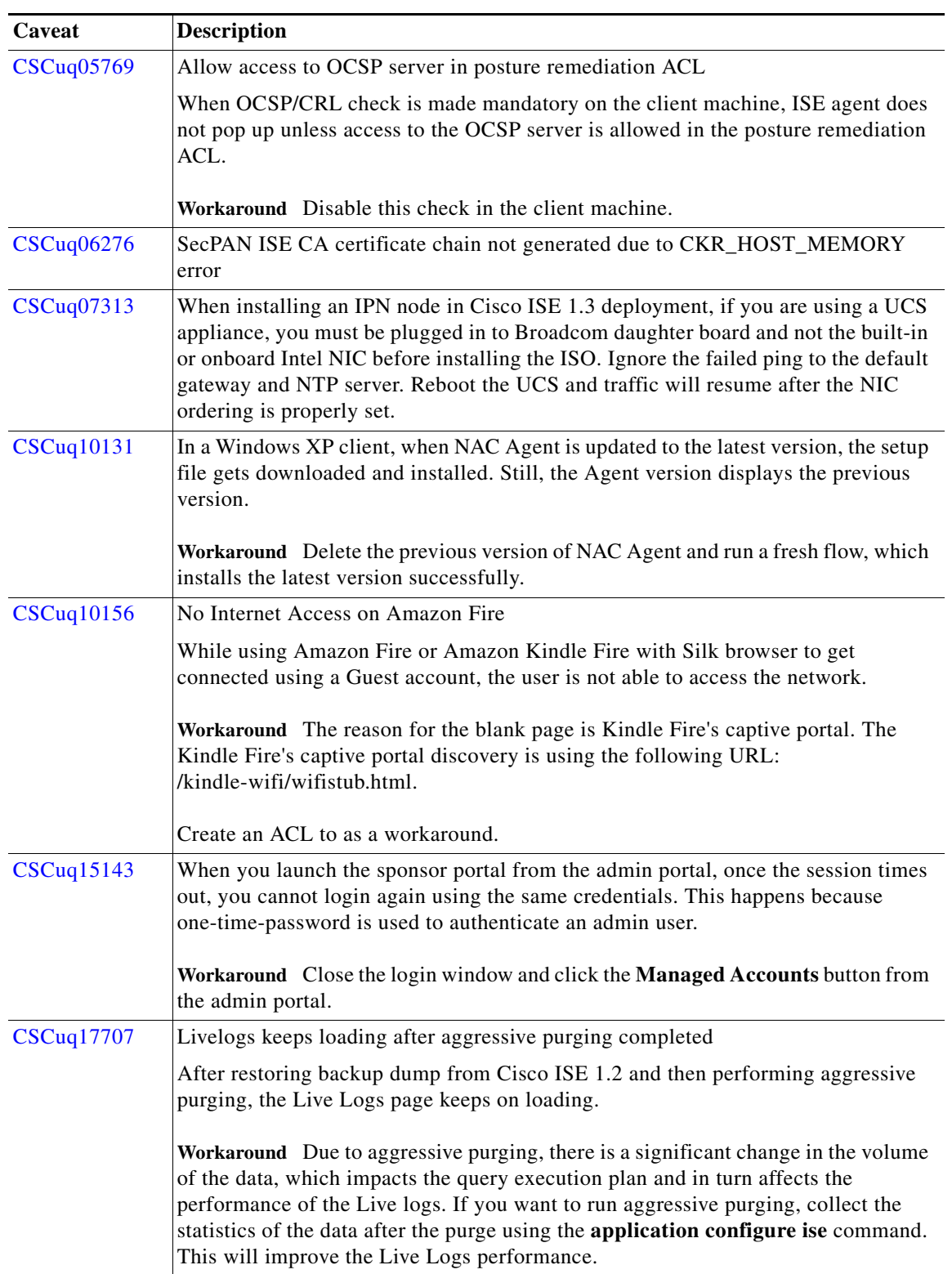

 $\mathbf{l}$ 

 $\mathsf I$ 

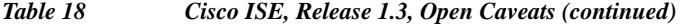

 $\blacksquare$ 

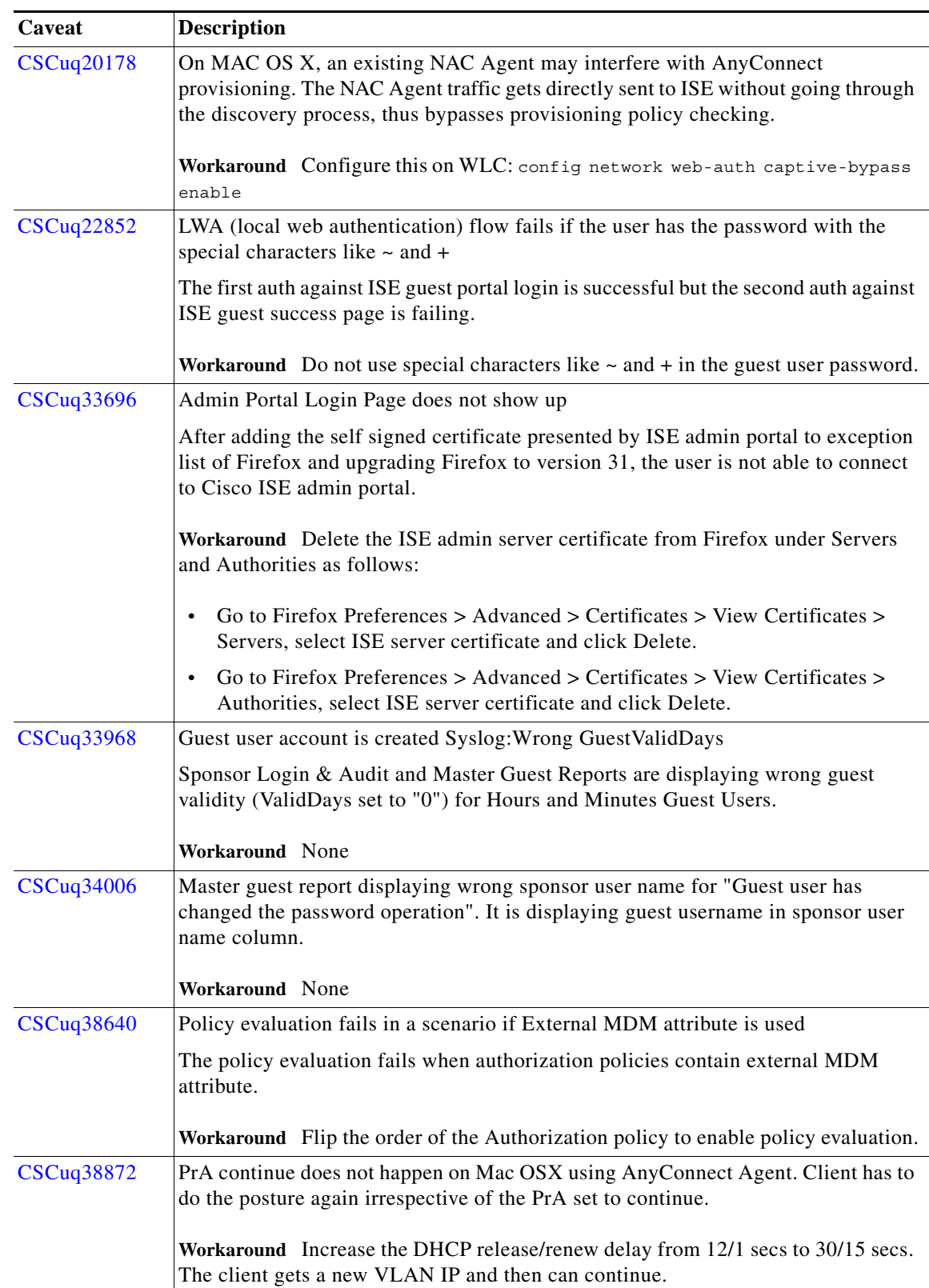

# *Table 18 Cisco ISE, Release 1.3, Open Caveats (continued)*

 $\Gamma$ 

**The State** 

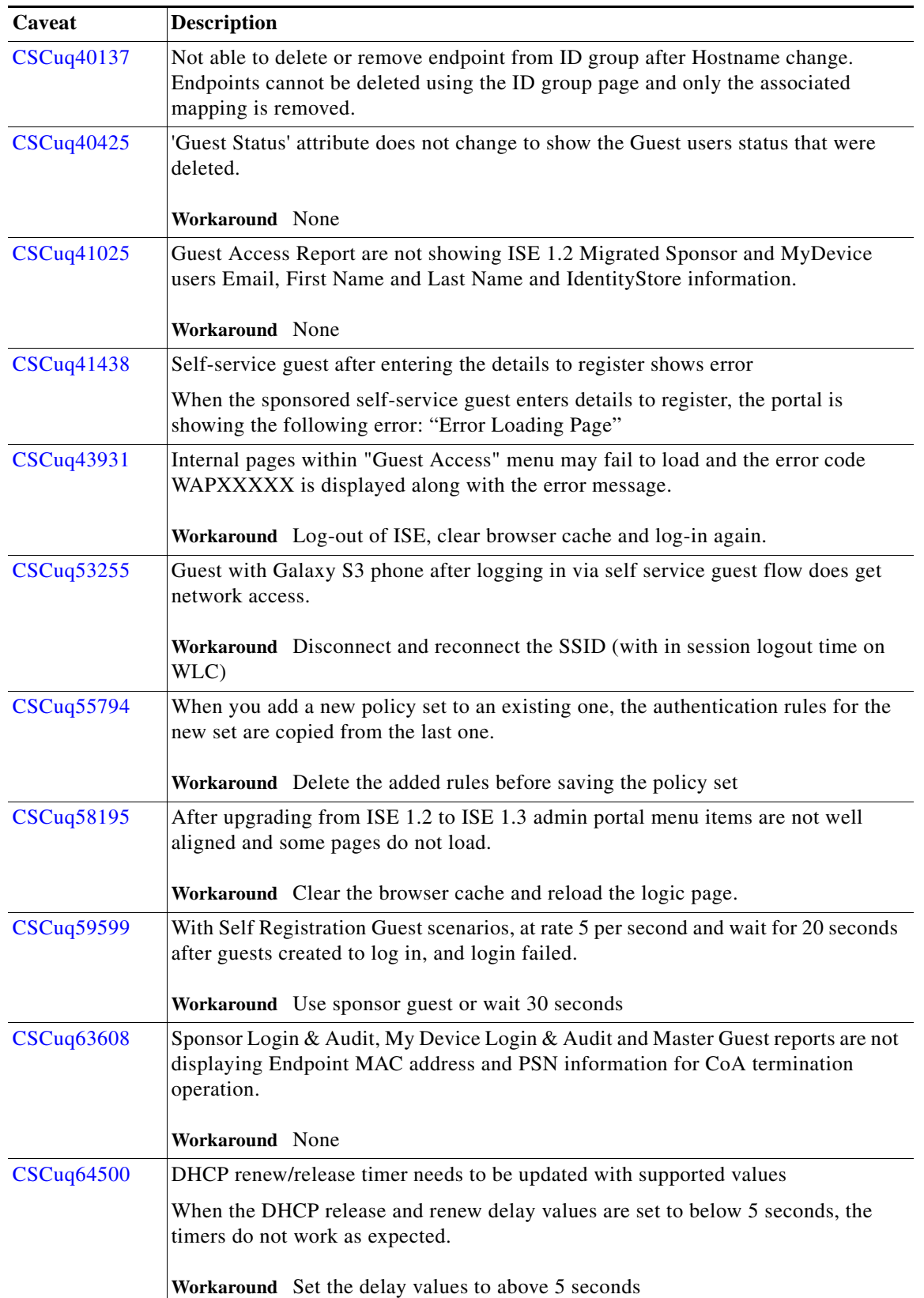

 $\mathsf I$ 

*Table 18 Cisco ISE, Release 1.3, Open Caveats (continued)*

| Caveat            | <b>Description</b>                                                                                                    |
|-------------------|----------------------------------------------------------------------------------------------------|
| <b>CSCuq73868</b> | Click on "continue" when Firefox reports unresponsive script; policy-set copy                                                                                                    |
|                   | when ISE has multiple policy sets and admin is trying to copy rules under policy<br>set1 to policy set2, Firefox may report "Unresponsive script" and prompts to click<br>"continue/stop script". This happens when the number of rules under policy set1 is<br>beyond 50. The same message appears in the policy set copying window as well. |
|                   | Workaround Click "Continue" to progress with the copying of rules.                                                                                                    |
| <b>CSCuq74307</b> | Authentications for users from a specific domain fail against an AD Scope but<br>expected to succeed via specific join point in the Scope.                                                                                                    |
|                   | Workaround Configure authentication domains appropriately. Leave the account<br>domain of the user selected as 'Yes' domain in authentications domains ONLY on<br>the join point that have good trust path to this domain; on other join points mark it<br>as 'No' domain in authentication domains                                           |
| CSCuq76745        | Changes after editing endpoint purge rule are lost                                                                                                    |
|                   | Workaround Make sure save button is clicked after making changes to endpoint<br>purge rules.                                                                                                    |
| CSCuq77162        | It takes long time to load Guest Configuration and Guest Portal page.                                                                                                    |
|                   | Workaround None                                                                                                    |
| <b>CSCuq77696</b> | ISE in a VRF - managed Services environment                                                                                                    |
|                   | In virtual routing and forwarding (VRF) environment, the WebAuth URL redirect is<br>not working and the endpoint is not getting the HTTP response from the access<br>switch.                                                                                                    |
|                   | Workaround Perform route leaking between the Admin VRF and Guest VRF.                                                                                                    |
| <b>CSCuq88393</b> | Exceptions while modifying and saving the portals with new portal tags                                                                                                    |
|                   | While modifying any of the portals like BYOD, Client Provisioning, or Guest with<br>the new portal tags and saving them, the ISE UI throws exceptions.                                                                                                    |
| <b>CSCuq90302</b> | User names reported in the Master Guest Report, Guest AUP Report, etc. are not<br>properly reflected. There are no issues with the user login.                                                                                                    |
|                   | Workaround In the Username Policy under Guest->Settings, create a custom set of<br>allowed characters that doesn't include "{};"                                                                                                    |
| <b>CSCuq96560</b> | After upgrading from 1.2.1 to 1.3, a guest account created via Self-Registration has<br>an invalid access duration post-upgrade.                                                                                                    |
|                   | Workaround Edit the account from the Sponsor Portal and change the duration to a<br>valid one.                                                                                                    |
| CSCuq97051        | Slow replication error for PSNs running on legacy IBM appliance in a large scale<br>deployment with 30K network devices configured in DB.                                                                                                    |
|                   | <b>Workaround</b> Increase SNMP polling interval to at least 8 hours (up to a maximum<br>of 24 hours) for large scale deployment with thousands of network devices.                                                                                                    |

*Table 18 Cisco ISE, Release 1.3, Open Caveats (continued)*

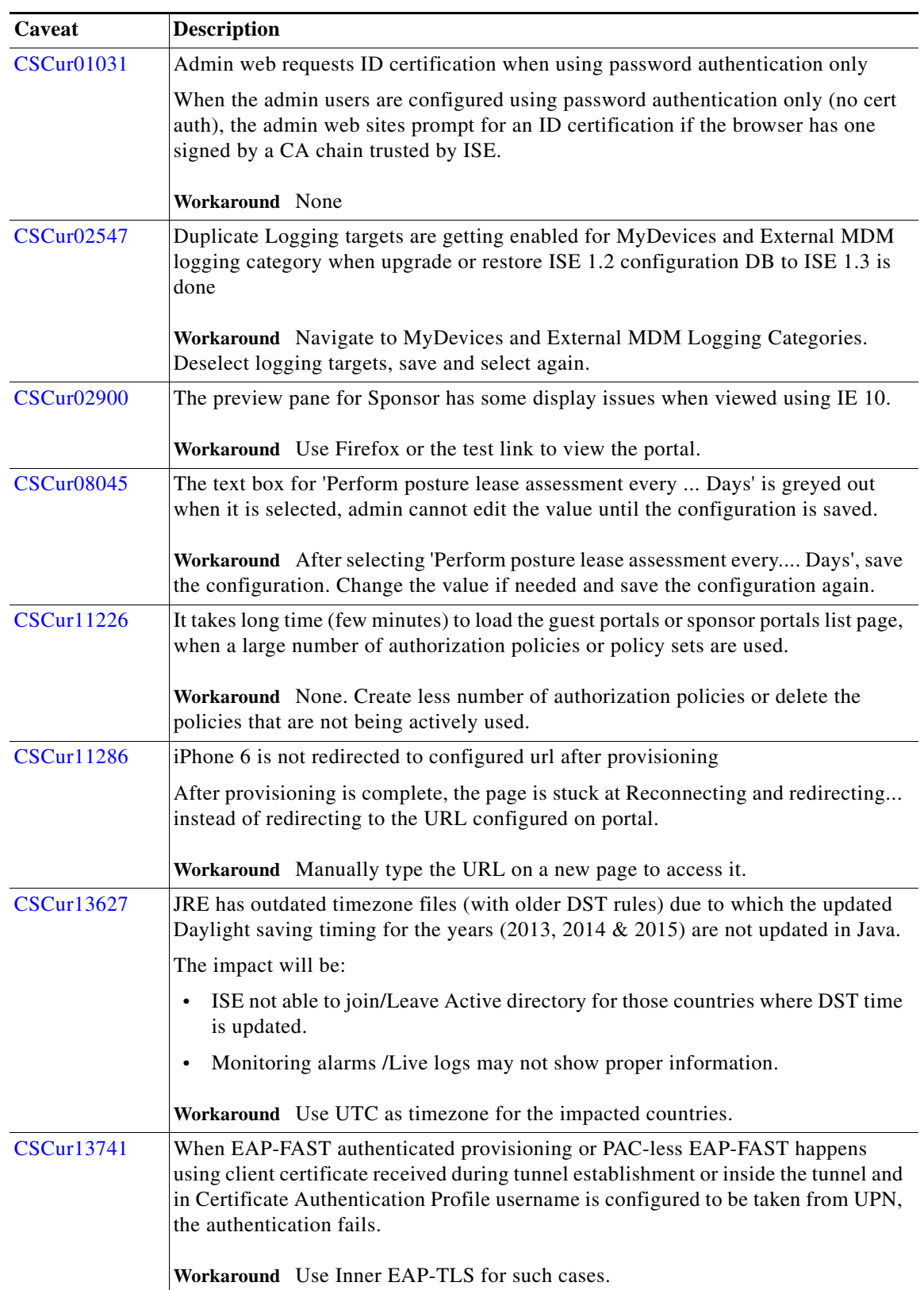

 $\mathbf l$ 

 $\mathsf I$ 

*Table 18 Cisco ISE, Release 1.3, Open Caveats (continued)*

×

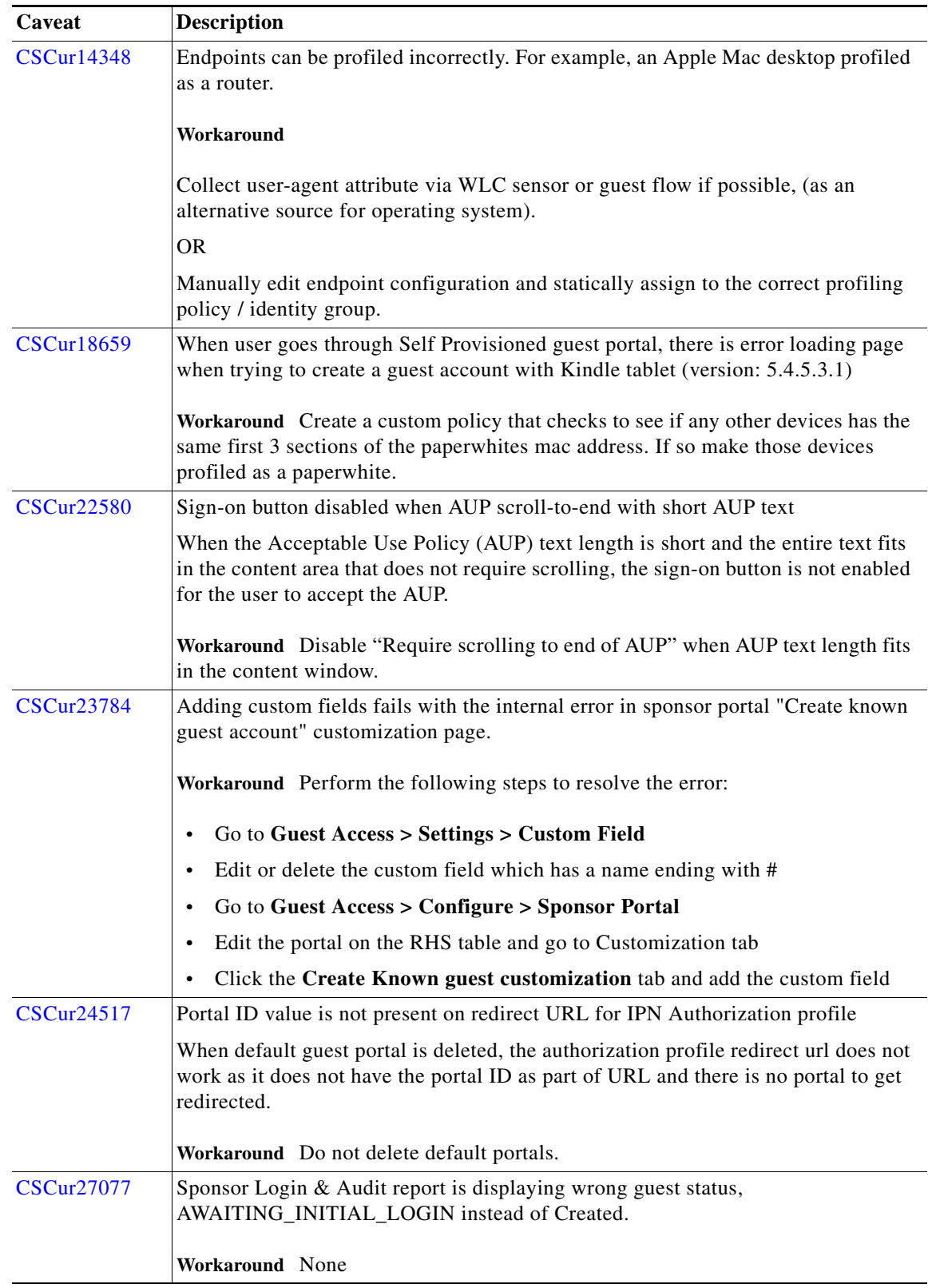

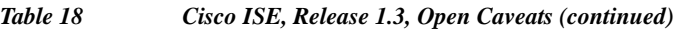

 $\Gamma$ 

**The Second Service** 

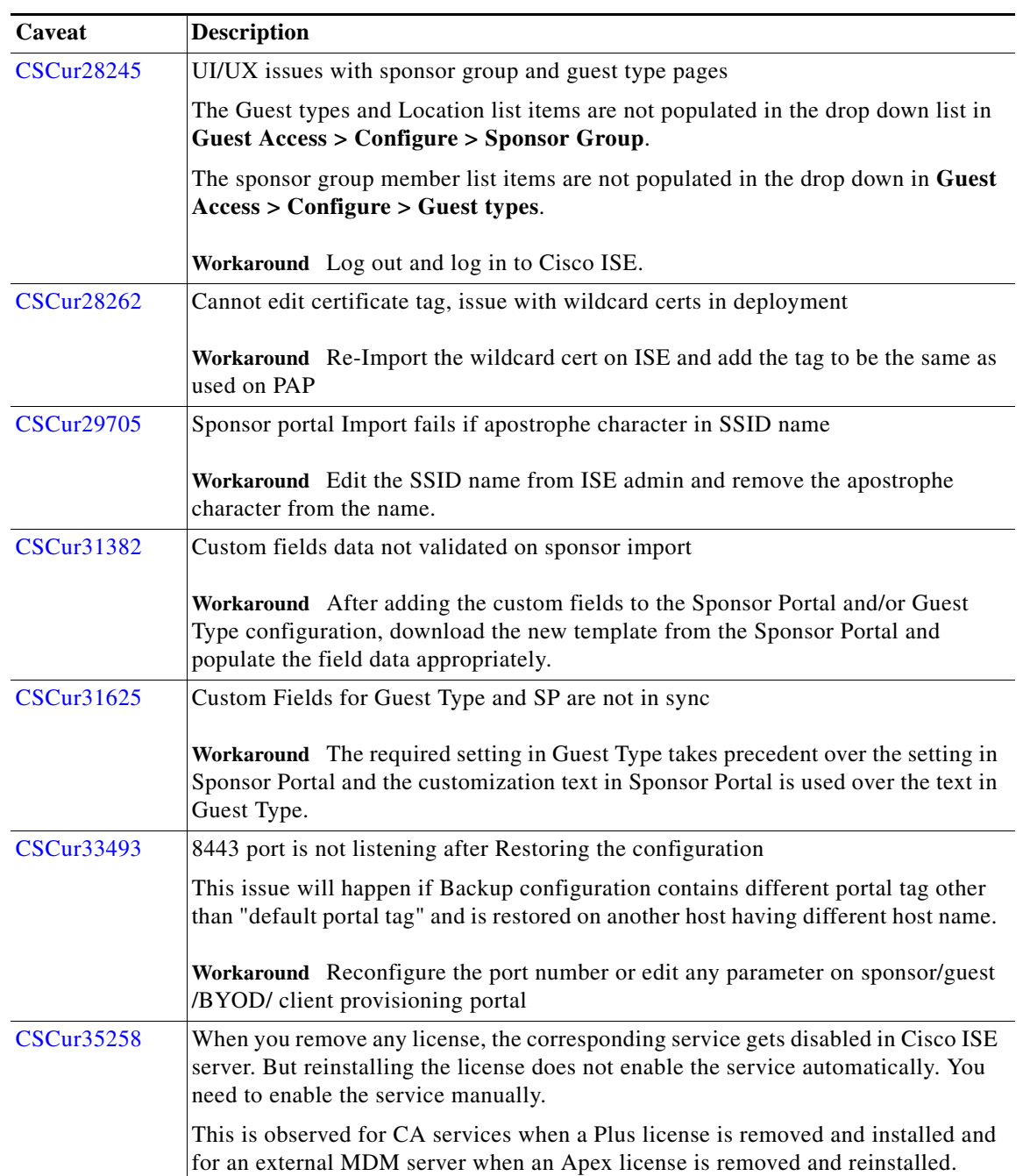

 $\mathsf I$ 

*Table 18 Cisco ISE, Release 1.3, Open Caveats (continued)*

×

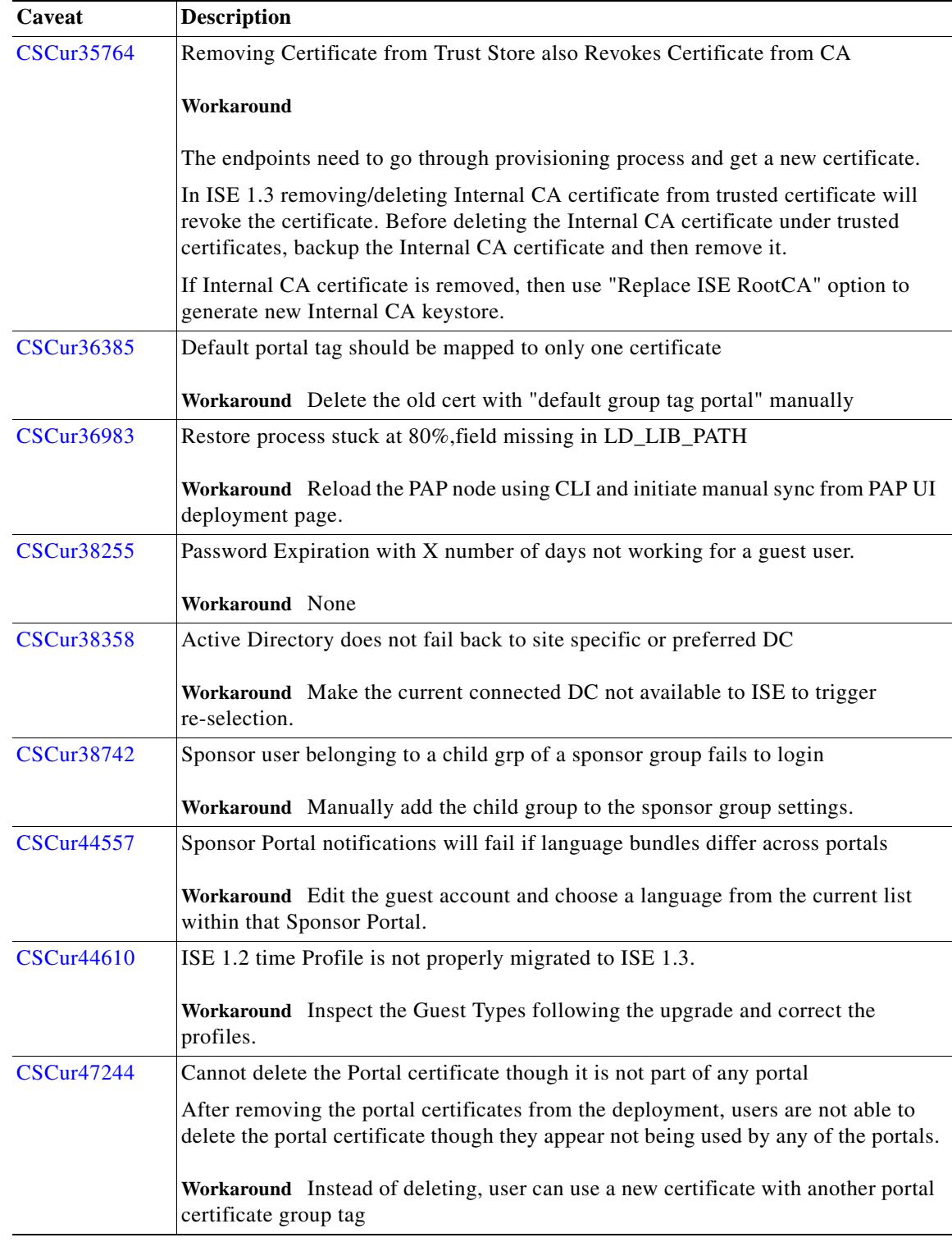

# *Table 18 Cisco ISE, Release 1.3, Open Caveats (continued)*

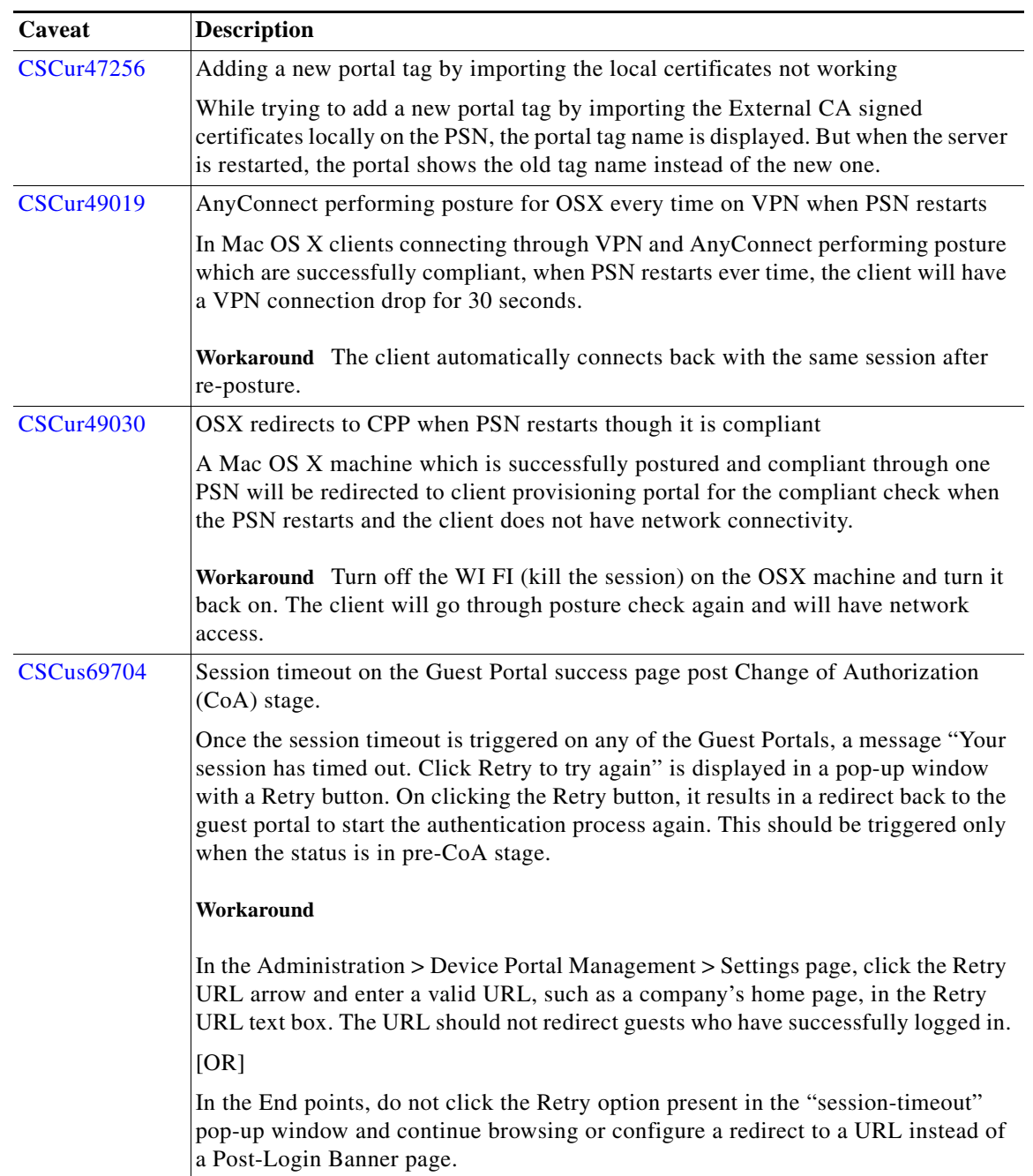

 $\mathbf l$ 

 $\mathsf I$ 

## *Table 18 Cisco ISE, Release 1.3, Open Caveats (continued)*

×

# <span id="page-70-0"></span>**Open Agent Caveats**

 $\mathbf{I}$ 

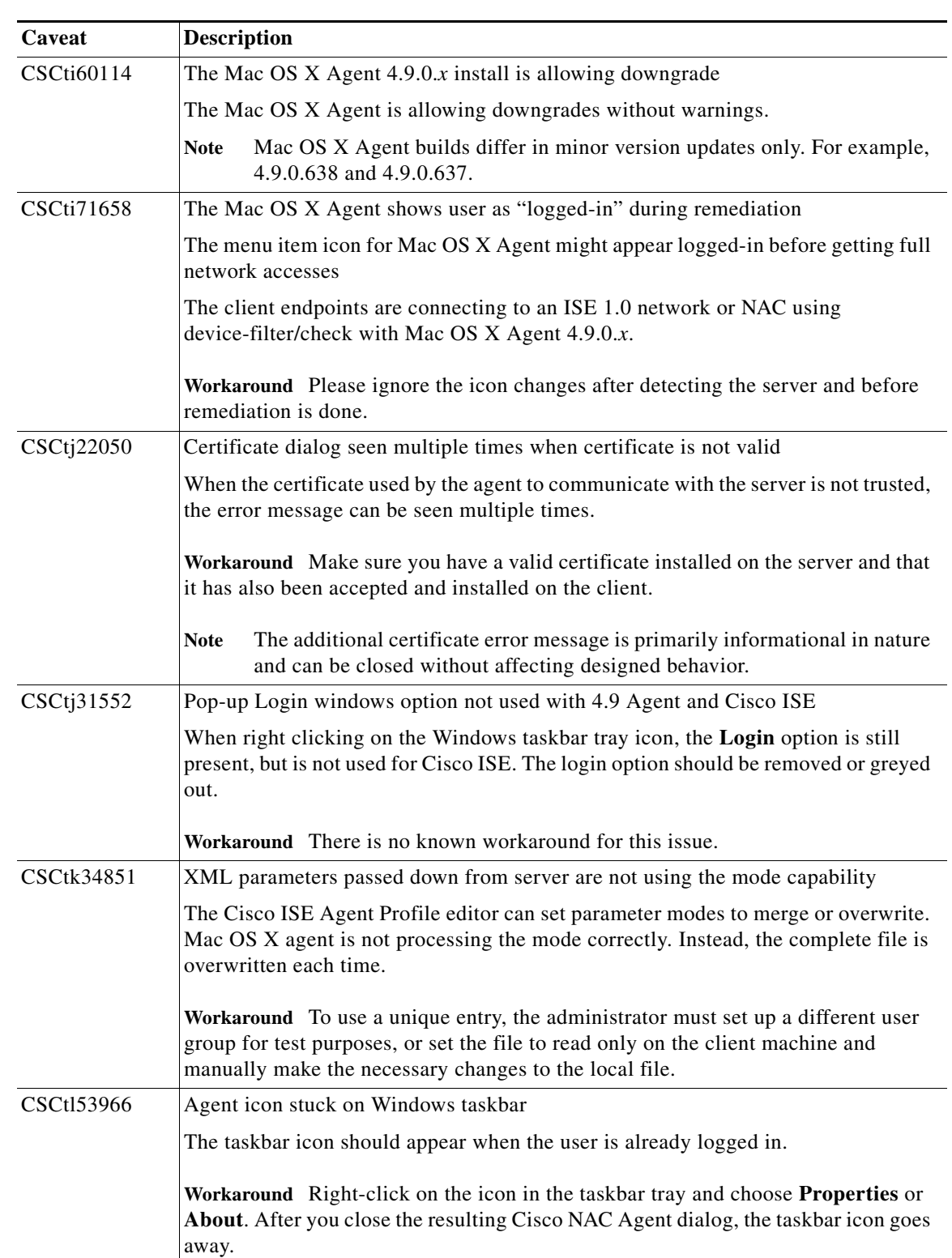

# *Table 19 Cisco ISE, Release 1.3, Open Agent Caveats*

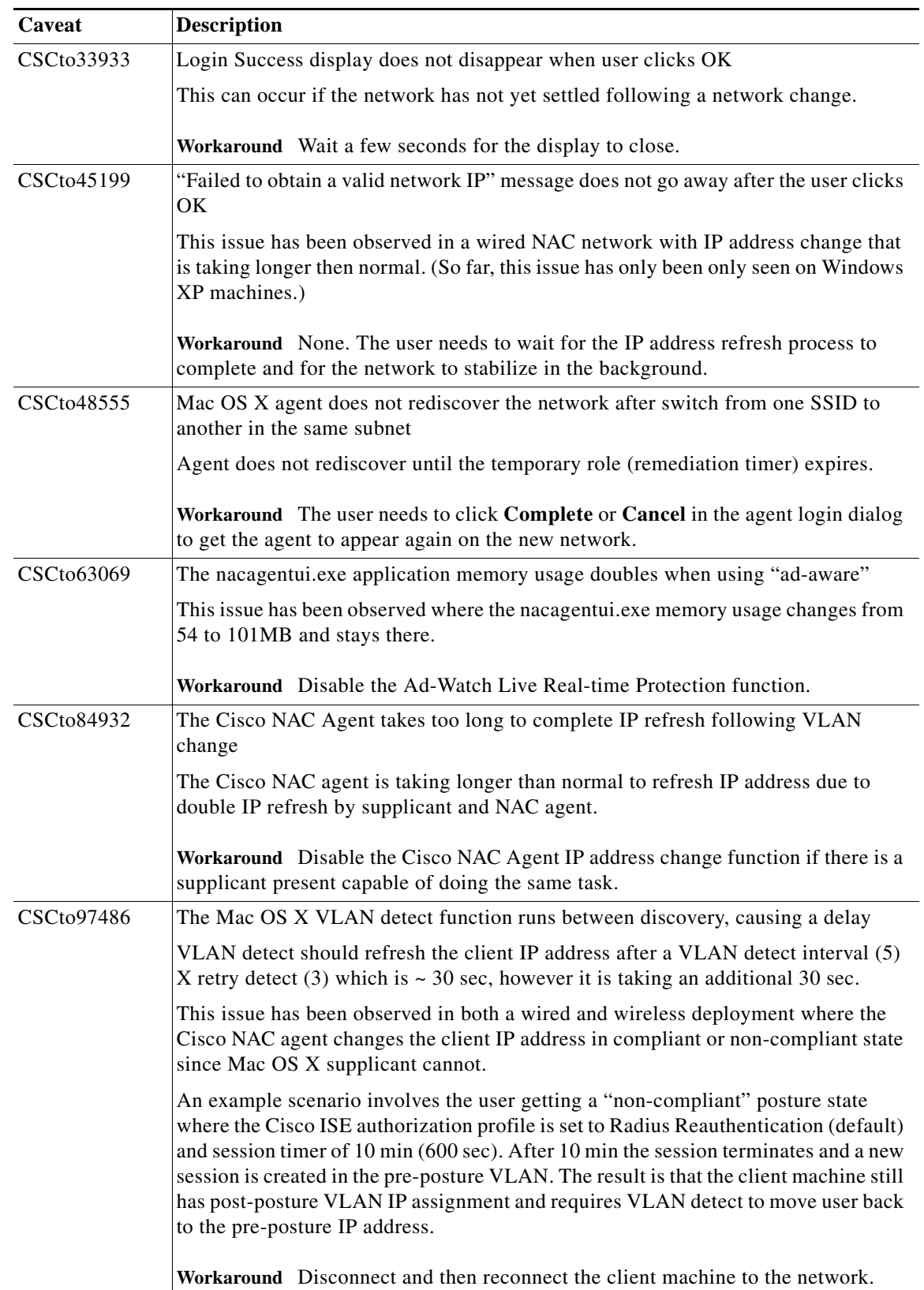

 $\mathsf I$ 

## *Table 19 Cisco ISE, Release 1.3, Open Agent Caveats (continued)*
| Caveat     | <b>Description</b>                                                                                                    |
|------------|----------------------------------------------------------------------------------------------------|
| CSCtq02332 | Windows agent does not display IP refresh during non-compliant posture status                                                                                                    |
|            | The IP refresh is happening on the client machine as designed, but the Agent<br>interface does not display the change appropriately (for example, following a move<br>from preposture (non-compliant) to postposture (compliant) status). |
|            | Workaround There is no known workaround for this issue.                                                                                                    |
| CSCtq02533 | The Cisco NAC Agent takes too long to complete IP refresh following VLAN<br>change                                                                                                    |
|            | The Cisco NAC agent is taking longer than normal to refresh IP address due to<br>double IP refresh by supplicant and Cisco NAC agent.                                                                                                    |
|            | Workaround Disable the Cisco NAC Agent IP address change function if there is a<br>supplicant present capable of doing the same task.                                                                                                    |
| CSCts80116 | OPSWAT SDK 3.4.27.1 causes memory leak on some PCs                                                                                                    |
|            | Client machines that have version 8.2.0 of Avira AntiVir Premium or Personal may<br>experience excessive memory usage.                                                                                                    |
|            | This has only been observed with version 8.2.0 of Avira AntiVir Premium<br><b>Note</b><br>or Personal. Later versions of the application do not have this issue.                                                                          |
|            | Workaround Install later version of Avira AntiVir Premium or Personal.                                                                                                    |
| CSCtw50782 | Agent hangs awaiting posture report response from server                                                                                                    |
|            | Workaround                                                                                                    |
|            | The issue occurs with Mac OS X 10.7.2 clients.                                                                                                    |
|            | Kill the CCAAgent Process and then start CCAAgent.app.                                                                                                    |
|            | Perform the following:                                                                                                    |
|            | Go to Keychain Access.<br>1.                                                                                                    |
|            | Inspect the login Keychain for corrupted certificates, like certificates with the<br>2.<br>name "Unknown" or without any data                                                                                                    |
|            | 3. Delete any corrupted Certificates                                                                                                    |
|            | From the pull-down menu, select Preferences and click the Certificates tab<br>4.                                                                                                    |
|            | Set OCSP and CRL to off.<br>5.                                                                                                    |
| CSCty02167 | IP refresh fails intermittently for Mac OS 10.7 guest users                                                                                                    |
|            | This problem stems from the way Mac OS 10.7 handles certificates. Marking the<br>certificate as "trusted" in the CWA flow is not good enough to download the java<br>applet required to perform the DHCP refresh function.                |
|            | Workaround The Cisco ISE certificate must be marked as "Always Trust" in the<br>Mac OS 10.7 Keychain.                                                                                                    |

*Table 19 Cisco ISE, Release 1.3, Open Agent Caveats (continued)*

 $\mathbf{I}$ 

**The Second Second** 

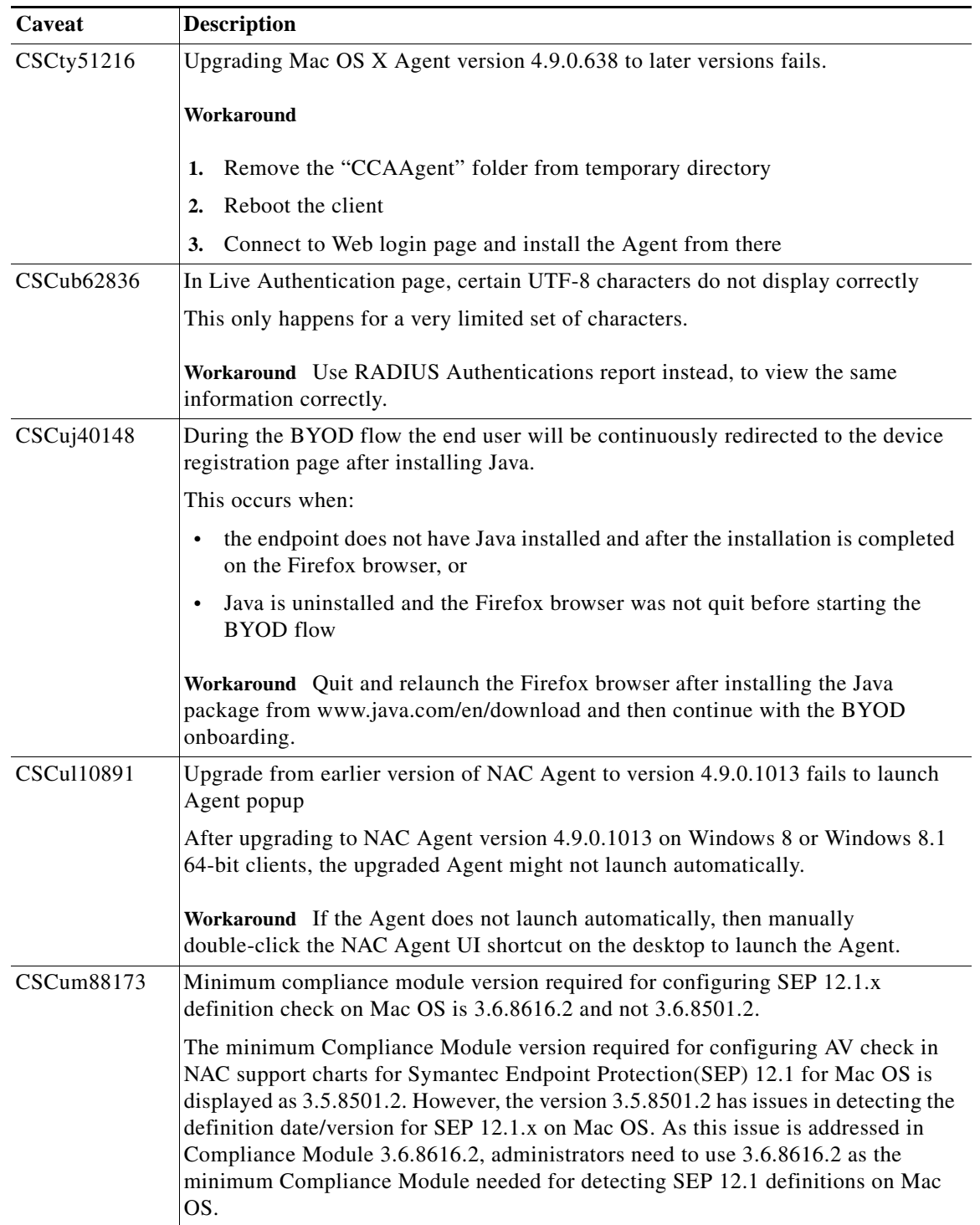

 $\mathbf l$ 

 $\mathsf I$ 

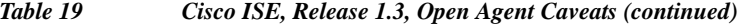

 $\blacksquare$ 

| Caveat            | Description                                                                                                    |
|-------------------|----------------------------------------------------------------------------------------------------|
| <b>CSCut48536</b> | Multiple hotfix rules separated by the OR operator produce false positive results                                                                                                    |
|                   | A single rule created for several hotfixes allows a machine without any hotfix to<br>become compliant. For example, if you create a rule with the following hotfixes<br>Windows 7 32 bit, Windows 7 64 bit, Windows 8 32 bit, Windows 8 64 bit, and so<br>on separated by the OR operator, it allows a freshly installed Windows 8 64 bit<br>machine without any hotfix to become compliant. The machine passes a generic<br>registry check in Windows 7 32 bit hotfix and becomes compliant. |
|                   | Workaround Create a posture requirement rule for each operating system<br>separately (for example, Windows 7 32 bit) to match the corresponding OS and<br>hotfix rule.                                                                                                    |
| CSCuw17919        | Trend Micro Internet Security 10.x is not available.                                                                                                    |
|                   | While performing the posture assessment for Trend Micro Internet Security 10.x,<br>you must configure the posture condition with Trend Micro Titanium 10.x, because<br>Trend Micro Internet Security 10.x uses Trend Micro Titanium 10.x AV/AS engine.                                                                                                    |
| CSCuw19276        | Cisco NAC Agent and Cisco NAC Web Agent do not support Google Chrome<br>version 45 and later.                                                                                                    |
|                   | The Java plug-in uses the Netscape Plugin API (NPAPI) in Goggle Chrome, which<br>is integral to the functioning of the Cisco NAC Agent and Cisco NAC Web Agent.<br>However, Google Chrome version 45 and later does not support NPAPI.                                                                                                    |
|                   | Workaround To enable the Java plug-in:                                                                                                    |
|                   | In the Google Chrome window address bar, copy and paste the following URL:<br>1.                                                                                                    |
|                   | chrome://flags/#enable-npapi                                                                                                    |
|                   | Click the <b>Enable</b> link to enable NPAPI for Mac and Windows.<br>2.                                                                                                    |
|                   | Click Relaunch Now at the base of the page to effect the changes.<br>3.                                                                                                    |

*Table 19 Cisco ISE, Release 1.3, Open Agent Caveats (continued)*

# **Cisco ISE, Release 1.3, Resolved Caveats**

This section lists the caveats that have been resolved in this release.

**•** [Resolved Caveats, page 76](#page-75-0)

 $\overline{\phantom{a}}$ 

- **•** [Resolved Agent Caveats, page 77](#page-76-0)
- **•** [Resolved SPW Caveats, page 78](#page-77-0)

## <span id="page-75-0"></span>**Resolved Caveats**

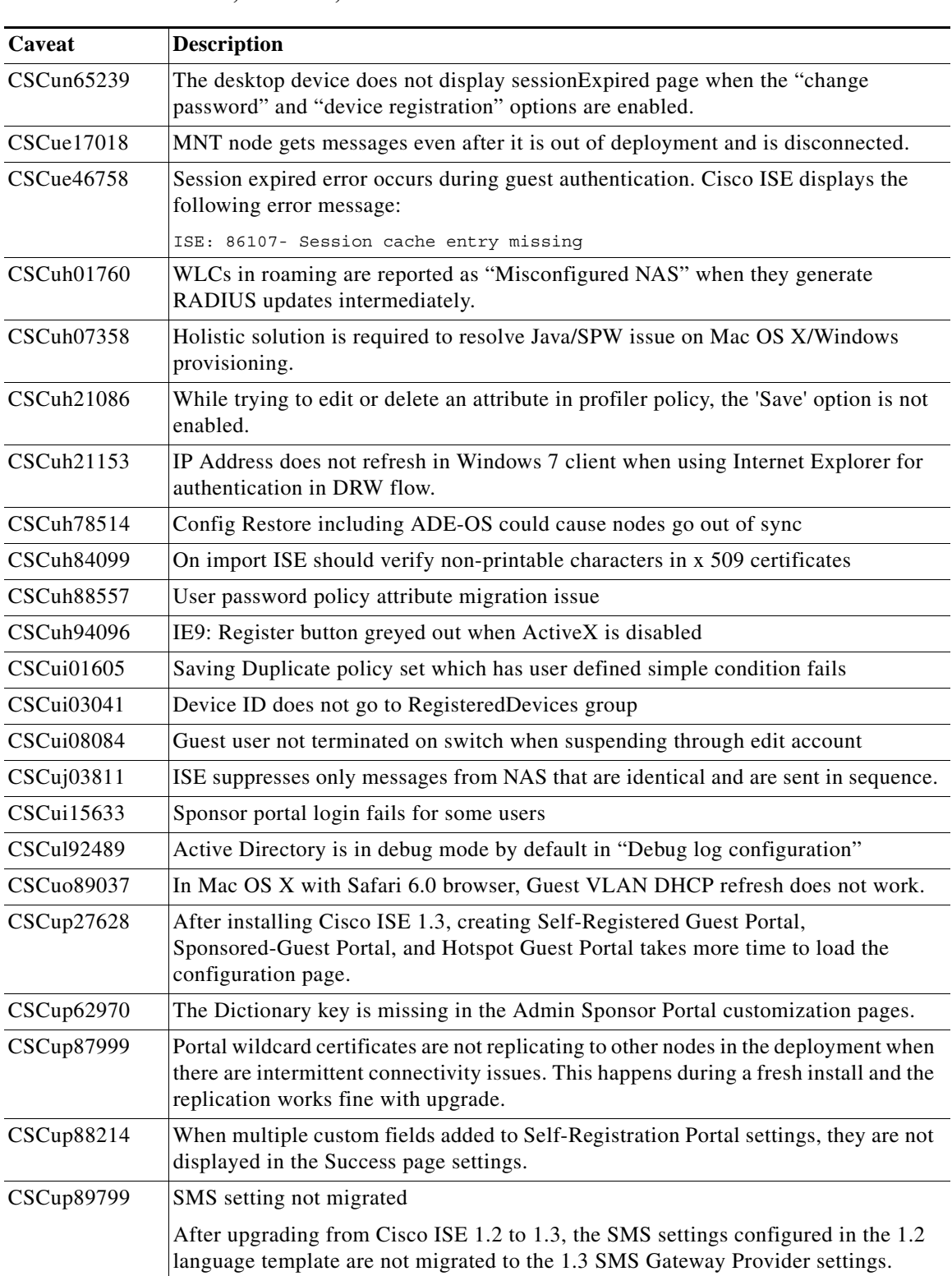

 $\mathbf l$ 

 $\mathsf I$ 

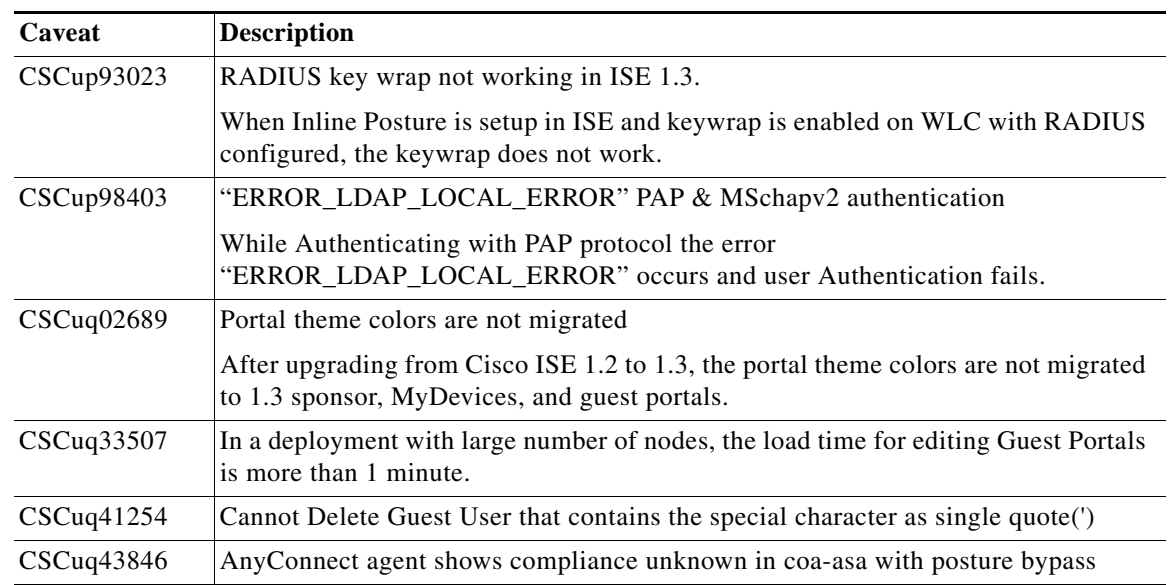

#### *Table 20 Cisco ISE, Release 1.3, Resolved Caveats (continued)*

### <span id="page-76-0"></span>**Resolved Agent Caveats**

 $\overline{\phantom{a}}$ 

| Caveat                 | <b>Description</b>                                                                                                    |  |
|------------------------|----------------------------------------------------------------------------------------------------|--|
| CSCug26558             | In Live Authentications, Posture links redirect to the wrong MAC address and empty<br>report.                                                                                                    |  |
| CSCum76079             | Client JAR manifest missing Permissions attribute $\&$ blocked by Java 7u51                                                                                                    |  |
| CSCuj76689             | NAC Agent should back off discovery algorithm if AC is configured in CPP                                                                                                    |  |
| CSCu <sub>183245</sub> | Mac Agent should back off discovery when AnyConnect is configured                                                                                                    |  |
| CSCum79468             | Windows 8 Single Language pack support to be included                                                                                                    |  |
| CSCud48606             | NAC Agent does not validate the HTTPS connections after the initial one.                                                                                                    |  |
| CSCuq52821             | NAC Agent 4.9.4.3 takes about an hour to complete posture.                                                                                                    |  |
| CSCur95891             | NAC Agent should not communicate using the cached discovery IP address.                                                                                                    |  |
| CSCup69321             | The following error message is displayed, if a PSN goes down after the NAC Agent<br>has started posture with the PSN:                                                                                                    |  |
|                        | Clean Access Server is not available on the network. Please contact our<br>administrator if the problem persists.                                                                                                    |  |
| CSCup75697             | If the discovery via Discovery Host and Default Gateway fails, Agent will try<br>discovery via previously connected server. If the discovery via known server also<br>fails, Agent goes into a loop of 30 retries. Agent does not exit this loop even if there<br>is a network change event. |  |

*Table 21 Cisco ISE, Release 1.3, Resolved Agent Caveats*

## <span id="page-77-0"></span>**Resolved SPW Caveats**

| Caveat     | <b>Description</b>                                                                           | <b>SPW Version</b> |
|------------|----------------------------------------------------------------------------------------------|--------------------|
| CSCun14753 | Failed to get the certificate when SCEP template created is greater<br>than $1024$           | 1.0.0.37           |
| CSCun64760 | Support for upgrading third party software used for Java onboarding<br>to the latest version | 1.0.0.41           |
| CSCuo37011 | Internal CA Certificate issued to endpoint reflects incorrect data                           | 1.0.0.39           |
| CSCuo65083 | BYOD: SPW crashes on Windows 7 client                                                        | 1.0.0.39           |
| CSCuo72465 | BYOD flow failed with the new BYOD portal                                                    | 1.0.0.40           |
| CSCuq79723 | LAT1-ISE-NL-BYOD laptop-slide 10-localization                                                | 1.0.0.43           |
| CSCuo81140 | Failed to download profile configuration on Windows 8<br>Enterprise N client                 | 1.0.0.41           |

*Table 22 Cisco ISE, Release 1.3, Resolved SPW Caveats for Windows*

#### *Table 23 Cisco ISE, Release 1.3, Resolved SPW Caveats for Mac OS X*

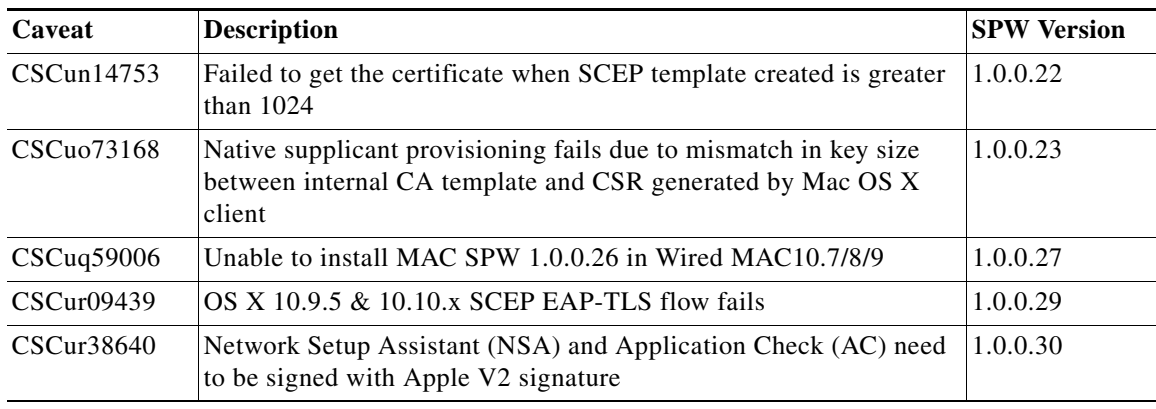

*Table 24 Cisco ISE, Release 1.3, Resolved SPW Caveats for Android<sup>1</sup>*

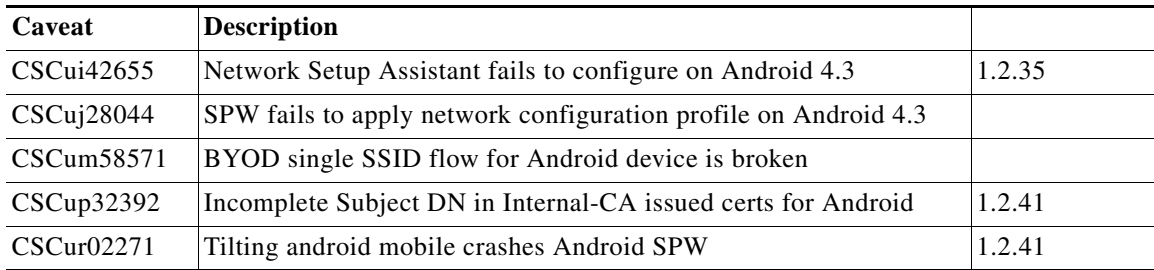

 $\mathsf I$ 

a ka

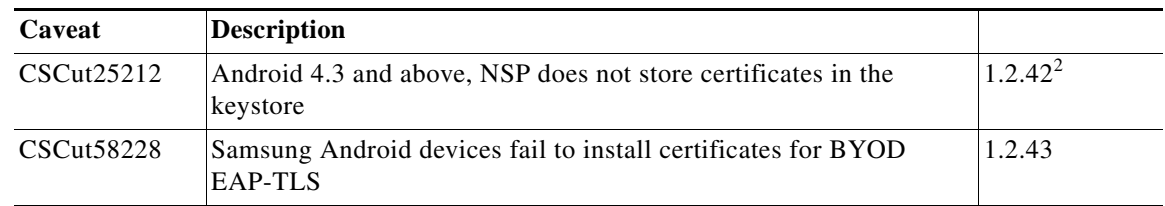

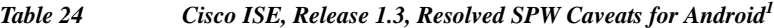

1. You can download the SPW from the Google Play Store. SPW 1.2.44 is the latest version.

2. On Android 4.3 and later devices, you will be prompted to install certificates, similar to the certificate installation warning that you see on earlier versions of Android devices.

### **Documentation Updates**

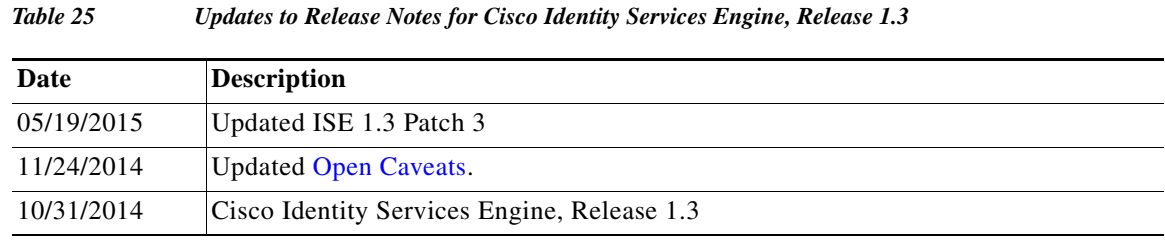

## <span id="page-78-0"></span>**Related Documentation**

#### **Release-Specific Documents**

 $\mathbf I$ 

General product information for Cisco ISE is available at<http://www.cisco.com/go/ise>. End-user documentation is available on Cisco.com at [http://www.cisco.com/en/US/products/ps11640/tsd\\_products\\_support\\_series\\_home.html](http://www.cisco.com/en/US/products/ps11640/tsd_products_support_series_home.html).

*Table 26 Product Documentation for Cisco Identity Services Engine*

| <b>Document Title</b>                                                          | <b>Location</b>                                                                                                    |  |
|--------------------------------------------------------------------------------|----------------------------------------------------------------------------------------------------|--|
| Release Notes for the Cisco Identity Services<br>Engine, Release 1.3           | http://www.cisco.com/c/en/us/support/security/ide<br>ntity-services-engine/products-release-notes-list.h<br>tml                         |  |
| Cisco Identity Services Engine Network<br>Component Compatibility, Release 1.3 | http://www.cisco.com/c/en/us/support/security/ide<br>ntity-services-engine/products-device-support-tab<br>les-list.html                 |  |
| Cisco Identity Services Engine Admin Guide,<br>Release 1.3                     | http://www.cisco.com/c/en/us/support/security/ide<br>ntity-services-engine/products-installation-and-co<br>nfiguration-guides-list.html |  |
| Cisco Identity Services Engine Hardware<br>Installation Guide, Release 1.3     | http://www.cisco.com/c/en/us/support/security/ide<br>ntity-services-engine/products-installation-guides<br>-list.html                   |  |

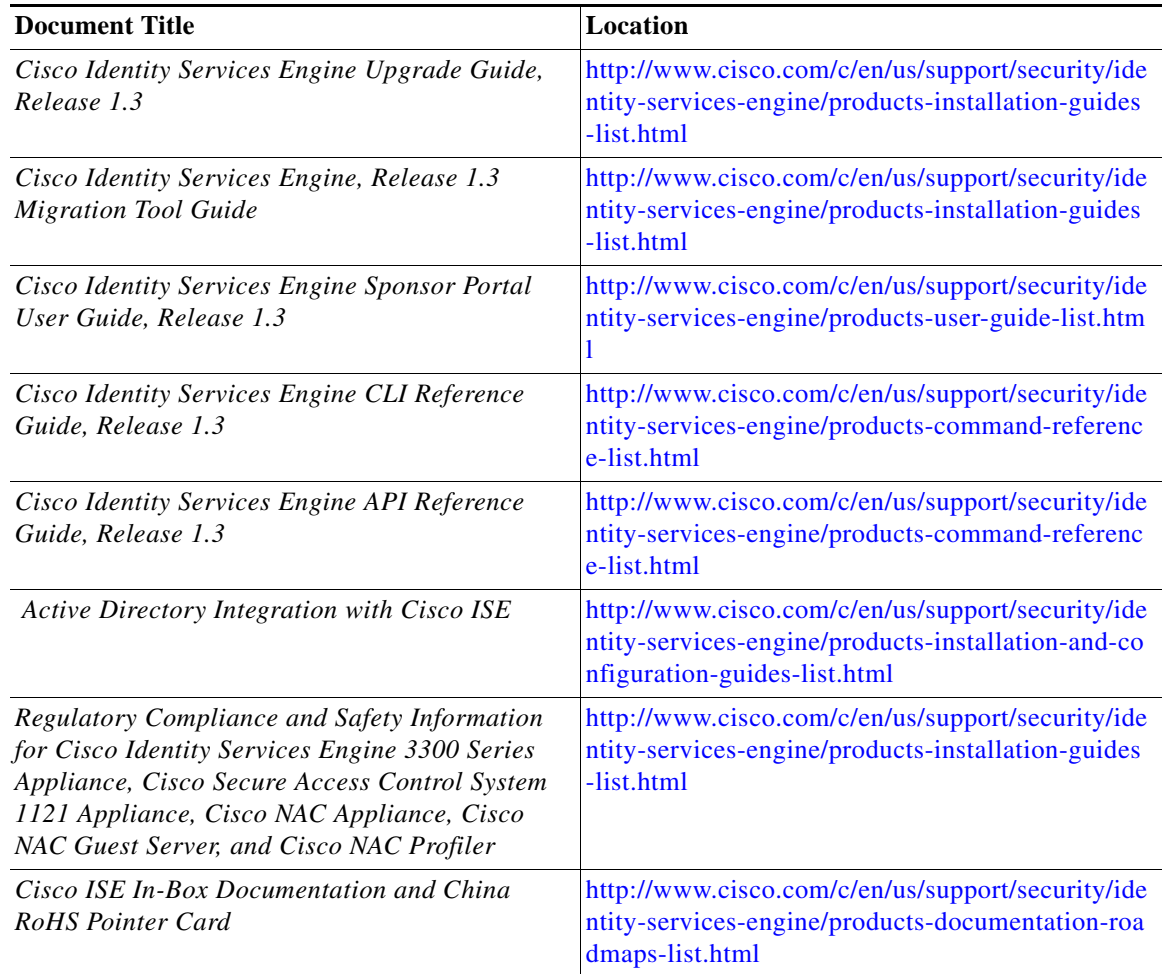

#### *Table 26 Product Documentation for Cisco Identity Services Engine (continued)*

#### **Platform-Specific Documents**

Links to other platform-specific documentation are available at the following locations:

- **•** Cisco ISE [http://www.cisco.com/c/en/us/support/security/identity-services-engine/tsd-products-support-serie](http://www.cisco.com/c/en/us/support/security/identity-services-engine/tsd-products-support-series-home.html) s-home.html
- **•** Cisco UCS C-Series Servers

[http://www.cisco.com/en/US/docs/unified\\_computing/ucs/overview/guide/UCS](http://www.cisco.com/en/US/docs/unified_computing/ucs/overview/guide/UCS_rack_roadmap.html) \_rack\_roadmap.html

- **•** Cisco Secure ACS [http://www.cisco.com/c/en/us/support/security/secure-access-control-system/tsd-products-support](http://www.cisco.com/c/en/us/support/security/secure-access-control-system/tsd-products-support-series-home.html)series-home.html
- **•** Cisco NAC Appliance [http://www.cisco.com/c/en/us/support/security/nac-appliance-clean-access/tsd-products-support-se](http://www.cisco.com/c/en/us/support/security/nac-appliance-clean-access/tsd-products-support-series-home.html) [ries-home.html](http://www.cisco.com/c/en/us/support/security/nac-appliance-clean-access/tsd-products-support-series-home.html)

ן

- **•** Cisco NAC Profiler <http://www.cisco.com/c/en/us/support/security/nac-profiler/tsd-products-support-series-home.html>
- **•** Cisco NAC Guest Server [http://www.cisco.com/c/en/us/support/security/nac-guest-server/tsd-products-support-series-home.](http://www.cisco.com/c/en/us/support/security/nac-guest-server/tsd-products-support-series-home.html) html

### **Obtaining Documentation and Submitting a Service Request**

For information on obtaining documentation, submitting a service request, and gathering additional information, see the monthly *What's New in Cisco Product Documentation*, which also lists all new and revised Cisco technical documentation, at:

<http://www.cisco.com/en/US/docs/general/whatsnew/whatsnew.html>

Subscribe to the *What's New in Cisco Product Documentation* as a Really Simple Syndication (RSS) feed and set content to be delivered directly to your desktop using a reader application. The RSS feeds are a free service and Cisco currently supports RSS Version 2.0.

This document is to be used in conjunction with the documents listed in the ["Related Documentation"](#page-78-0) section.

Cisco and the Cisco logo are trademarks or registered trademarks of Cisco and/or its affiliates in the U.S. and other countries. To view a list of Cisco trademarks, go to this URL: [www.cisco.com/go/trademarks](http://www.cisco.com/go/trademarks). Third-party trademarks mentioned are the property of their respective owners. The use of the word partner does not imply a partnership relationship between Cisco and any other company. (1110R)

Any Internet Protocol (IP) addresses and phone numbers used in this document are not intended to be actual addresses and phone numbers. Any examples, command display output, network topology diagrams, and other figures included in the document are shown for illustrative purposes only. Any use of actual IP addresses or phone numbers in illustrative content is unintentional and coincidental.

© 2014 Cisco Systems, Inc. All rights reserved.

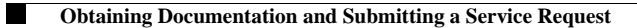

 $\mathbf{l}$ 

 $\mathsf I$